# **SRD960 Universeller Stellungsregler – Alle Versionen –**

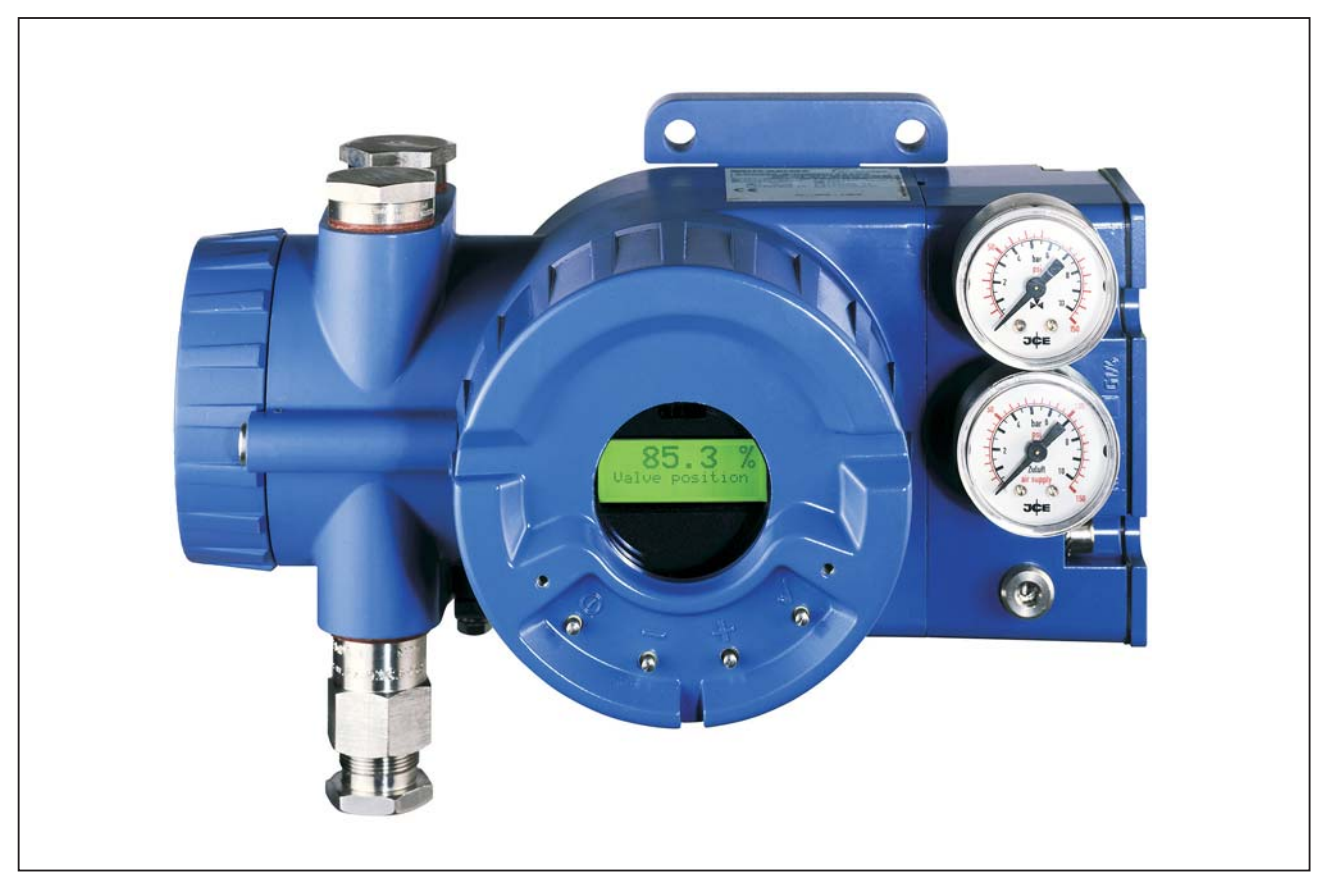

Der universelle Stellungsregler SRD960 für den Einsatz in nicht eigensicheren (EEx d) oder eigensicheren (EEx i) Stromkreisen dient zur Ansteuerung pneumatischer Stellantriebe. Der Stellungsregler ist verfügbar mit analogem Stellsignal (4...20 mA) und überlagertem HART-Signal, digital mit FoxCom-Protokoll, oder mit Feldbus-Kommunikation gemäß PROFIBUS-PA oder FOUNDATION Fieldbus H1 nach IEC 1158-2 basierend auf FISCO. Je nach Ausführung kann dieser somit von Leitsystemen (z.B. dem Foxboro I/A Series System) oder PC-basierenden Konfigurations- und Bedienungstools (z.B. PC20/IFDC- oder PC50(FDT)-Software) angesteuert werden. Das mehrsprachige Klartext- LCD in Verbindung mit den 4 von außen zugänglichen Drucktasten, sowie eine patentierte optionale Infrarotschnittstelle erlaubt eine komfortable und einfache lokale Konfiguration und Bedienung.

# **MERKMALE**

# **Intelligent**

- Autostart mit Selbstkalibrierung
- Selbstdiagnose, Status- und Diagnosemeldungen
- Einfache Bedienung mittels vier Drucktasten
- Mehrsprachiges Volltext Grafik-LCD

# **mit Kommunikation**

- HART, FOUNDATION Fieldbus H1 oder PROFIBUS-PA
- Konfiguration über lokale Drucktasten, Handterminal (HART), PC mit FDT-DTM oder Leitsysteme

# **ALLGEMEINE MERKMALE**

- Hubbereich 8 .. 120 mm / 260 mm (0.3 .. 4.7 in / 10.2 in)
- Drehwinkelbereich bis 95 °
- Zuluftdruck bis 6 bar (90 psig), mit Spool Valve bis 7 bar (105 psig)
- Einfachwirkend oder doppeltwirkend
- Anbau an Hubantriebe nach NAMUR  $-$  IEC 534, Teil 6  $-$  VDI/VDE 3847
- Anbau an Schwenkantriebe nach VDI/VDE 3845
- Schutzart IP 65, NEMA 4X
- Explosionsschutz: nach ATEX: Ex d - Druckfeste Kapselung nach FM: Explosion proof

Life Is On

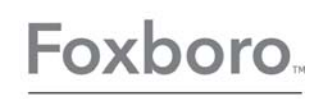

by Schneider Electric

Reparatur- und Wartungsarbeiten müssen von fachkundigem Personal ausgeführt werden!

# 2 SRD960 MI EVE0109 A-(de)

# **IDENTIFIKATION**

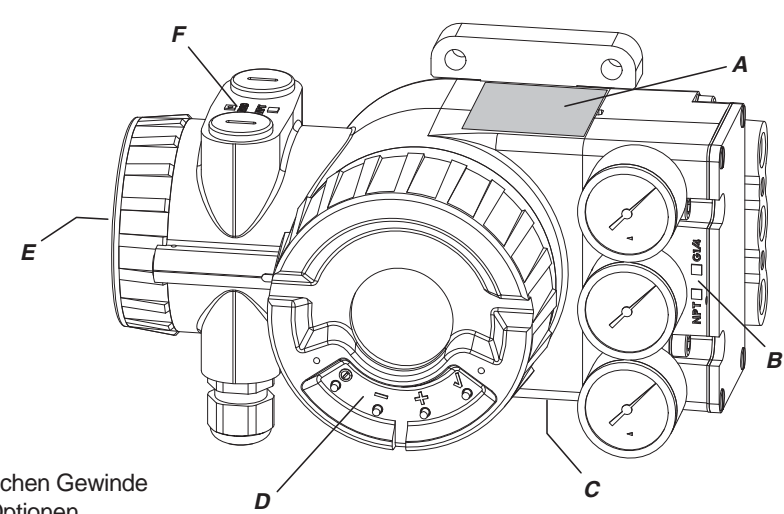

- *A* Typenschild
- **B** Kennzeichnung der pneumatischen Gewinde
- *C* Zusatzschild (Unterseite) bei Optionen
- *D* Bezeichnungen der Tasten
- *E* Warnhinweis auf dem Schraubdeckel
- *F* Kennzeichnung der Gewinde der Anschlussverschraubungen

#### **Typenschild A** (Beispiel) Ohne Ex-Schutz

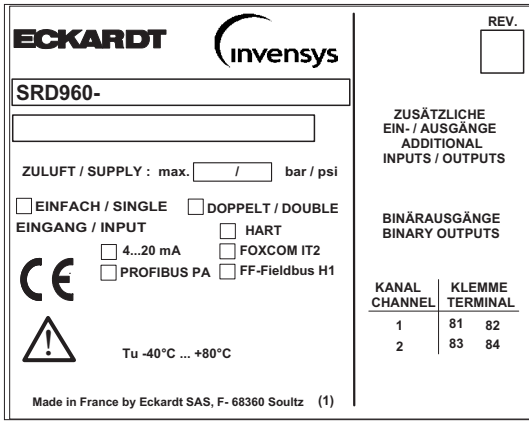

SRD960- [ Gerätespezifikation, Model Code ]

#### **Zusatzschild** *C* Optionen (Beispiel) **Messstellenschild** (Beispiel)

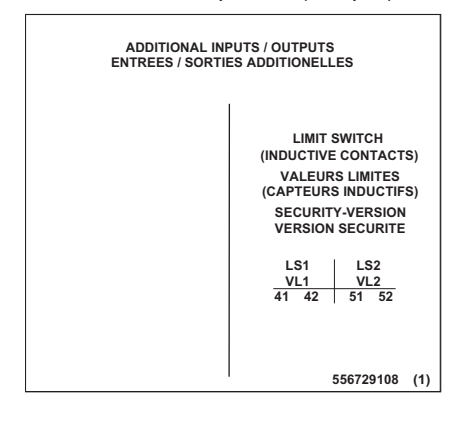

#### **Typenschild** *A* (Beispiel) Mit Ex-Schutz nach ATEX

Zündschutzart EEx d

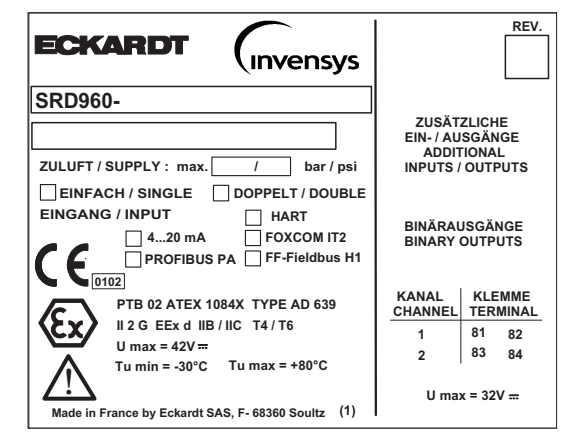

Direkt angebracht oder angehängt

XXX 09/16

**Weitere Informationen** über Herstellungsdaten des Stellungsreglers sind softwaremäßig im Gerät gespeichert. Die Daten können über Kommunikation ausgelesen werden.

# **INHALTSVERZEICHNIS**

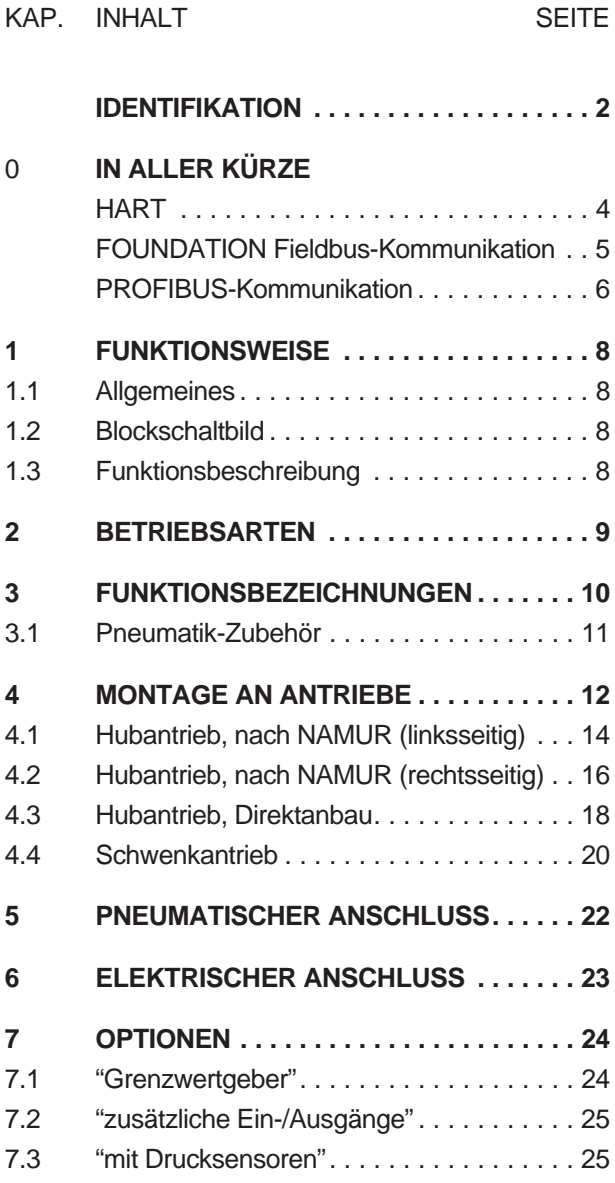

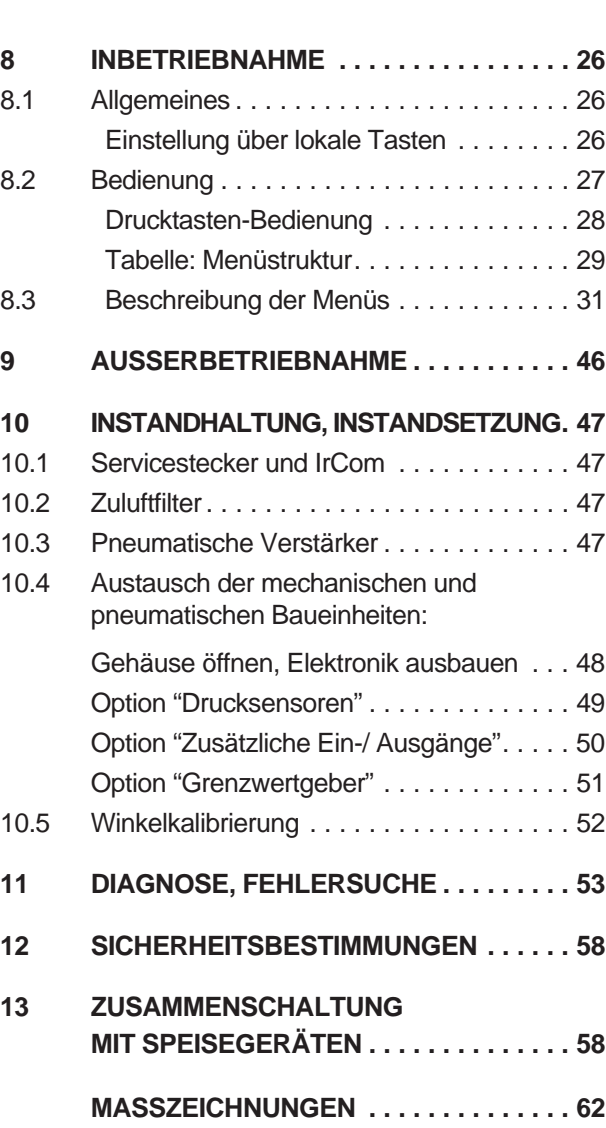

KAP INHALT SEITE

**Das Gerät darf nur von Fachpersonal, das mit der Montage, Inbetriebnahme und dem Betrieb dieses Produktes vertraut ist, montiert und in Betrieb genommen werden! Unfallverhütung** Das Gerät ist entsprechend seiner Bestimmung zu ver-

Das angebaute Gerät enthält mechanisch bewegte Teile, z.B. Anlenkhebel, von denen eine Verletzungsgefahr ausgeht. Das Fachpersonal ist entsprechend darauf hinzuweisen.

#### **Elektrische Sicherheit**

Dieses Gerät erfüllt die Bedingungen nach EN 61010-1 (bzw. IEC 1010-1), Schutzklasse III, Überspannungskategorie I

Arbeiten an elektrischen Teilen dürfen nur von einer Fachkraft vorgenommen werden, falls dabei irgendwelche Spannungsquellen am Gerät angeschlossen sind.

wenden und nach seinem Anschlussplan (siehe Seite 60) anzuschließen. Dabei sind die örtlich gültigen nationalen Errichtungsbestimmungen für elektrische Anlagen zu beachten, z. B. in der Bundesrepublik Deutschland DIN VDE 0100 bzw. DIN VDE 0800. Das Gerät darf nur an Schutzkleinspannung SELV oder SELV-E betrieben werden. Im Gerät getroffene Schutzmaßnahmen können unwirksam werden, wenn es nicht entsprechend der Inbetriebnahme- und Wartungsanleitung betrieben wird. Die Begrenzung des Stromkreises zum Brandschutz sind gemäß EN 61010-1, Anhang F (bzw. IEC 1010-1) anlagenseitig sicherzustellen.

# **In aller Kürze – HART Kommunikation**

Die Inbetriebnahme erfolgt sinnvollerweise in folgenden Schritten:

#### **Anbau an den Antrieb (Ventil)**

Der SRD960 kann an Hub- oder Schwenkantriebe angebaut werden. Mehr ab Seite 13.

#### **Anschluß und Inbetriebnahme**

Nun die pneumatische Verrohrung vornehmen. Mehr ab Seite 22. Nach Anschluß von Zuluft und einer Stromquelle von z.B. DC 12 mA an die Eingangsklemmen (Polarität beachten, siehe ab Seite 23) kann ohne weitere Hilfsmittel eine Erst-Inbetriebnahme durchgeführt werden. Mit den eingebauten Drucktasten können grundsätzliche Parameter eingestellt werden, wie Art des Antriebs, Anbauseite, Ventil öffnet/schließt mit zunehmendem Sollwert, und Kennlinie des Ventils (ab Werk ist eingestellt: Hubantrieb, Anbau links, Ventil öffnet mit zunehmendem Sollwert, lineare Kennlinie).

Danach kann ein AUTOSTART ausgeführt werden; dabei ermittelt der SRD selbständig die geometrischen Daten des Antriebs sowie Regelparameter, um optimal mit dem angebauten Ventil zusammenzuarbeiten. Mehr ab Seite 26.

#### Version mit HART:

Der Stellungsregler kann sowohl lokal als auch über ein Handterminal oder einen PC (mittels Modem) bedient werden.

#### **Zusammenschaltung mit Speisegeräten**

**Version HART:** Bei Verwendung der 'Kommunikation' (ein Wechselstromsignal, das dem 4-20 mA - Signal aufmoduliert ist) muss beachtet werden, dass die angeschlossenen Ausgänge, Trennverstärker und Barrieren für die genutzten Frequenzbereiche geeignet sind. Neben der Bürde sind auch die Wechselstrom-Impedanzen zu beachten. Es wird daher empfohlen, die angegebenen Geräte zu verwenden. Mehr auf Seite 58.

Um ein Übersprechen zwischen Leitungen zu vermeiden und Störungen durch elektromagnetische Einflüsse zu reduzieren, wird empfohlen, paarig verdrillte, abgeschirmte Leitungen (0,3...2,5 mm<sup>2</sup>, max. 100 pF/m) zu verwenden.

Die Kapazitäten der Leitungen und angeschlossenen Geräte dürfen die für HART genannten Höchstwerte nicht überschreiten.

Alle Komponenten, die im ex-gefährdeten Bereich an den SRD angeschlossen werden, benötigen eine Ex-Zulassung. Deren Grenzwerte dürfen in keinem Fall überschritten werden. Diese Grenzwerte müssen auch beim Anschluss weiterer Kapazitäten, Induktivitäten, Spannungen und Ströme beachtet werden.

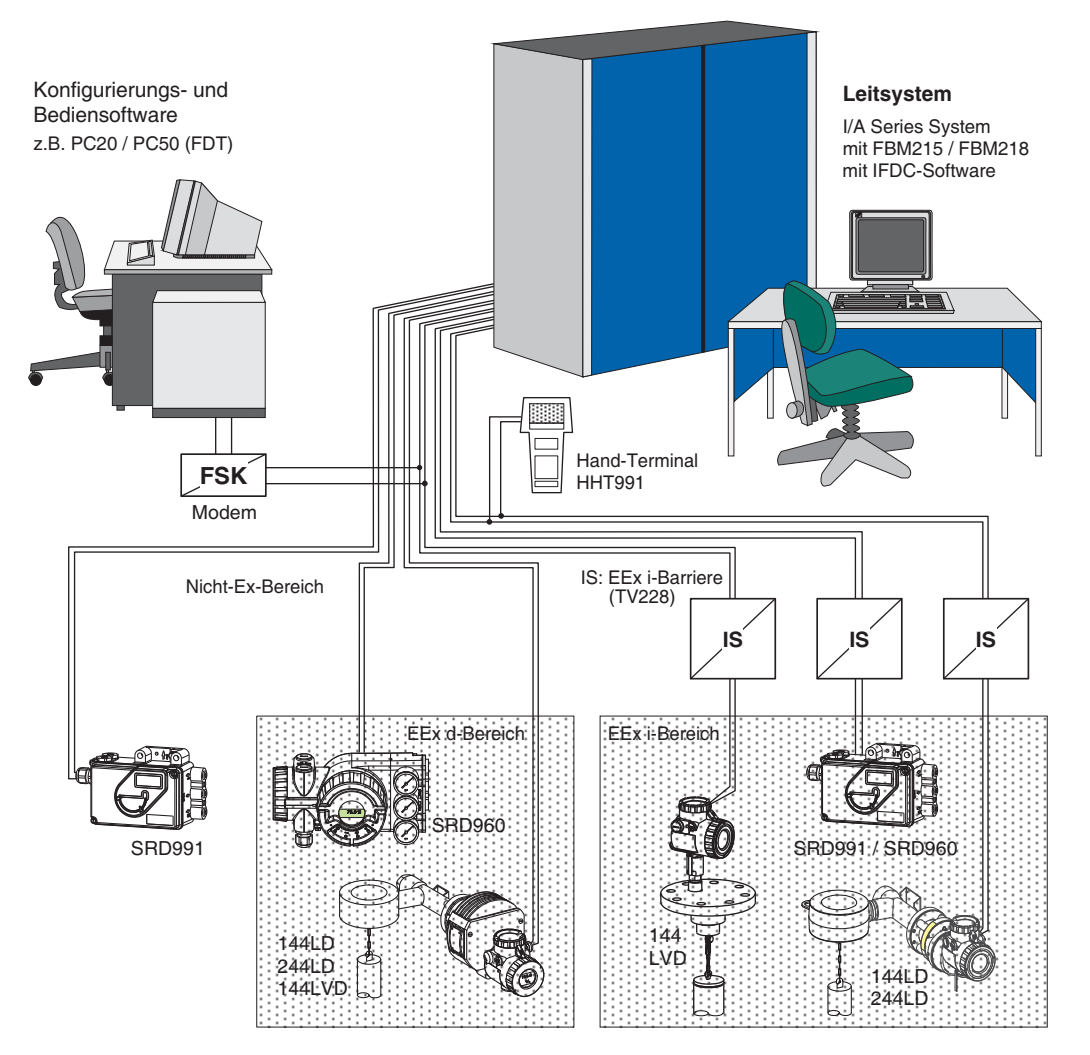

# **In aller Kürze – FOUNDATION Fieldbus**

Die Inbetriebnahme erfolgt sinnvollerweise in folgenden Schritten:

#### **Anbau an den Antrieb (Ventil)**

Der SRD960 kann an Hub- oder Schwenkantriebe angebaut werden. Mehr ab Seite 13.

#### **Anschluss und Inbetriebnahme**

Nun die pneumatische Verrohrung vornehmen. Mehr ab Seite 22. Nach Anschluss von Zuluft und einer Spannungsquelle von DC 24 V an die Eingangsklemmen (Polarität beliebig, siehe ab Seite 23) kann ohne weitere Hilfsmittel eine Erst-Inbetriebnahme durchgeführt werden. Mit den eingebauten Drucktasten können grundsätzliche Parameter eingestellt werden, wie Art des Antriebs, Anbauseite, Ventil öffnet/schließt mit zunehmendem Sollwert, und Kennlinie des Ventils (ab Werk ist eingestellt: Hubantrieb, Anbau links, Ventil öffnet mit zunehmendem Sollwert, lineare Kennlinie).

Danach kann ein AUTOSTART ausgeführt werden; dabei ermittelt der SRD960 selbständig die geometrischen Daten des Antriebs sowie Regelparameter, um optimal mit dem angebauten Ventil zusammenzuarbeiten. Mehr ab Seite 26.

#### **Bus-Anschluss**

Der SRD960 in der Version FOUNDATION Fieldbus ist busfähig, d.h. an eine 2-adrige Leitung werden die Geräte parallel gemäß IEC 1158-2 angeschlossen. Die Leitung dient sowohl zur Spannungsversorgung als auch zur digitalen Kommunikation.

Ein FOUNDATION Fieldbus kann aus einem oder mehreren Segmenten bestehen mit einer jeweiligen Länge von bis zu 1900 m. Eine Ex-Barriere darf nicht mehr als 100 m von einem Busabschluss entfernt sein. An einem Segment können bis zu 32 Geräte angeschlossen werden. Maximal können 240 Geräte (inklusive Repeater = Verbinder der Segmente) adressiert werden. Um jedes Gerät einzeln ansprechen zu können, muss an jedem Gerät eine Adresse eingestellt werden (die nur 1x vorkommen darf). Ab Werk ist immer die Adresse 29h (41) eingestellt; sie kann mit dem NI-Configurator automatisch oder manuell geändert werden.

#### **System-Integration**

Mit dem NI-Konfigurator können Änderungen in der Konfiguration des SRD960 vorgenommen werden. Die dazu erforderlichen Daten (\*.FFO, \*.SYM, \*.CFF) können von unserer Internetseite heruntergeladen werden.

Dort steht ein zusätzliches Dokument zur Verfügung, das die Kommunikationsdaten und Parameter detailliert erläutert.

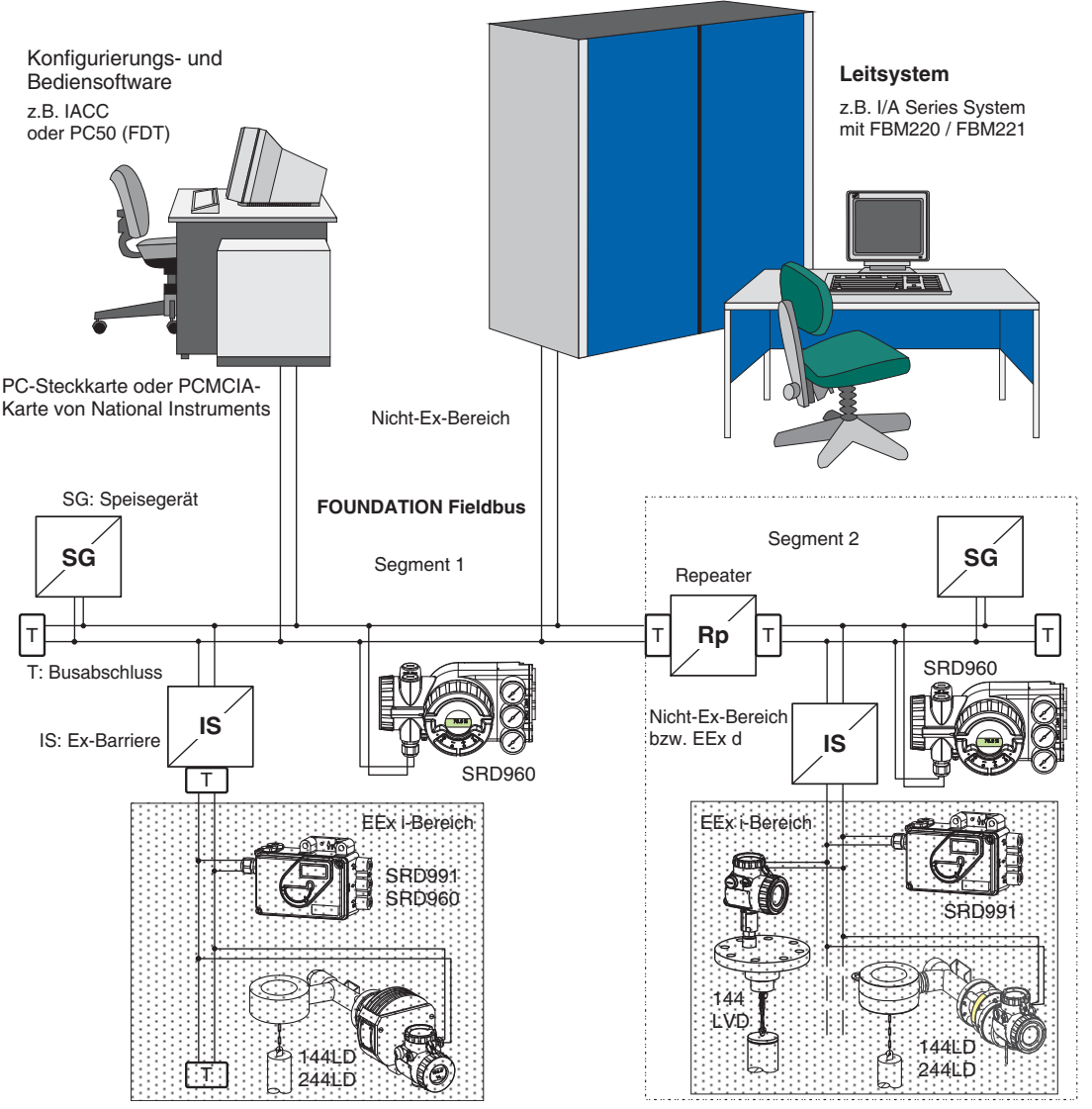

Für mehr Informationen zum FOUNDATION Fieldbus siehe www.fieldbus.org

# **In aller Kürze – PROFIBUS-PA**

Die Inbetriebnahme erfolgt sinnvollerweise in folgenden Schritten:

#### **Anbau an den Antrieb (Ventil)**

Der SRD960 kann an Hub- oder Schwenkantriebe angebaut werden. Mehr ab Seite 13.

#### **Anschluss und Inbetriebnahme**

Nun die pneumatische Verrohrung vornehmen. Mehr ab Seite 22. Nach Anschluss von Zuluft und einer Spannungsquelle von z.B. DC 24 V an die Eingangsklemmen (Polarität beliebig, siehe ab Seite 23) kann ohne weitere Hilfsmittel eine Erst-Inbetriebnahme durchgeführt werden. Mit den eingebauten Drucktasten können grundsätzliche Parameter eingestellt werden, wie Art des Antriebs, Anbauseite, Ventil öffnet/schließt mit zunehmendem Sollwert, und Kennlinie des Ventils (ab Werk ist eingestellt: Hubantrieb, Anbau links, Ventil öffnet mit zunehmendem Sollwert, lineare Kennlinie).

Danach kann ein AUTOSTART ausgeführt werden; dabei ermittelt der SRD960 selbständig die geometrischen Daten des Antriebs sowie Regelparameter, um optimal mit dem angebauten Ventil zusammenzuarbeiten. Mehr ab Seite 26.

#### **Bus-Anschluss**

Der SRD960 in der Version PROFIBUS-PA ist busfähig, d.h. an eine 2-adrige Leitung werden die Geräte parallel gemäß IEC 1158-2 angeschlossen. Die Leitung dient sowohl zur Spannungsversorgung als auch zur digitalen Kommunikation. Um jedes Gerät einzeln ansprechen zu können, muss an jedem Gerät eine Adresse eingestellt werden (die nur 1x vorkommen darf).

Ab Werk ist immer die Adresse 126 eingestellt 1); da diese im Betrieb nicht verwendbar ist, muss also bei jedem Gerät die Adresse eingestellt werden. Dies kann erfolgen über die lokalen Drucktasten, mit der PC20- Software oder einem handelsüblichen Konfigurator.

An ein PROFIBUS-PA-Segment von bis zu 1900 m Länge können bis zu 32 Geräte angeschlossen sein. Maximal können bis zu 126 Geräte am PROFIBUS adressiert werden.

#### **System-Integration**

Im Betrieb wird der SRD960 mit einem PROFIBUS Master Klasse 1 kommunizieren. Die dazu erforderliche GSD-Datei ("Geräte-spezifische Daten") kann von unserer Internetseite heruntergeladen werden.

Dort steht ein zusätzliches Dokument zur Verfügung, das die Kommunikationsdaten und Parameter detailliert erläutert.

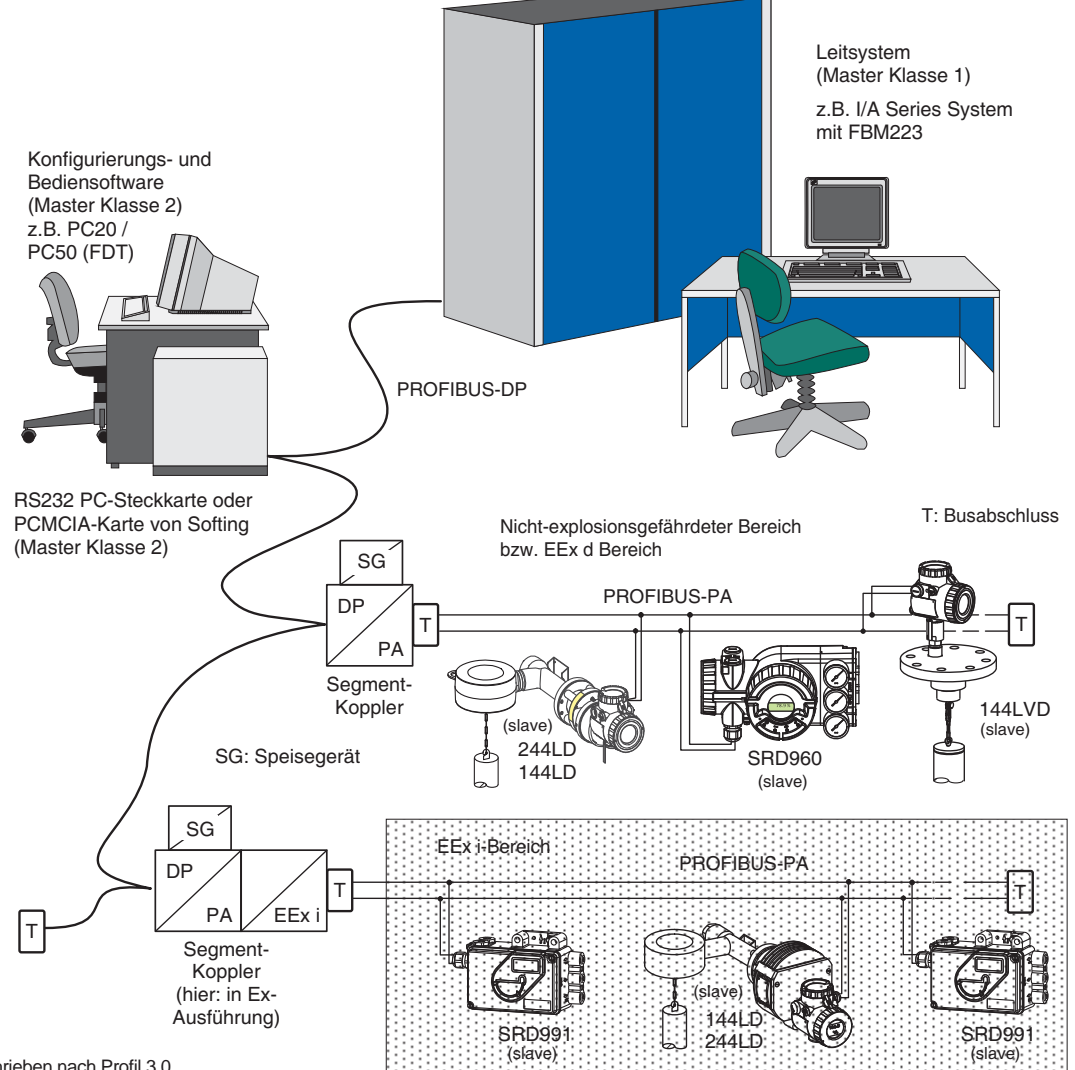

1) vorgeschrieben nach Profil 3.0

Für mehr Informationen zum PROFIBUS siehe www.profibus.com

# **In aller Kürze – FoxCom (digital)**

Die Inbetriebnahme erfolgt sinnvollerweise in folgenden Schritten:

#### **Anbau an den Antrieb (Ventil)**

Der SRD960 kann an Hub- oder Schwenkantriebe angebaut werden. Mehr ab Seite 13.

#### **Anschluss und Inbetriebnahme**

Nun die pneumatische Verrohrung vornehmen. Mehr ab Seite 22. Nach Anschluss von Zuluft und einer Spannungsquelle von z.B. DC 24V an die Eingangsklemmen (Polarität beachten, siehe ab Seite 23) kann ohne weitere Hilfsmittel eine Erst-Inbetriebnahme durchgeführt werden. Mit den eingebauten Drucktasten können grundsätzliche Parameter eingestellt werden, wie Art des Antriebs, Anbauseite, Ventil öffnet/schließt mit zunehmendem Sollwert, und Kennlinie des Ventils (ab Werk ist eingestellt: Hubantrieb, Anbau links, Ventil öffnet mit zunehmendem Sollwert, lineare Kennlinie).

Danach kann ein AUTOSTART ausgeführt werden; dabei ermittelt der SRD selbständig die geometrischen Daten des Antriebs sowie Regelparameter, um optimal mit dem angebauten Ventil zusammenzuarbeiten. Mehr ab Seite 26.

Version mit FoxCom:

Der Stellungsregler kann lokal über einen PC, oder über ein I/A Series System (FoxCom) bedient werden.

#### **Zusammenschaltung mit Speisegeräten**

Bei Verwendung der 'Kommunikation' (ein Digitalsignal mit konstanter Amplitude) muss beachtet werden, dass die angeschlossenen Ausgänge, Trennverstärker und Barrieren für die genutzten Frequenzbereiche geeignet sind. Neben der Bürde sind auch die Wechselstrom-Impedanzen zu beachten. Es wird daher empfohlen, die angegebenen Geräte zu verwenden. Mehr auf Seite 58.

Um ein Übersprechen zwischen Leitungen zu vermeiden und Störungen durch elektromagnetische Einflüsse zu reduzieren, wird empfohlen, paarig verdrillte, abgeschirmte Leitungen (0,3...2,5 mm<sup>2</sup>, max. 100 pF/m) zu verwenden.

Die Kapazitäten der Leitungen und angeschlossenen Geräte dürfen die für FOXCOM genannten Höchstwerte nicht überschreiten.

Alle Komponenten, die im ex-gefährdeten Bereich an den SRD angeschlossen werden, benötigen eine Ex-Zulassung. Deren Grenzwerte dürfen in keinem Fall überschritten werden. Diese Grenzwerte müssen auch beim Anschluss weiterer Kapazitäten, Induktivitäten, Spannungen und Ströme beachtet werden.

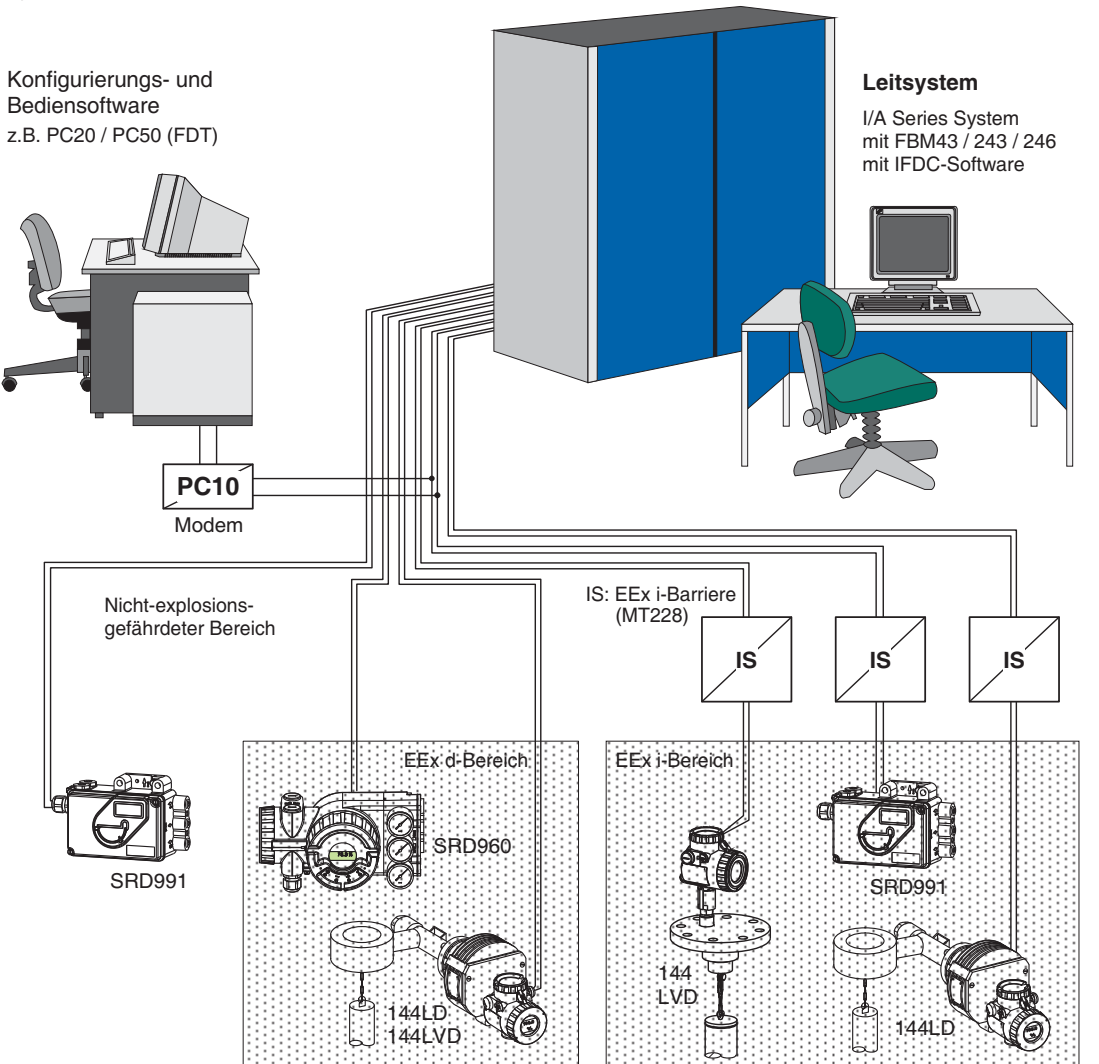

# **1 FUNKTIONSWEISE**

# **1.1 Allgemeines**

Der intelligente Stellungsregler SRD960 *1* und der Stellantrieb *2* bilden einen Regelkreis mit der Führungsgröße w (vom Hauptregler oder Leitsystem), dem Stelldruck y und der Stellung x des Stellantriebes vom Ventil *3* .

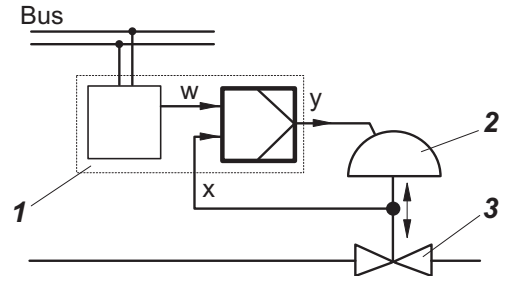

Abb.: Feldbus-Version Für die Zuluftversorgung empfehlen wir die Zuluftstation FRS923.

# **1.2 Blockschaltbild**

Der Stellungsregler kann sowohl an Hubantriebe als auch an Schwenkantriebe angebaut werden.

An Stellantrieben mit Federrückstellung wird ein einfachwirkender, an Antrieben ohne Federrückstellung ein doppeltwirkender Stellungsregler eingesetzt.

#### Version mit HART:

Der Stellungsregler kann sowohl lokal als auch über ein Handterminal (HART), über einen PC oder ein entsprechendes Leitsystem (z.B.I/A Series System) angesteuert werden.

PROFIBUS-PA bzw. FOUNDATION Fieldbus:

Der Stellungsregler kann lokal über Drucktasten, digital über ein entsprechendes Leitsystem, oder von PC-basierten Konfigurations- und Bedienungstools wie z.B. PC20/IFDC angesteuert werden.

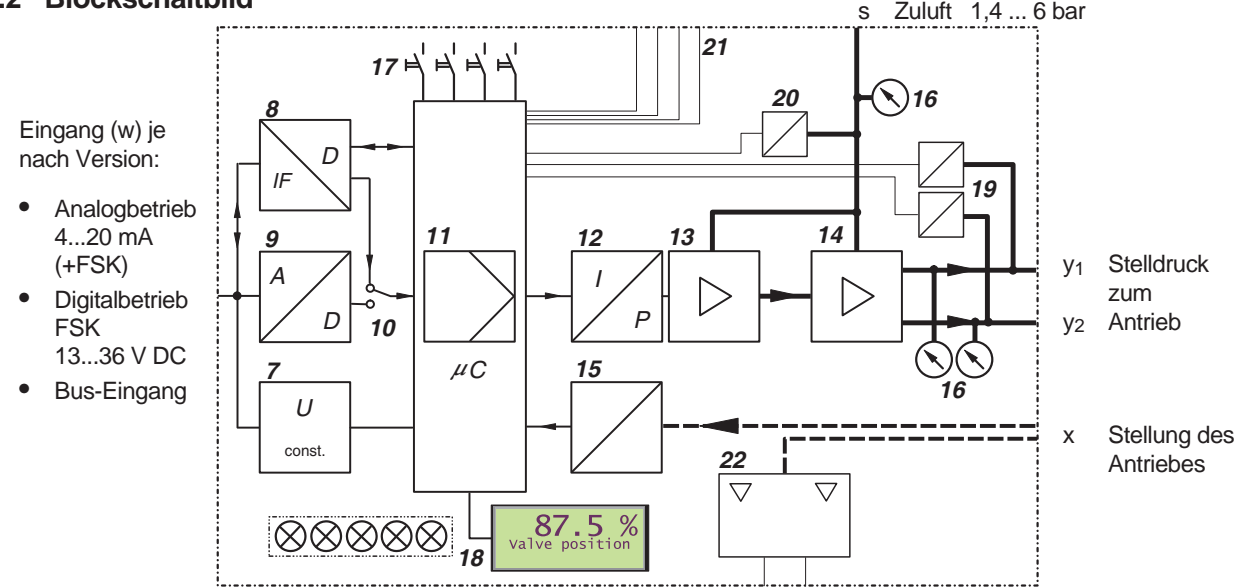

# **1.3 Funktionsbeschreibung**

Beim intelligenten Stellungsregler mit Eingangssignal 4-20 mA oder überlagertem HART-Signal erfolgt die Versorgung über das am Eingang anliegende Stromsignal mit 4-20 mA. Über den Spannungswandler *7* wird die Versorgung der Elektronik abgeleitet. Der Stromwert wird gemessen, im A/D-Wandler *9* gewandelt und über Schalter *10* der digitalen Regelstufe *11* zugeführt.

Bei der Version mit PROFIBUS-PA oder FOUNDATION Fieldbus erfolgt die elektrische Hilfsenergie-Versorgung am Eingang über die Busleitung. Das von einer Regel- oder Steuereinrichtung kommende digitale Stellsignal (Führungsgröße) wird zum Anfahren einer bestimmten Hubstellung genutzt. Dieses digitale Stellsignal wird über den Interface-Baustein *8* an die digitale Regelstufe *11* weitergeleitet. Über den Spannungswandler *7* wird die Versorgung der Elektronik abgeleitet.

Der Ausgang der Regelstufe *11* treibt den elektro-mechanischen Wandler (IP-Modul) *12*, der über den Vorverstärker *13* den einfachwirkenden (oder doppeltwirkenden) pneumatischen Leistungsverstärker *14* aussteuert. Dessen Ausgang ist der Stelldruck y zum Stellantrieb.

Die Verstärker werden versorgt mit Zuluft s 1,4...6 bar. Die Stellung x des Stellantriebes wird über den Drehwinkelsensor *15* zur Regelstufe *11* zurückgemeldet.

Optionale Manometer *16* , Drucksensoren *19* , *20* , Ein-/ Ausgänge *21* (zwei Binärausgänge; ein 4-20 mA Ausgang und Alarm; Steuereingänge für 'Auf / Zu' und 'Halten letzter Wert') ermöglichen zusätzliche Diagnoseaussagen und Eingriffsmöglichkeiten.

Der mechanische Grenzwertgeber *22* (optional) gibt eine unabhängige Grenzwertmeldung.

Einstellung, Inbetriebnahme des Stellungsreglers sowie Abfrage von Geräte-internen Informationen kann über lokale Drucktasten *17* und LCD *18* erfolgen.

# **2 BETRIEBSARTEN**

Die Arbeitsweise des Stellungsregler ist in einzelne 'Betriebsarten' eingeteilt. Die Betriebsarten können wechseln in Abhängigkeit von z.B. Tastenkommandos oder internen Entscheidungen. Die verschiedenen Betriebsarten sind im folgenden in vereinfachter Form beschrieben.

#### **INITIALISIERUNG:**

Bei Wiederkehr der Betriebsspannung oder nach Reset (Drücken der Tasten **() (–) (+)** gleichzeitig) wird eine Folge von Selbsttests durchgeführt. Jeder Test wird durch einen Balken als Fortschrittszeiger angezeigt.

Tritt kein Fehler auf, so geht das Gerät nach AUSSER BETRIEB, wenn es sich noch im Auslieferungszustand befindet; es muss die Funktion AUTOSTART durchgeführt werden. Wurde ein AUTOSTART bereits durchgeführt, so geht das Gerät IN BETRIEB.

Tritt ein Fehler auf, so bleibt der Code des fehlerhaften Selbsttests stehen (siehe Seite 53). Wiederholt sich der Fehler nach erneutem Reset, so ist das Gerät vermutlich defekt und muss zur Reparatur eingeschickt werden.

#### **GERÄTE-FEHLER:**

Ein Gerätefehler kann durch Anzeige im LCD signalisiert werden. Diese Fehler werden beim zyklischen Selbsttest erkannt.

Das Gerät kann nicht weiterarbeiten. Ursachen können u.a. sein eine ständig gedrückte Menü-Taste, ein defekter Programmspeicher, etc. (siehe Kapitel 'Diagnose'). Durch Reset verschwindet dieser Zustand, bis derselbe Fehler erneut erkannt wird.

Bei wiederholtem Auftreten eines Gerätefehlers muss das Gerät zur Reparatur eingeschickt werden.

#### **IN BETRIEB:** ("Normalbetrieb")

Wenn die Funktion AUTOSTART ausgeführt wird, geht das Gerät anschließend IN BETRIEB und wird auch nach einem Wiedereinschalten oder Reset stets in Sicherheitsstellung oder STÖRVERHALTEN gehen. Wenn über Kommunikation Sollwerte kommen, wird der SRD nach IN BETRIEB gehen.

#### **STÖRVERHALTEN:**

Der Stellungsregler führt die per Kommunikation unter "Störverhalten" konfigurierten Aktionen aus. Außerdem wird der zyklische Selbsttest durchgeführt.

Wenn das Gerät IN BETRIEB ist, aber über Kommunikation keine Sollwerte mehr kommen, so geht der SRD nach definierter Zeit in Zustand STÖRVERHALTEN; entweder

- mit Halten letzter Wert,
- mit Ausgang drucklos, oder
- mit Vorbestimmter Position.

Sobald wieder Sollwerte über Kommunikation eintreffen, ist das Gerät sofort wieder IN BETRIEB.

#### **AUSSER BETRIEB:**

Im Auslieferungszustand ist der SRD960 so konfiguriert, dass er nach Einschalten AUSSER BETRIEB bleibt, bis er durch die manuell ausgelöste Funktion AUTOSTART nach IN BETRIEB geht.

In AUSSER BETRIEB ist stets der Menü-Eingabe- Modus aktiv. Wenn ein Gerät, das bereits schon IN BETRIEB war, von einem Antrieb abgebaut und an einen anderen Antrieb angebaut wird, dann ist es sinnvoll, vor dem Abschalten am ersten Antrieb das Gerät mit RESET KONFIG. (Menü 9.1) außer Betrieb zu nehmen. Dadurch wird beim nächsten Antrieb wieder mit dem Auslieferungszustand gestartet (siehe Kap.8).

#### **KALIBRIEREN:**

Während einer AUTOSTART-Funktion befindet sich das Gerät im Zustand KALIBRIEREN. Es wird der Antrieb mehrmals auf- und abbewegt und das Gerät ist u.U. längere Zeit beschäftigt. Danach geht das Gerät IN BETRIEB.

#### **STATUS- und DIAGNOSEMELDUNGEN:**

Der SRD überwacht ständig seine wichtigen Gerätefunktionen. Falls Grenzwerte überschritten werden, oder betriebsbedingte Probleme auftreten, werden Meldungen durch eine Anzeige im LCD signalisiert.

Die Meldung mit höchster Priorität wird zuerst angezeigt. Mit der Taste **(–)** können weitere Meldungen abgefragt werden, mit der Taste **(+)** können dann die Messwerte abgerufen werden. Es ist jederzeit möglich, mit dem Drücken der Menü-Taste in das Menü zu gelangen, um ggf. mit der Ausführung geeigneter Menü-Funktionen das Problem zu beheben. Weitere Hinweise sind im Kapitel 'Diagnose' zu finden.

**SIMULATION** (Nur bei Version FOUNDATION Fieldbus) Im Zustand IN BETRIEB kann die per Kommunikation abgefragte Ventilstellung mit einem Wert simuliert werden, der über Kommunikation in das Gerät im Zustand SIMULATION geschrieben wurde. Der Stellungsregler arbeitet dabei aber normal weiter und regelt auf den 'richtigen' Sollwert. Beim SRD muss vor Ort diese Funktion mittels Menü 10 zusätzlich freigegeben oder gesperrt werden.

Die Anzeige im LCD und mögliche Bedienereingriffe sind im Kapitel 'Inbetriebnahme' beschrieben.

# **3 FUNKTIONSBEZEICHNUNGEN**

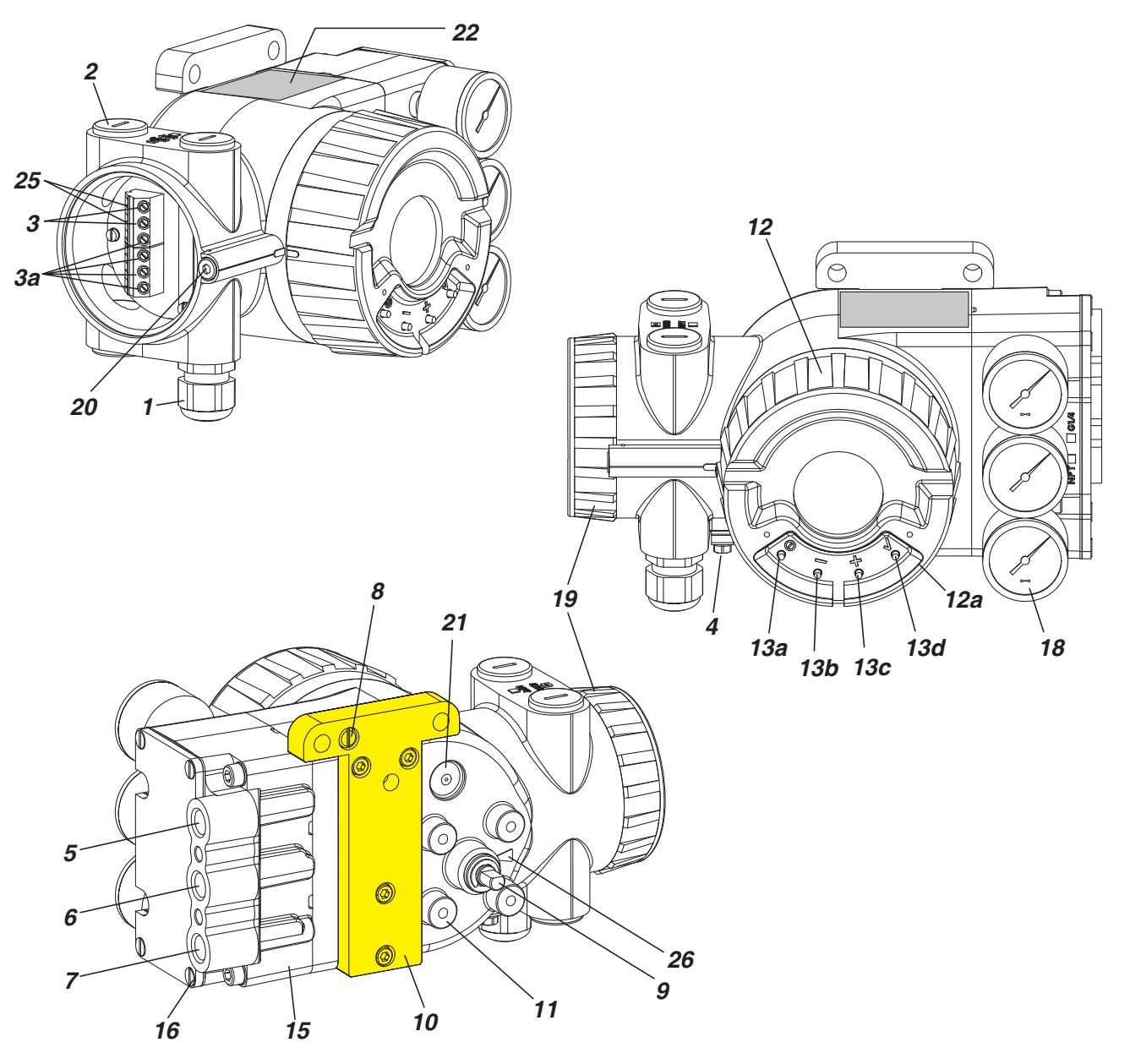

- *1* Kabelverschraubung 1)
- *2* Verschlußschraube 1), auswechselbar gegen Pos. *1*
- 3 Schraubklemmen  $^{2)}$  (11 +/12 –) für Eingang (w) bzw. (11 / 12) für Busanschluss nach IEC 1158-2
- *3a* Schraubklemmen 2) für zusätzliche Ein-/Ausgänge
- *4* Erdungsanschluss
- *5* Pn. Anschluss G ¼ oder ¼-18 NPT 3) für Ausgang I (y1)
- **6** Pn. Anschluss G 1/4 oder 1/4-18 NPT  $^{3}$  für Zuluft (s)
- **7** Pn. Anschluss G  $\frac{1}{4}$  oder  $\frac{1}{4}$ -18 NPT  $\frac{3}{4}$  für Ausgang II (y2)
- *8* Direktanschlussbohrung für Ausgang I (y1-d)
- *9* Anlenkwelle
- *10* Montage-Adapter für Anbau an verschiedene Antriebstypen (siehe Seite 12)
- *11* Befestigungssockel für Anbau an Schwenkantriebe
- *12* Gehäusedeckel mit Schauglas und ext. Drucktasten
- *12a* Drucktasten-Abdeckung Option -X (ohne Abb.)
- 1) Kabelverschraubungen BUSG.
- Bei Auslieferung werden nur Staubschutzkappen mitgeliefert
- 2) Optional: Zugfederklemmen (WAGO) 3) Art des Gewindes am Gehäuse markiert
- *13a* Drucktaste **MENÜ**
- *13b* Drucktaste  **ZURÜCK**
- *13c* Drucktaste **+ WEITER**
- *13d* Drucktaste **EINGABE / SPEICHERN**
- *15* Pneumatikeinheit mit Ausgangsverstärker, Vorverstärker und pneumatischen Anschlüssen
- *16* 4 Schrauben zur Befestigung der Pneumatikeinheit *18* Eingebaute Manometern (optional) für Zuluftdruck,
- Stelldruck I und Stelldruck II
- *19* Gehäusedeckel für Kabelanschlussraum
- *20* Schraube verriegelt die Gehäusedeckel vom Kabelanschlussraum und Elektronikraum
- *21* Entlüftungsventil, staub und wassergeschützt (IP65 und NEMA 4X)
- *22* Typenschild
- *22a* Schild für Optionen
- *25* Prüfbuchsen 2 mm (in Kabelklemmen integriert)
- *26* Pfeil zeigt auf Flachstelle der Anlenkwelle *9* bei einem Winkel von 0 Grad

# **3.1 Pneumatik-Zubehör**

Beim Anbau den korrekten Sitz der O-Ringe prüfen und Zubehör mit den beiden M8-Schrauben festschrauben. Nicht benutzte Ausgänge sind mit Plastikstopfen verschlossen.

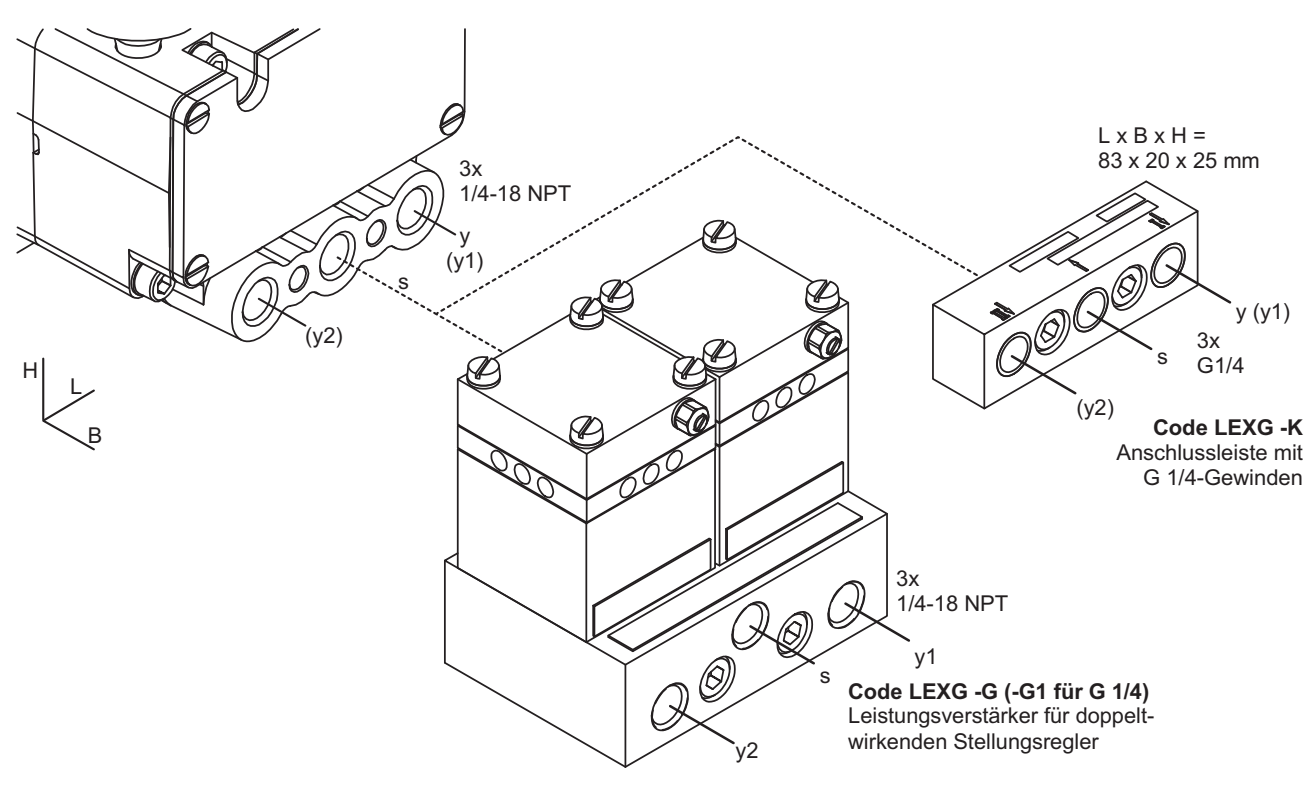

 $102 \times 70 \times 102$  mm  $L \times B \times H =$ 

Versionen mit G-Gewinde statt Standard NPT-Gewinde: LEXG-F1: Wie LEXG-F, jedoch mit Gewinde G 1/4 LEXG-G1: Wie LEXG-G jedoch mit Gewinde G 1/4 LEXG-H1: Wie LEXG-H, jedoch mit Gewinde G 1/2

#### Alternativ:

Leistungsverstärker, unabhängig vom Stellungsregler: (Verbindung vom Stellungsregler zum Leistungsverstärker mit Rohren)

LEXG-X1: Wie LEXG-F1, jedoch extern montiert LEXG-Y1: Wie LEXG-G1, jedoch extern montiert LEXG-Z1: Wie LEXG-H1, jedoch extern montiert

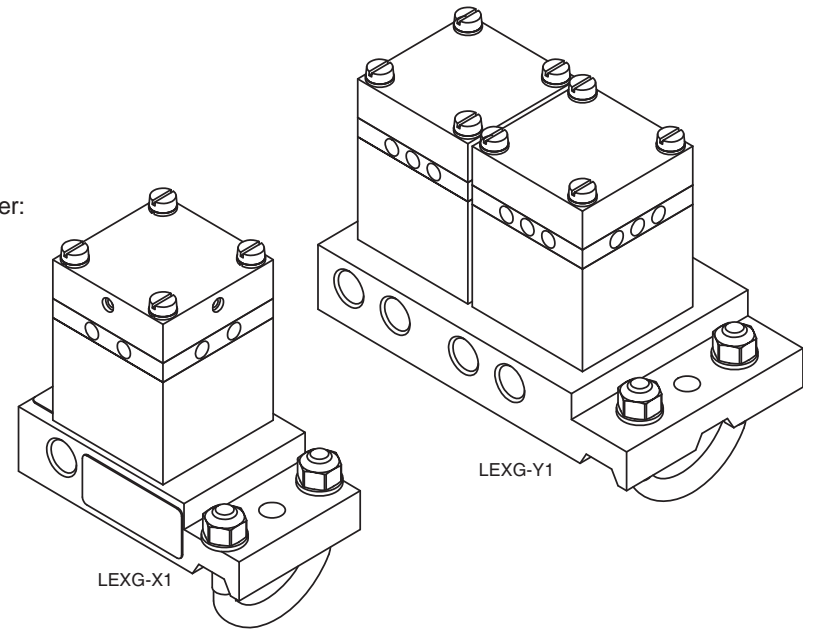

# **ANBAUVORBEREITUNGEN**

Der SRD960 Universeller Stellungsregler benötigt für den Anbau einen Anbauadapter für die verschiedenen Antriebstypen.

Der Standard Montage-Adapter ist dabei mit Option –N gekennzeichnet.

#### **Montage-Adapter**

Stellen Sie sicher, dass der richtige Adapter vorliegt.

#### **Option N für:**

- **•** NAMUR-Anbau, nach IEC 534-6
- **•** Direktanbau an FlowPak- und FlowTop-Antriebe
- **•** Schwenkantriebe nach VDI/VDE 3845

#### **Option R für:**

**•** Schwenkantriebe nach VDI/VDE 3845

#### **Option T für:**

- **•** Integrierte Montage mit rückseitigen Luftanschlüssen
- **•** Direktanbau z.B. an Kämmer-Ventile /-Antriebe
- **•** Schwenkantriebe nach VDI/VDE 3845

#### **Option D für:**

- **•** NAMUR-Anbau, nach VDI/VDE 3847 (Abb. siehe PSS)
- **•** Schwenkantriebe nach VDI/VDE 3845

### **Option F für:**

- **•** NAMUR-Anbau, nach IEC 534-6
- **•** Schwenkantriebe nach VDI/VDE 3845

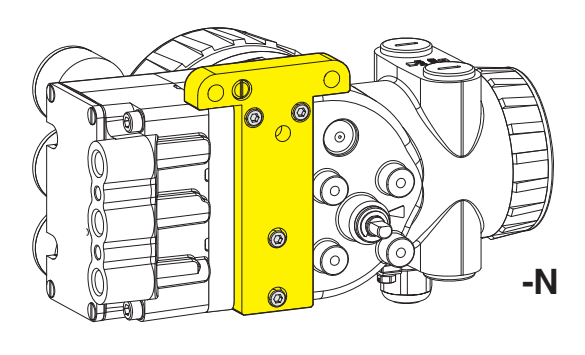

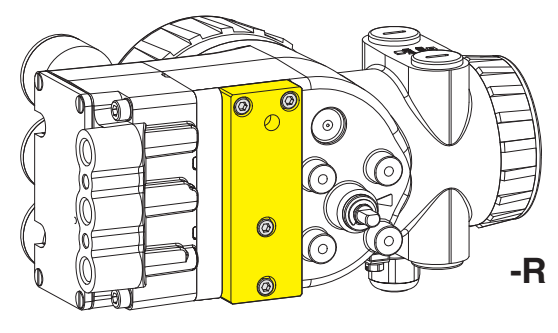

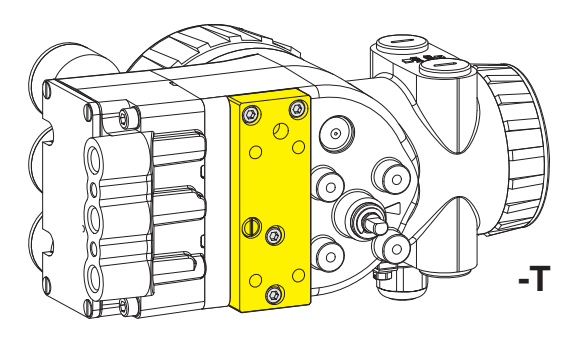

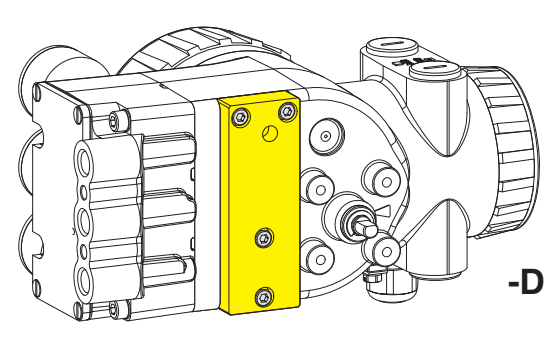

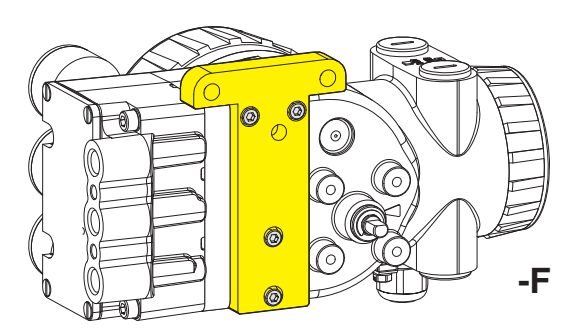

Auf den folgenden Seiten finden Sie die Anbau-Anleitungen für folgende Montagearten:

Anbau nach NAMUR - linksseitig - Anbau nach NAMUR - rechtsseitig -

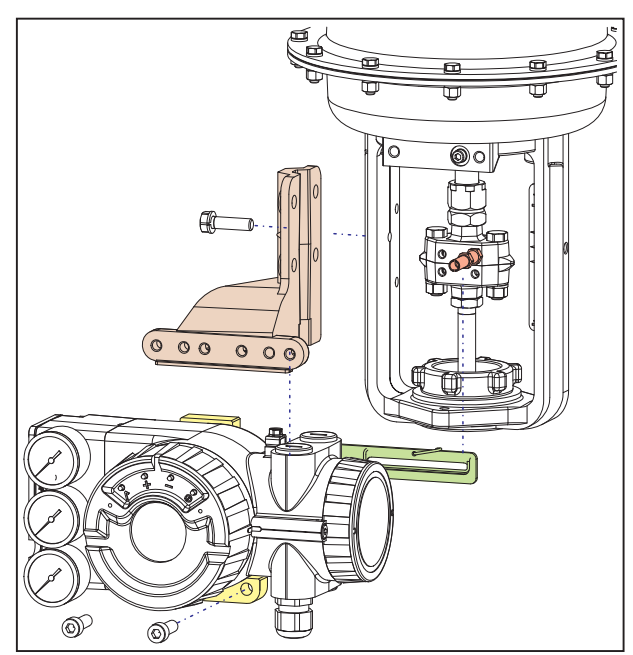

Direktanbau

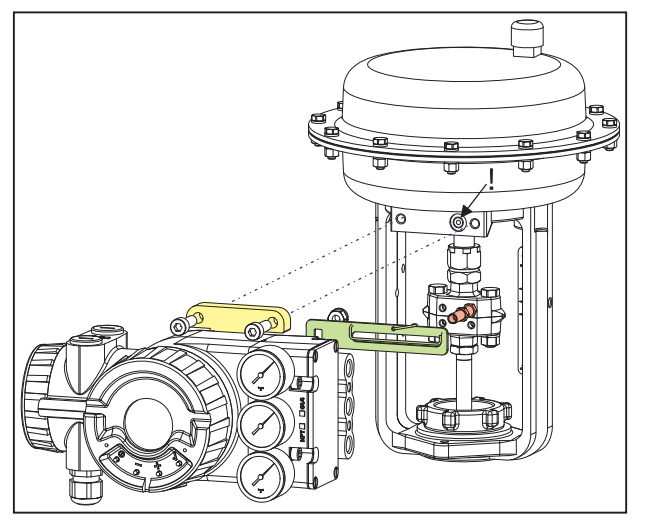

#### **Anlenkhebel bei Linearantrieben:**

Der Anlenkbolzen *B* greift in den Schlitz des Anlenkhebels *A* ein. Die Ausgleichsfeder *F* liegt am Anlenkbolzen an.

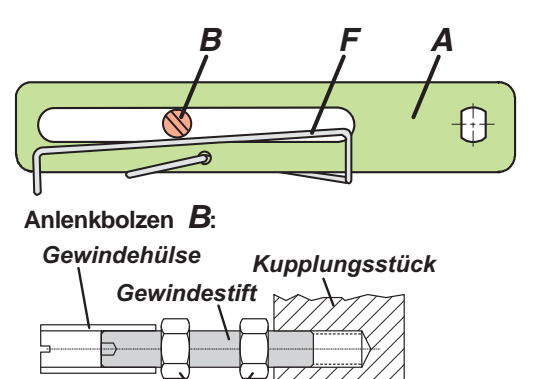

M

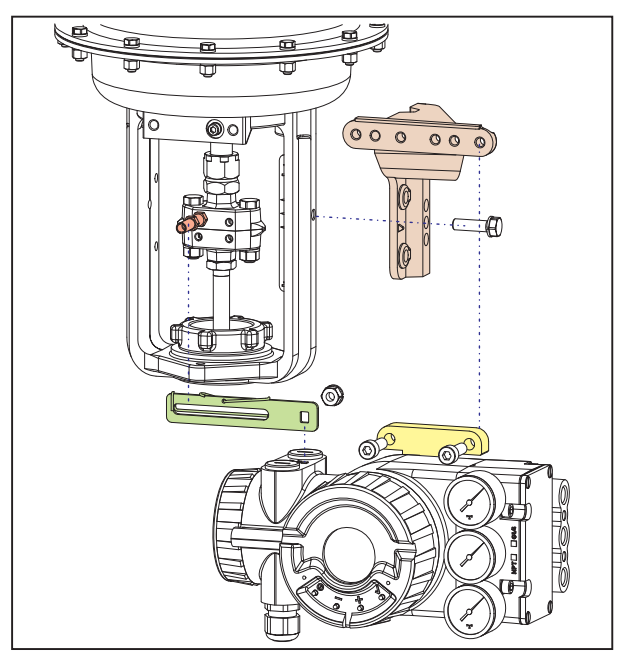

Anbau an Schwenkantriebe

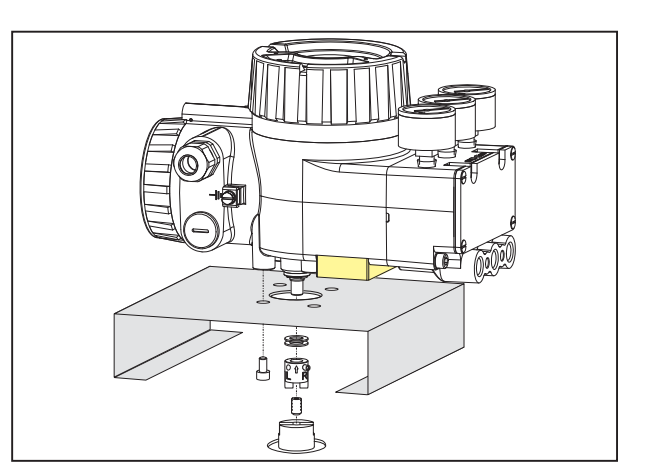

# **4 MONTAGE AN ANTRIEBE**

#### **4.1 Montageart Anbau nach NAMUR Hubantrieb, linksseitiger Anbau -**

Möglich an allen Antrieben mit Pfeiler- oder Gusslaterne gemäß NAMUR (DIN IEC 534-6).

Einbaulage des Stellungsreglers: Pneumatische Anschlüsse linksseitig, elektrische Anschlüsse unten.

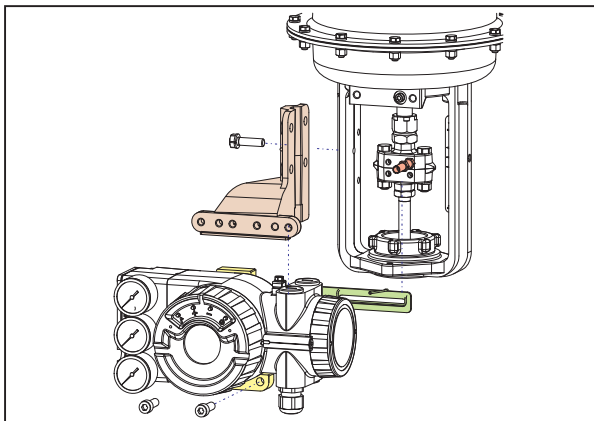

Der Stellungsregler wird linksseitig an den Antrieb angebaut mit Montagewinkel und Anlenkhebel für Anbau nach NAMUR:

für Gusslaterne mit Anbausatz EBZG -H, für Pfeilerlaterne mit Anbausatz EBZG -K.

Benutzt werden die seitlichen Ausgänge I bzw. I und II (siehe Seite 10). Der rückseitige Ausgang I ist mit Verschlußschraube 522 588 013 dicht zu verschließen.

Pneumatische Anschlüsse: Zum Abdichten kein Teflonband verwenden; die feinen Fasern könnten die Funktion des SRD960 beeinträchtigen. Die Gewinde sind mit Loctite<sup>®</sup> 243 abzudichten<sup>1)</sup>

Kabelverschraubungen für den elektrischen Anschluss sollten in den nach unten zeigenden Einschraublöchern angebracht werden. Nicht benutzte Einschraublöcher sind mit Verschlußschrauben zu verschließen.

#### **4.1.1 Anbauvorbereitungen am Stellungsregler**

Die Anlenkwelle *9* wird so eingestellt, dass die Flachstelle zum Pfeil *26* am Gehäuse zeigt (siehe Detailzeichnung auf S. 19). Der Anlenkhebel *A* wird mit Federscheibe und Mutter M8 gemäß Abbildung an der Anlenkwelle befestigt.

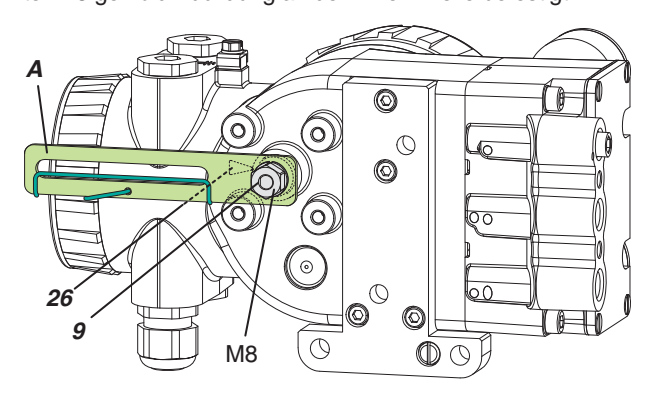

#### **4.1.2 Anbauvorbereitungen am Antrieb**

Am Kupplungstück an der Antriebsspindel wird der Anlenkbolzen eingeschraubt (siehe Abb.) und mit Kontermuttern gesichert. Es wird ein Anlenkbolzen verwendet, der in der Länge verstellbar ist, um an verschiedene Kupplungsstücke anschrauben zu können.

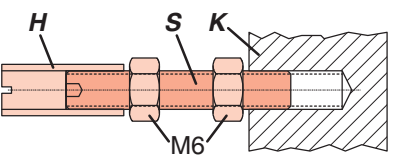

Er besteht aus einem Gewindestift *S*, der in das Kupplungsstück *K* geschraubt (mit Innensechskantschlüssel SW3) und mit Kontermutter M6 gesichert wird. Darauf wird die Gewindehülse *H* geschraubt und mit Kontermutter M6 gesichert.

Der Montagewinkel wird seitlich an der Laterne befestigt: an Gusslaternen mit einer Schraube M8 x 30, an Pfeilerlaternen mit zwei Befestigungsbügeln und den dazugehörigen Muttern.

#### **4.1.3 Anbau des Stellungsreglers**

Der Stellungsregler wird mit zwei Federscheiben und zwei Schrauben M6 x 80 am Montagewinkel befestigt. Beim Anbau ist zu beachten, dass der Anlenkbolzen *B* in den Schlitz des Anlenkhebels **A** eingreift, und dass dabei die Ausgleichsfeder *F* am Anlenkbolzen anliegt.

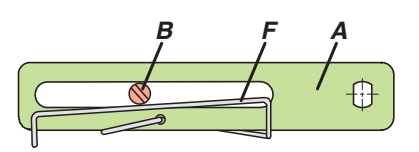

#### Abb.: Anlenkhebel

Um den Arbeitsbereich des SRD960 möglichst günstig auszunützen, wird empfohlen, die Anordnung vor der Befestigung folgendermaßen auszurichten: Bei Antriebstellung in der Mitte des Hubbereiches soll der Anlenkhebel ungefähr rechtwinkelig zur Antriebsspindel liegen, und der Winkelbereich des Anlenkhebels sollte zwischen –10° ... +10° und  $-45^{\circ}$  ...  $+45^{\circ}$  liegen.

Den Stellungsregler am Montagewinkel durch die Wahl der Befestigungsbohrung so montieren, dass der oben angegebene Winkelbereich eingehalten wird.

Es wird empfohlen, die pneumatische Verrohrung und die elektrische Verkabelung erst nach erfolgter Ausrichtung vorzunehmen.

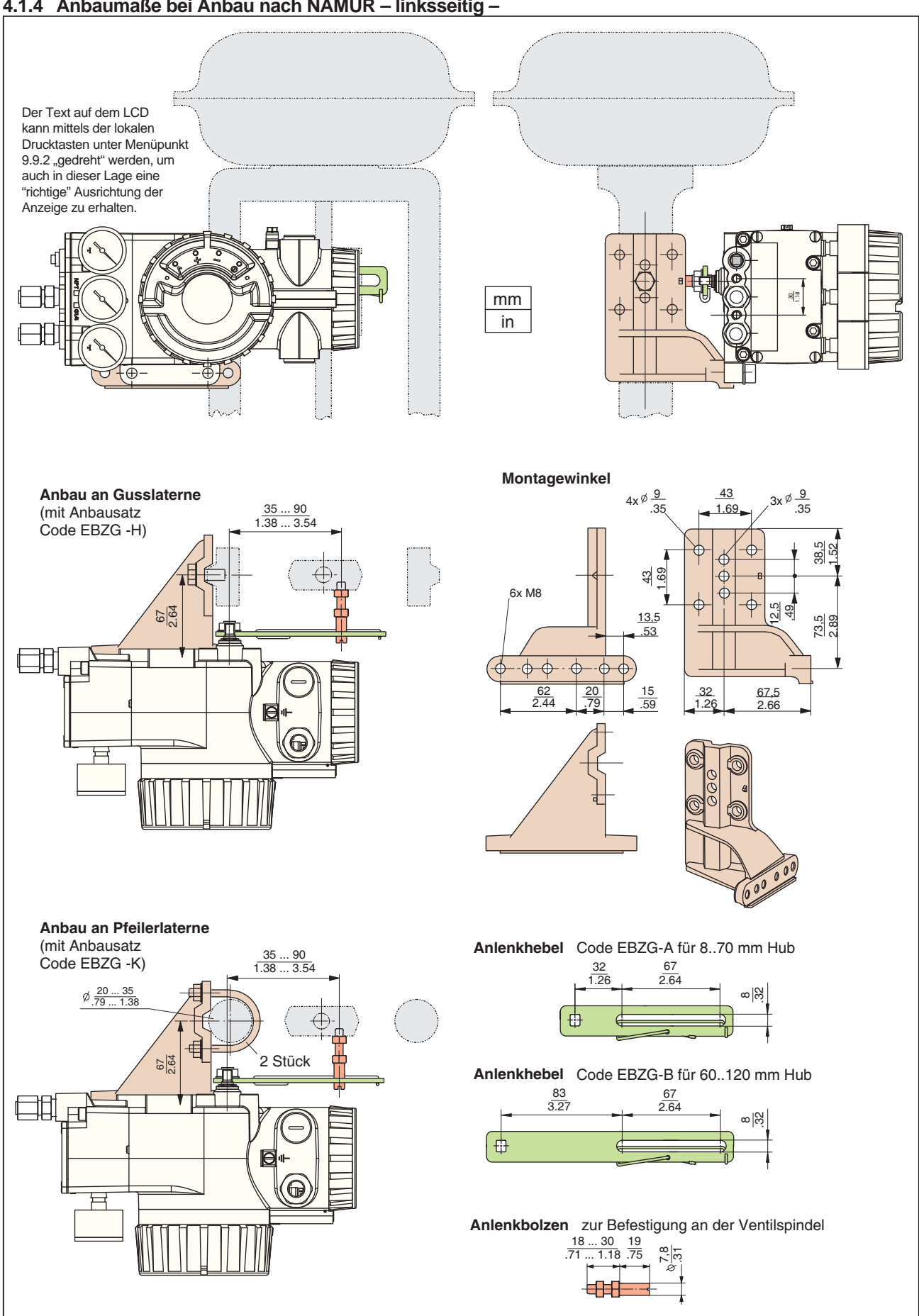

#### **4.1.4 Anbaumaße bei Anbau nach NAMUR – linksseitig –**

#### **4.2 Montageart Anbau nach NAMUR Hubantrieb, rechtsseitiger Anbau -**

Rechtsseitig wird dann angebaut, wenn z.B. aus baulichen Gründen ein linksseitiger Anbau nicht möglich ist. Möglich an allen Antrieben mit Pfeiler- oder Gusslaterne gemäß NAMUR (DIN IEC 534-6).

Einbaulage des Stellungsreglers: Pneumatische Anschlüsse rechtsseitig, elektrische Anschlüsse unten.

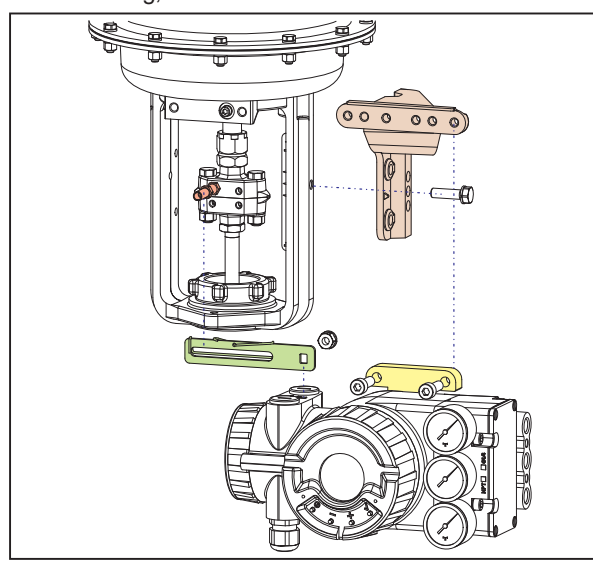

Der Stellungsregler wird rechtsseitig an den Antrieb angebaut mit Montagewinkel und Anlenkhebel für Anbau nach NAMUR:

für Gusslaterne mit Anbausatz EBZG -H, für Pfeilerlaterne mit Anbausatz EBZG -K.

Benutzt werden die seitlichen Ausgänge I bzw. I und II (siehe Seite 10). Der rückseitige Ausgang I ist mit Verschlußschraube 522 588 013 dicht zu verschließen.

Pneumatische Anschlüsse: Zum Abdichten kein Teflonband verwenden; die feinen Fasern könnten die Funktion des SRD960 beeinträchtigen. Die Gewinde sind mit Loctite<sup>®</sup> 243 abzudichten.

Kabelverschraubungen für den elektrischen Anschluss sollten in den nach unten zeigenden Einschraublöchern angebracht werden. Nicht benutzte Einschraublöcher sind mit Verschlußschrauben zu verschließen.

# **4.2.1 Anbauvorbereitungen am Stellungsregler**

Die Anlenkwelle *9* wird so eingestellt, dass die Flachstelle zum Pfeil *26* am Gehäuse zeigt (siehe Detailzeichnung auf S. 19). Der Anlenkhebel *A* wird mit Federscheibe und Mutter M8 gemäß Abbildung an der Anlenkwelle befestigt.

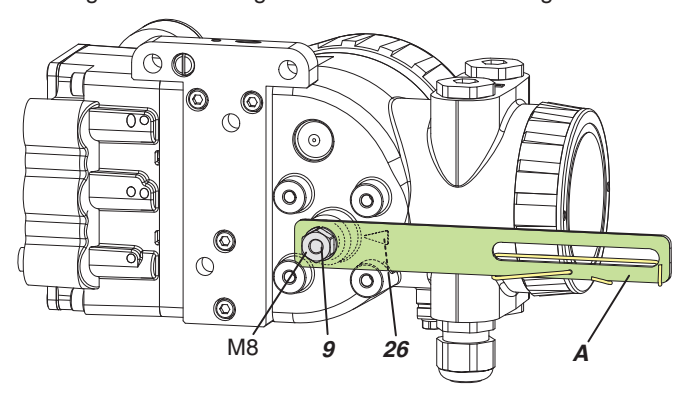

# **4.2.2 Anbauvorbereitungen am Antrieb**

Am Kupplungstück an der Antriebsspindel wird der Anlenkbolzen eingeschraubt (siehe Abb.) und mit Kontermuttern gesichert. Es wird ein Anlenkbolzen verwendet, der in der Länge verstellbar ist, um an verschiedene Kupplungsstücke anschrauben zu können.

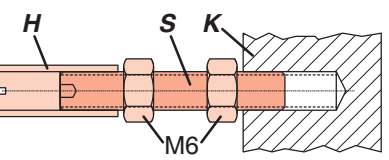

Er besteht aus einem Gewindestift *S* , der in das Kupplungsstück *K* geschraubt (mit Innensechskantschlüssel SW3) und mit Kontermutter M6 gesichert wird. Darauf wird die Gewindehülse *H* geschraubt und mit Kontermutter M6 gesichert.

Der Montagewinkel wird seitlich an der Laterne befestigt: an Gusslaternen mit einer Schraube M8 x 30, an Pfeilerlaternen mit zwei Befestigungsbügeln und den dazugehörigen Muttern.

### **4.2.3 Anbau des Stellungsreglers**

Der Stellungsregler wird mit zwei Federscheiben und zwei Schrauben M6 x 80 am Montagewinkel befestigt. Beim Anbau ist zu beachten, dass der Anlenkbolzen *B* in den Schlitz des Anlenkhebels **A** eingreift, und dass dabei die Ausgleichsfeder *F* am Anlenkbolzen anliegt.

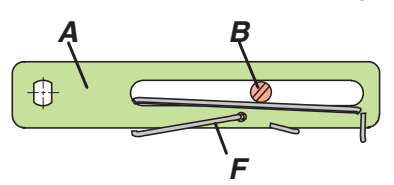

#### Abb.: Anlenkhebel

Um den Arbeitsbereich des SRD960 möglichst günstig auszunützen, wird empfohlen, die Anordnung vor der Befestigung folgendermaßen auszurichten: Bei Antriebstellung in der Mitte des Hubbereiches soll der Anlenkhebel ungefähr senkrecht zur Antriebsspindel liegen, und der Winkelbereich des Anlenkhebels sollte zwischen –10° ... +10° und  $-45^{\circ}$  ...  $+45^{\circ}$  liegen.

Den Stellungsregler am Montagewinkel durch die Wahl der Befestigungsbohrung so montieren, dass der oben angegebene Winkelbereich eingehalten wird.

Es wird empfohlen, die pneumatische Verrohrung und die elektrische Verkabelung erst nach erfolgter Ausrichtung vorzunehmen.

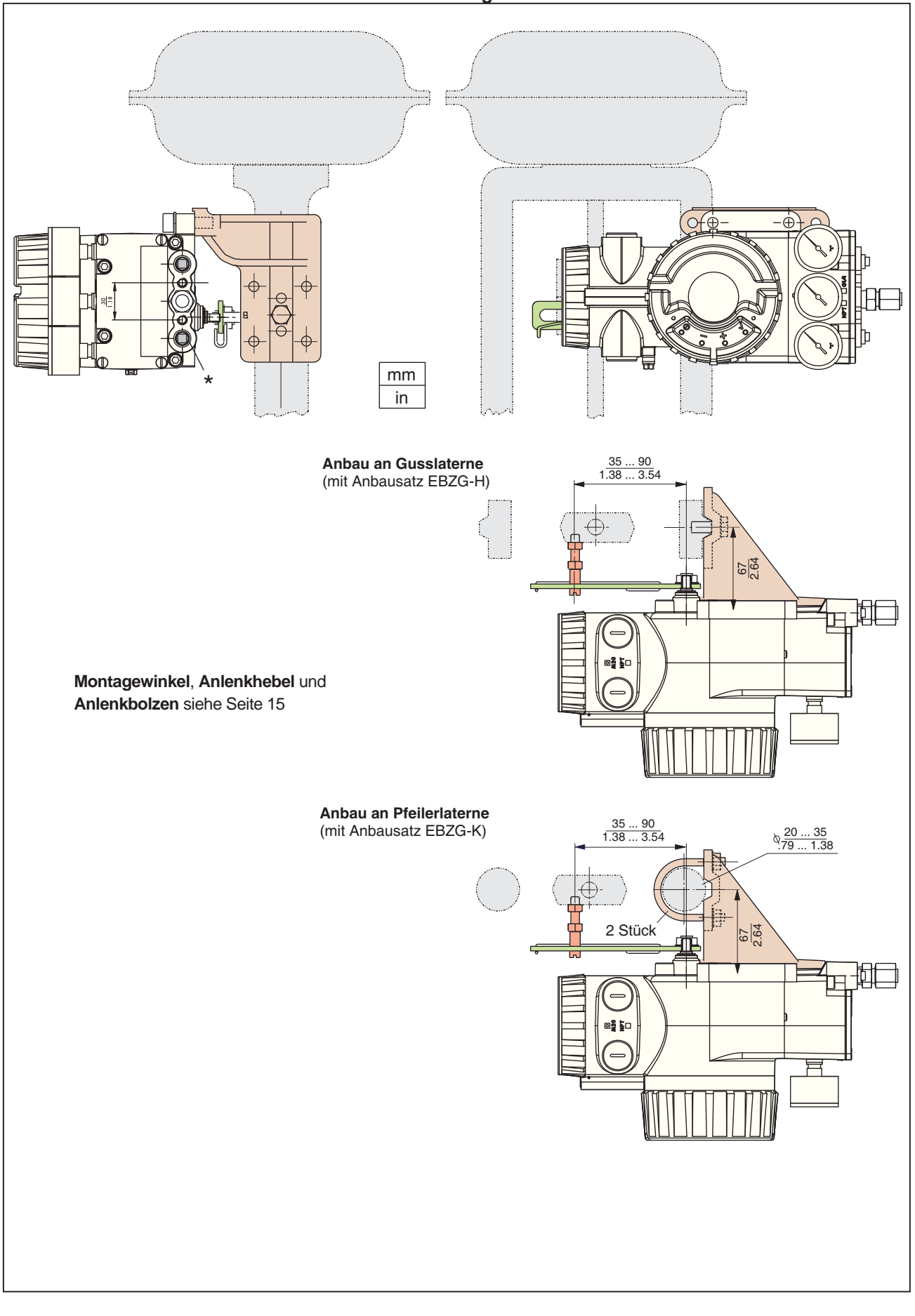

# **4.2.4 Anbaumaße bei Anbau nach NAMUR – rechtsseitig –**

# **4.3 Hubantrieb, Direktanbau**

Der Stellungsregler kann an Stellantrieben mit entsprechend vorbereiteter Laterne (z.B. Antrieb PA-200, PA-350) direkt angebaut werden.

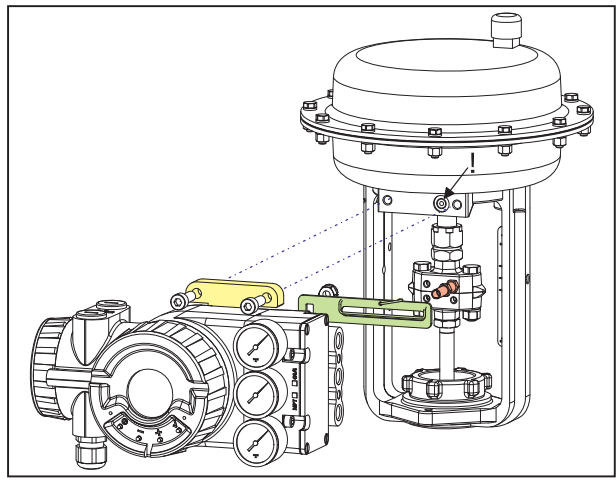

Der Stellungsregler wird direkt an der Antriebslaterne befestigt und mit Anlenkhebel für Direktanbau angelenkt (mit Anbausatz EBZG -D).

Der rückseitige Ausgang I und die seitlichen Ausgänge I und II (siehe Seite 10) werden gemäß folgender Aufstellung genutzt:

- **•** Antrieb einfachwirkend, Federkraft schließend: Benutzt wird der rückseitige Ausgang I (Dichtschraube in Bohrung *D* entfernen). Der seitliche Ausgang I ist mit Verschlußschraube (siehe S. 18) dicht zu verschließen.
- **•** Antrieb einfachwirkend, Federkraft öffnend: Benutzt wird der seitliche Ausgang I. Der rückseitige Ausgang I ist mit Dichtschraube dicht zu verschließen.
- **•** Antrieb doppeltwirkend: Benutzt werden der rückseitige Ausgang I und der seitliche Ausgang II. Der seitliche Ausgang I ist mit Verschlußschraube (siehe Seite 18) dicht zu verschließen.

Pneumatische Anschlüsse: Zum Abdichten kein Teflonband verwenden; die feinen Fasern könnten die Funktion des SRD960 beeinträchtigen. Die Gewinde sind mit Loctite $^{\circledR}$  243 abzudichten<sup>1)</sup>.

Kabelverschraubungen für den elektrischen Anschluss sollten in den nach unten zeigenden Einschraublöchern angebracht werden. Nicht benutzte Einschraublöcher sind mit Verschlußschrauben zu verschließen.

# **4.3.1 Anbauvorbereitungen am Stellungsregler**

Die Anlenkwelle *9* wird so eingestellt, dass ihre Flachstelle zum Pfeil *26* am Gehäuse zeigt (siehe Detailzeichnung auf S. 19). Der Anlenkhebel *A* wird mit Hilfe einer Federscheibe und einer Mutter M8 fest aufgeschraubt.

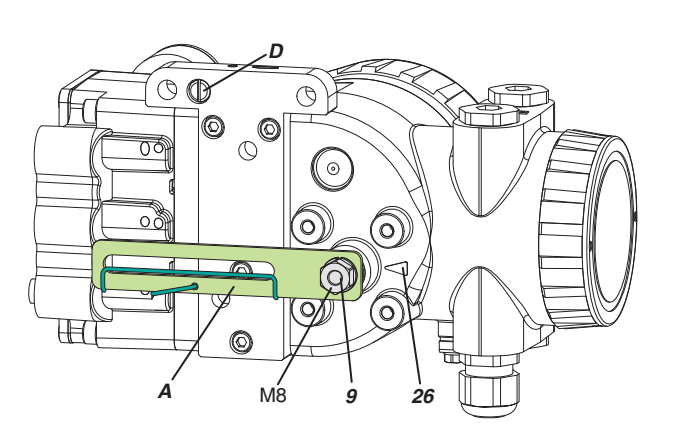

# **4.3.2 Anbauvorbereitungen am Antrieb**

Am Kupplungsstück *K* an der Antriebsspindel wird der Anlenkbolzen *B* links unten eingeschraubt und mit einer Kontermutter M6 gesichert.

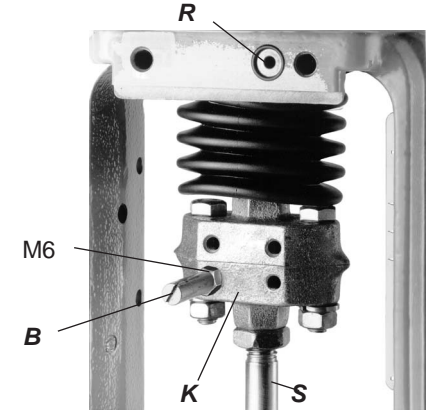

# **4.3.3 Anbau des Stellungsreglers**

Der Stellungsregler wird mit zwei Federscheiben und zwei Schrauben M8 x 80 oben an der Laterne befestigt (siehe Foto oben). Der rückseitige Ausgang I hat dann Kontakt zur Luftführung *R* .

**Achtung**: Korrekte Lage des O-Ringes *R* an der Laterne für den rückseitigen Anschluss I beachten!

Beim Anbau ist zu beachten, dass der Anlenkbolzen *B* in den Schlitz des Anlenkhebels *A* eingreift, und dass dabei die Ausgleichsfeder *F* am Anlenkbolzen anliegt.

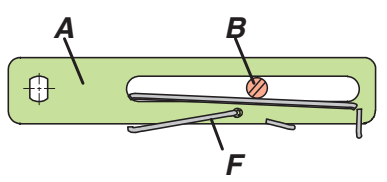

Abb.: Anlenkhebel

# **4.3.4 Anbaumaße bei Direktanbau**

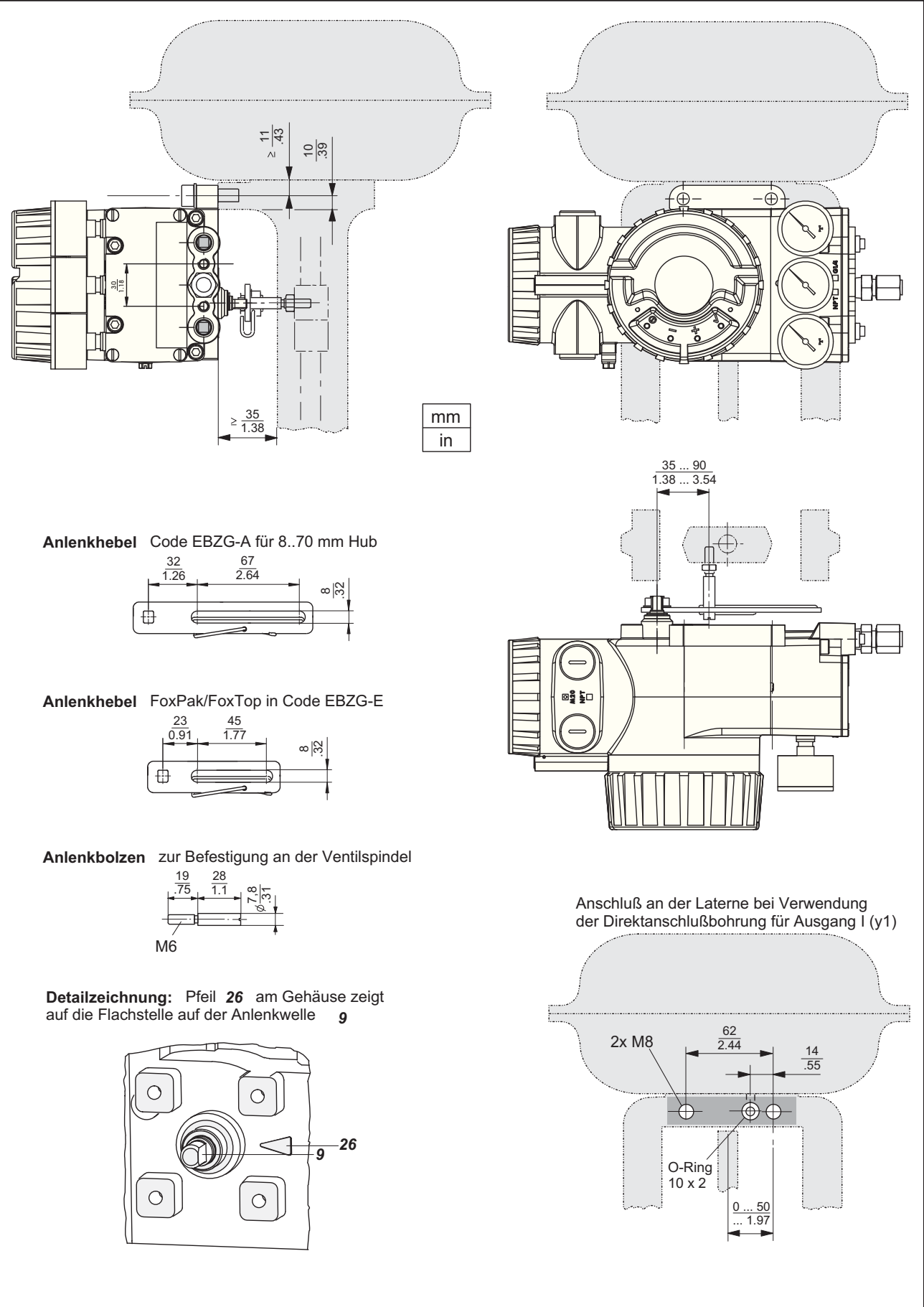

# **4.4 Montage an Schwenkantriebe**

Der Stellungsregler kann an Schwenkantriebe mit Verbindungsstelle nach VDI/VDE 3845 angebaut werden. Einbaulage des Stellungsreglers: Pneumatische Anschlüsse in Richtung der Antriebslängsachse wie Abb.

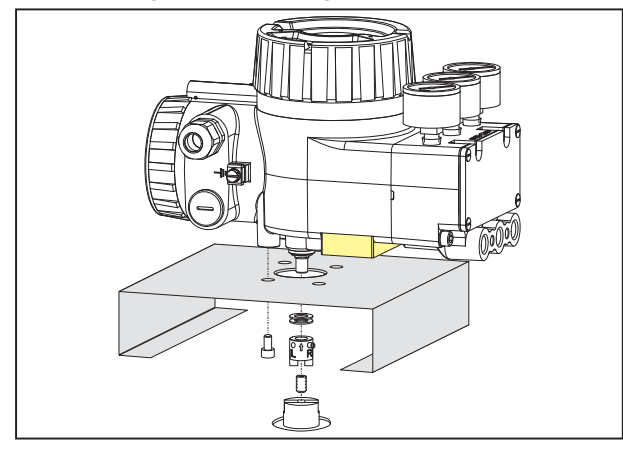

**Achtung:** Die Anlenkwelle *9* vom SRD hat keinen mechanischen Anschlag, kann also "durchgedreht" werden. Der zulässige Drehwinkelbereich liegt zwischen +50 und –50 Grad um den Pfeil am Gehäuse, bezogen auf die Flachstelle der Anlenkwelle (siehe auch Detail Seite 19 unten). Da ein Schwenkantrieb einen Drehwinkelbereich von etwa 90 Grad hat, muss der im folgenden beschriebene Anbau sehr präzise durchgeführt werden.

Die Anlenkung erfolgt mit Kupplungsstück (im Anbausatz EBZG -R enthalten).

Benutzt werden die seitlichen Ausgänge I bzw. I und II. Der rückseitige Ausgang I ist werksseitig mit einer Verschlußschraube SRS 522 588 013 dicht verschlossen.

Pneumatische Anschlüsse: Zum Abdichten kein Teflonband verwenden; die feinen Fasern könnten die Funktion des SRD960 beeinträchtigen. Die Gewinde sind mit Loctite<sup>®</sup> 243 abzudichten<sup>1</sup>.

Kabelverschraubungen für den elektrischen Anschluss können beliebig angebracht werden. Nicht benutzte Einschraublöcher sind mit Verschlußschrauben zu verschließen.

**Achtung:** Um in dieser Einbaulage die Ansammlung von Wasser zu vermeiden, ist auf die Dichtigkeit der Kabelverschraubungen besonders zu achten, und auf eine ständige Versorgung mit trockener Zuluft.

#### **4.4.1 Anbauvorbereitungen am Antrieb**

Das Ventil muss in Sicherheitsstellung stehen, und die Drehrichtung der Antriebswelle muss bekannt sein. Diese Angaben sind absolut wichtig für die ordnungsgemäße Funktion. Falls Unklarheit darüber besteht, können die Angaben wie folgt überprüft werden :

Beim einfachwirkenden Antrieb schließt die Kraft der eingebauten Federn. Drucklos steht der Antrieb in Sicherheitsstellung. Durch manuelles Anlegen von Druckluft kann beobachtet werden, ob sich die Antriebswelle rechts- oder linksherum dreht. Beim stromlosen SRD ist y1=Null.

Beim doppeltwirkenden Antrieb ohne Federrückstellung sind beide Luftkammern prinzipiell gleichberechtigt. Sicherheitsstellung kann "auf" oder "zu" sein. Daher muss von der Projektierung her die Angabe der Sicherheitsstellung ermittelt werden. Die Drehrichtung des Antriebs kann dann durch manuelle Anlegen von Druckluft ermittelt werden. Beim stromlosen SRD ist y1=Null und y2=Zuluft.

Der Gewindestift *2* wird in die Antriebswelle *1* geschraubt zur späteren Zentrierung des Kupplungsstückes *3* . Die Anbaukonsole wird am Schwenkantrieb angeschraubt (siehe Abb.).

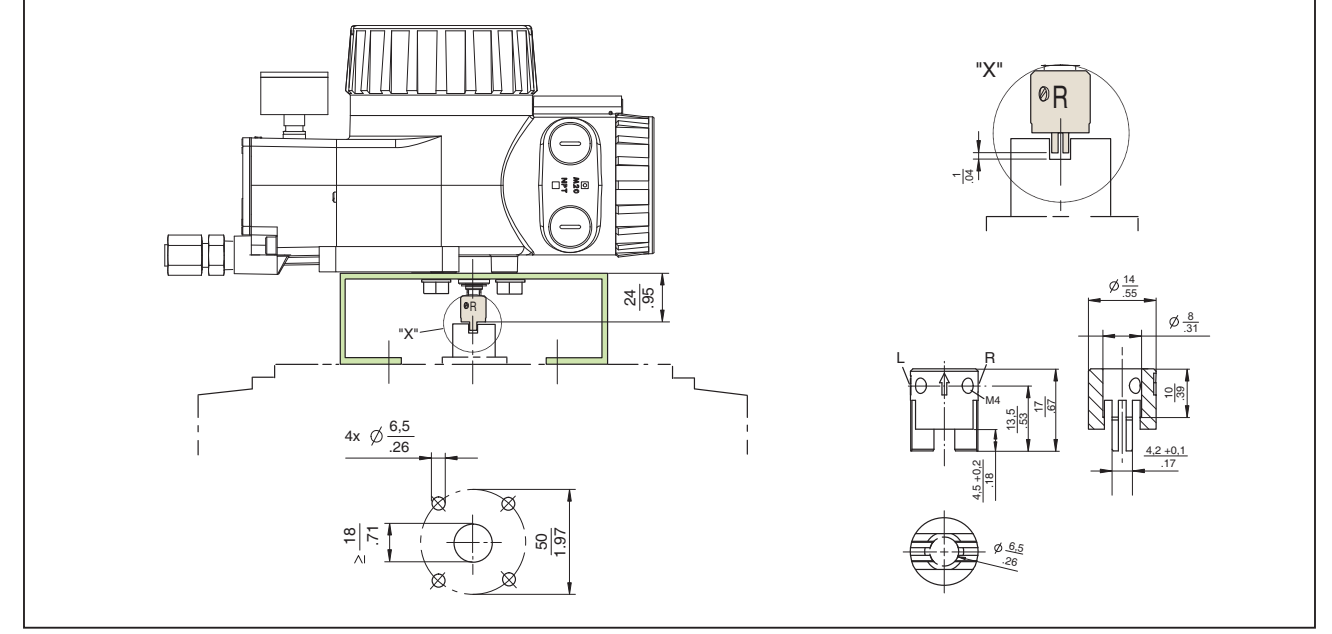

#### **Anschlussbild der Anbaukonsole**

1) Nur auf das Außengewinde auftragen.

#### **4.4.2 Anbauvorbereitungen am Stellungsregler**

Zuerst wird das Kupplungsstück vorbereitet:

Bei Anbau an einen linksdrehenden Antrieb wird der Gewindestift *4* in die Gewindebohrung **"L"** eingeschraubt; Bohrung "R" bleibt frei. Siehe Abb. 27.

Bei Anbau an einen rechtsdrehenden Antrieb wird der Gewindestift *4* in die Gewindebohrung **"R"** eingeschraubt; Bohrung "L" bleibt frei! Siehe Abb. 28.

Nun wird das vorbereitete Kupplungsstück mit zwei untergelegten Scheiben *5* auf die Anlenkwelle *9* geschoben. Bei den Scheiben ist folgendes zu beachten:

Bei steigender Produkttemperatur reduziert sich der Abstand zwischen Antriebswelle *1* und Kupplungsstück *3*. Daher sollte ein Spiel von etwa 1 mm gewährleistet sein (siehe Detail "X"). Dies wird erreicht, indem vor dem Anschrauben des Kupplungsstücks eine entsprechende Anzahl von Scheiben *5* auf die Anlenkwelle *9* gelegt wird. Die genaue Anzahl der Scheiben ist durch Versuch zu bestimmen. 2 Scheiben sollten ein Spiel von ca. 1 mm ergeben.

Nun den Gewindestift im Kupplungsstück gegen die Flach-

stelle schrauben und festziehen (nicht gegen das Gewinde der Anlenkwelle schrauben!)

Zum Schluss die Anlenkwelle so verdrehen, dass der Pfeil vom Kupplungsstück auf den Pfeil vom SRD-Gehäuse zeigt. Die Anfangs- und Endlage der Antriebswelle *1* und der Anlenkwelle *9* sind in Abb. 27 (linksdrehender Antrieb) und in Abb. 28 (rechtsdrehender Antrieb) für die jeweilige Drehrichtung durch die Pfeile gekennzeichnet.

Die Anlenkwelle steht jetzt in der Grundstellung, die der Sicherheitsstellung von Antrieb entspricht. Die Anlenkwelle nun nicht mehr verstellen!

#### **4.4.3 Anbau des Stellungsreglers**

SRD und Antrieb stehen in Sicherheitsstellung. Den Gewindestift *2* in die Antriebswelle *1* einschrauben. Den SRD so auf die Konsole aufsetzen, dass der Mitnehmer des Kupplungsstückes *3* in den Mitnehmerschlitz der Welle *1* eingeführt wird. Darauf achten, dass dabei die Wellen *1* und *9* nicht verstellt werden, und dass beide Wellen exakt fluchten. Der Gewindestift *2* hilft bei der Ausrichtung. Dann den SRD mit vier Schrauben M6 x 12 und Federscheiben an der Anbaukonsole befestigen.

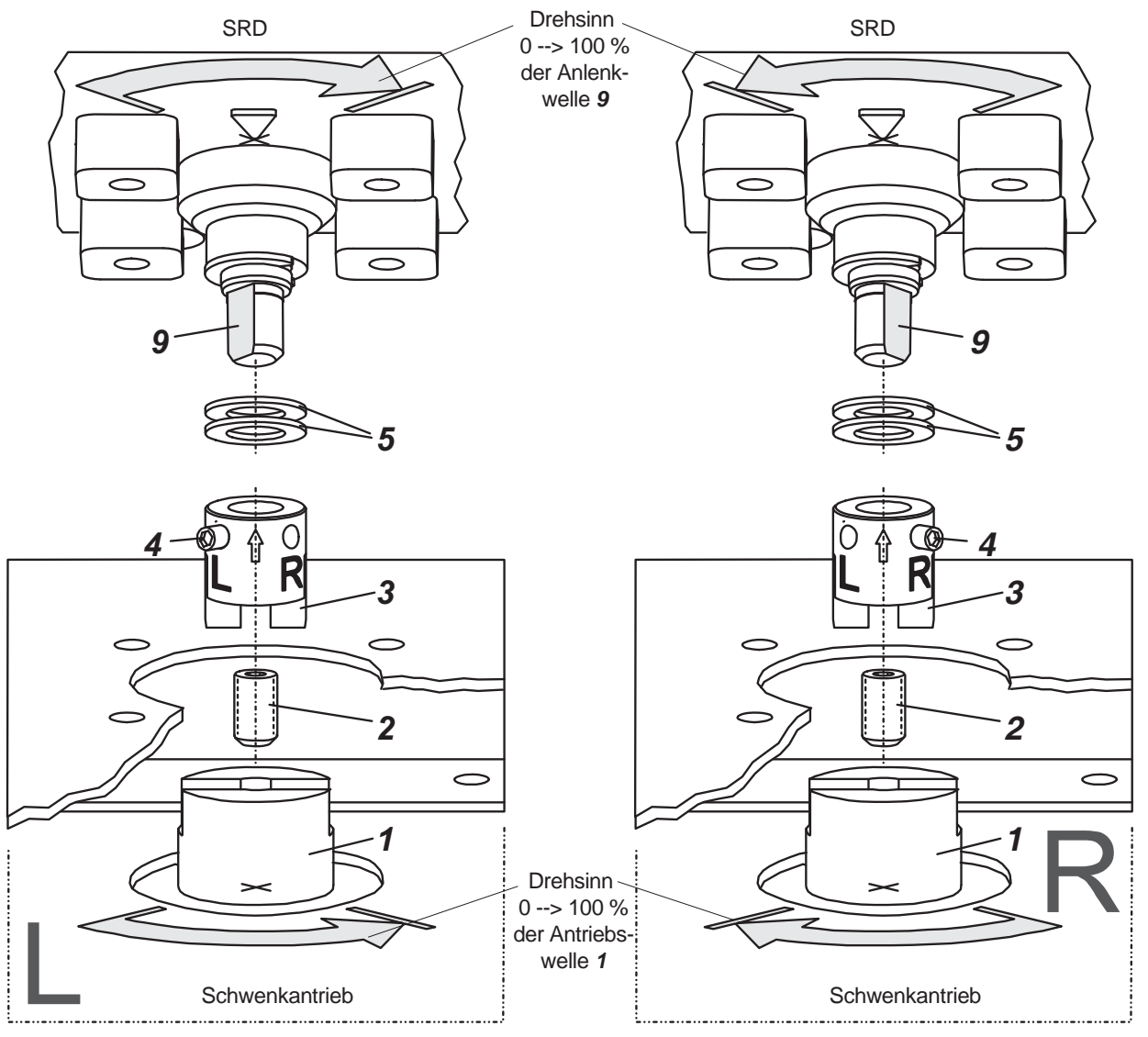

Abb. 27: Anbau bei linksdrehendem Antrieb

Abb. 28: Anbau bei rechtsdrehendem Antrieb

# **5 PNEUMATISCHER ANSCHLUSS**

Nach dem erfolgten Ausrichten des Stellungsreglers am Stellgerät ist die pneumatische Verrohrung vorzunehmen.

Prüfen Sie vor Eindrehen der Verschraubungen, ob die Gewinde zueinander passen, sonst kann das Gehäuse beschädigt werden. Die Art des Gewindes ist am Gehäuse gekennzeichnet:

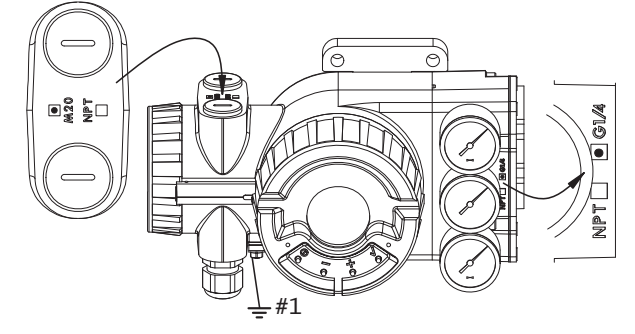

Je nach vorliegender Version ergeben sich die nebenstehenden Anschlussbilder.

#### *s* Zuluft

- *y1-d* Ausgang 1 bei Direktanbau, drucklos bei stromloser Elektronik. Bei Verwendung dieses Ausgangs muss *y1* mit Verschlussschraube verschlossen werden.
- *y1* Ausgang 1, drucklos bei stromloser Elektronik. Bei Verwendung dieses Ausgangs muss *y1-d* mit Dichtschraube und O-Ring verschlossen werden.
- *y2* Ausgang 2 bei doppelt-wirkendem Antrieb. Voller Druck bei stromloser Elektronik. Dieser Anschluss muss bei einfach-wirkendem Antrieb dicht verschlossen sein!
- *n1* Verschlussschraube mit NPT-Gewinde: Teile-Nr. 522 588 013 (Edelstahl) Teile-Nr. 556 446 016 (Kunststoff)
- 

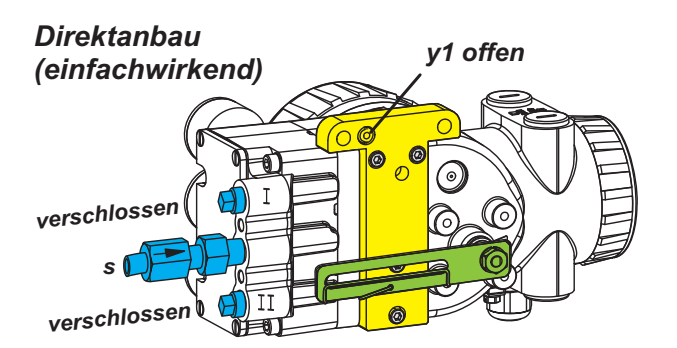

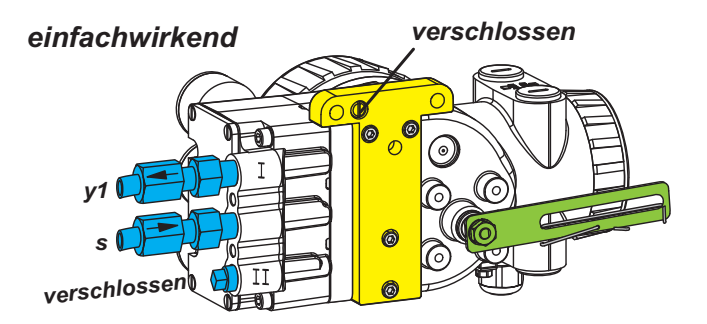

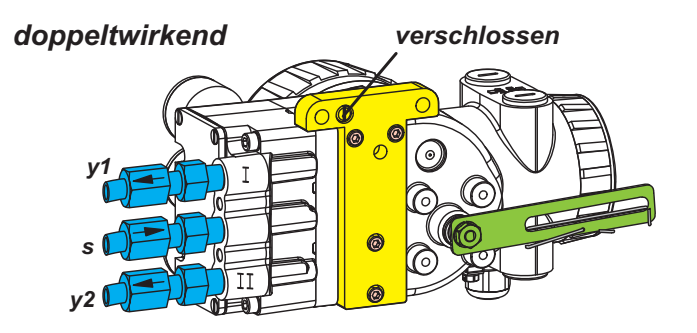

n2 Dichtschraube mit O-Ring Nicht benötigte pneumatische Anschlussverschraubungen<br>
müssen mit Blindstopfen dicht verschlossen sein müssen mit Blindstopfen dicht verschlossen sein.

# **6 ELEKTRISCHER ANSCHLUSS**

Es sind die Sicherheitsbestimmungen auf Seite 58 zu beachten! Es sind verschiedene Gewinde bei den Kabelverschraubungen möglich – bitte Kennzeichnung am Gehäuse beachten! (Siehe Abb. auf voriger Seite)

Nicht benötigte Einschraublöcher für Kabelverschraubungen müssen mit Blindstopfen (die dem verwendeten Explosionsschutz entsprechen müssen) dicht verschlossen sein.

Die Leitung wird durch die Kabelverschraubung *1* eingeführt. Diese ist für Kabeldurchmesser von 6...12 mm geeignet. Die Leitungseinführung gut abdichten.

Das Signal wird an den Klemmen *3* angeschlossen, wobei bei Feldbusgeräten keine Polarität zu beachten ist. Die Schraubklemmen sind für Aderquerschnitte von 0,3... 2,5 mm<sup>2</sup> geeignet.

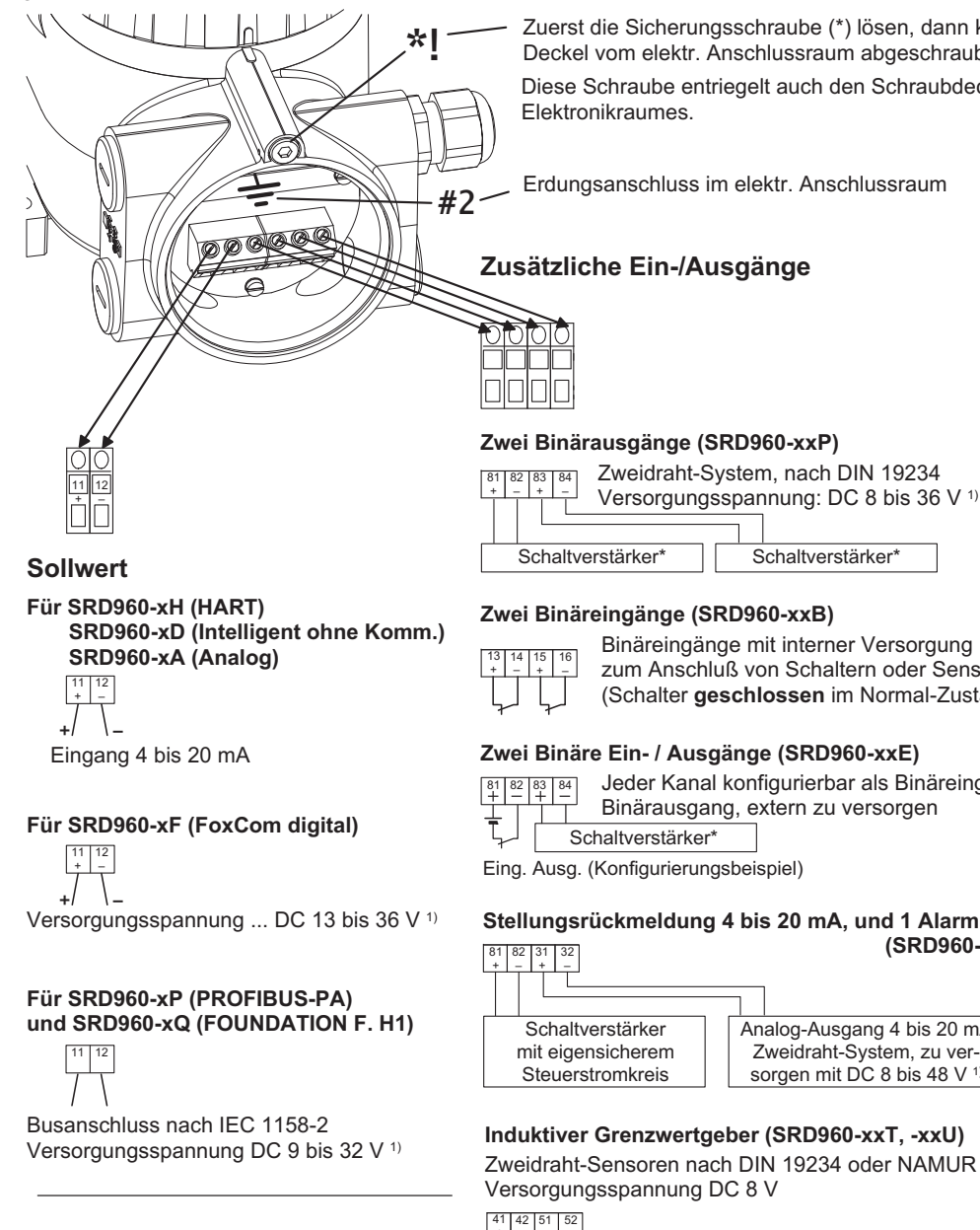

#### **Mech. Grenzwertgeber (SRD960-xxV)**

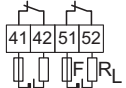

Zwei Mikroschalter, AC/DC extern zu versorgen und abzusichern

1) Bei Einsatz im Ex-gefährdeten Bereic : ind die max. Versorgungsspannunge ļ etc. zu beachten!

Bei Geräten mit Kommunikation: Der Schirm der Busleitung ist – bei leitenden Kabelverschraubungen (empfohlen) direkt mit dem Gehäuse verbunden

– bei nichtleitenden Kabelverschraubungen auf die innere Schraubklemme *4* zu legen.

**Hinweis:** Bei Anschluss der geschirmten Busleitungen wird die Abschirmung an beiden Seiten angeschlossen! (sowohl an Stellungsregler- als auch an Warten-Seite). Zur Auswahl des Kabels siehe auch die Empfehlung für Kabeltypen nach IEC 1158-2.

Zur Einbindung des SRDs in die örtliche Erdung stehen der innere und äußere Erdungsanschluss *4* zur Verfügung.

Zuerst die Sicherungsschraube (\*) lösen, dann kann de í Deckel vom elektr. Anschlussraum abgeschraubt werden 1 Diese Schraube entriegelt auch den Schraubdeckel des Elektronikraumes. 3

Erdungsanschluss im elektr. Anschlussrau í í

#### $\overline{z}$  usätzliche Ein-/Ausgänge

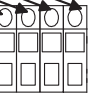

1 C  2 D

3

3

Schaltverstärker

#### $Z$ wei Binärausgänge (SRD960-xxP)

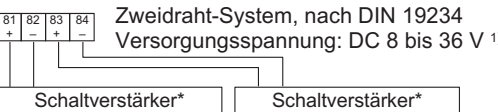

Binäreingänge mit interner Versorgun zum Anschluß von Schaltern oder Sensore (Schalter geschlossen im Normal-Zustand!

Binärausgang, extern zu versorge

Jeder Kanal konfigurierbar als Binäreingang ode

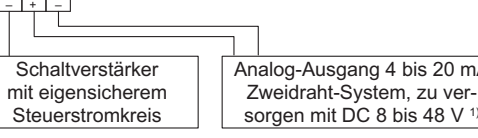

#### $Induktiver Grenzwertgeber (SRD960 - xxT, -xxU)$

Zweidraht-Sensoren nach DIN 19234 oder NAMU Versorgungsspannung DC 8 :

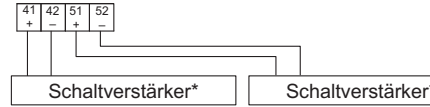

ichern **1986 - Dreidraht-Sensoren (SRD960-xxR** 

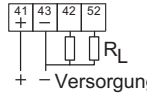

\* mit eigensicherem Steuerstromkreis

 $(SRD960 - xxQ)$ 

# **7 OPTIONEN**

# **7.1 "Grenzwertgeber"** Pos. 2 **Codes T, U, R, V**

**Umbau auf diese Option bzw. Austausch** siehe Seite 51.

#### **Schaltverhalten**

Anlenkhebel, Anlenkwelle und Steuerfahnen sind fest miteinander verbunden, ohne dazwischengeschaltetes Getriebe. Die Steuerfahnen bewegen sich somit um den gleichen Winkelbetrag wie der Anlenkhebel. Die Länge einer Steuerfahne entspricht einem Drehwinkel von 120°.

Die beiden Steuerfahnen arbeiten auf verschiedenen Ebenen, daher taucht die jeweilige Fahne nur in den dazugehörigen Sensor ein (bzw. betätigt entsprechenden Mikroschalter).

Durch Verstellen der Justierschrauben 1 und 2 können die Fahnen relativ zum Drehwinkel so verstellt werden, dass eine Fahne in den Sensor eintaucht oder eine eingetauchte Fahne freikommt.

#### **Prüfung des Schaltzustandes**

Spannungsmessung über den Klemmen (siehe S.23): Fahne eingetaucht: ca. 4 V Fahne nicht eingetaucht: ca. 7 V (wenn Ri der ext. Versorgung ca 1 kOhm)

#### **Einstellung der Grenzwertgeber-Schaltpunkte**

Zuerst mittlere Schraube *S* soweit lösen, bis die Scheibe *D* nicht mehr vom Verriegelungsbolzen *B* blockiert wird. Dann die Scheibe um 90° drehen, bis die Justierschrauben *1* und *2* zugänglich sind.

Schalter GW1 verstellen:

Justierschraube 1 bei Markierung (•) drehen, bis das gewünschte Schaltverhalten erreicht wird.

Schalter GW2 verstellen:

Justierschraube 2 bei Markierung (• •) drehen, bis das gewünschte Schaltverhalten erreicht wird.

Zum Fixieren der Schaltpunkte die Scheibe wieder um 90° drehen, bis der Bolzen einrastet, und die mittlere Schraube *S* wieder festschrauben.

> Die Steuerfahnen im Betrieb nicht berühren, Verletzungsgefahr!

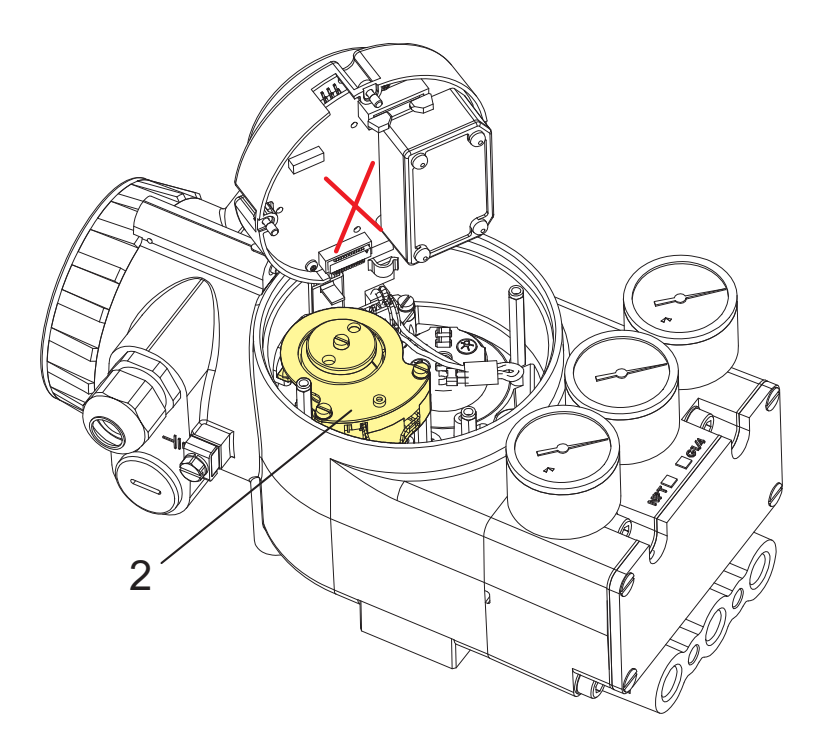

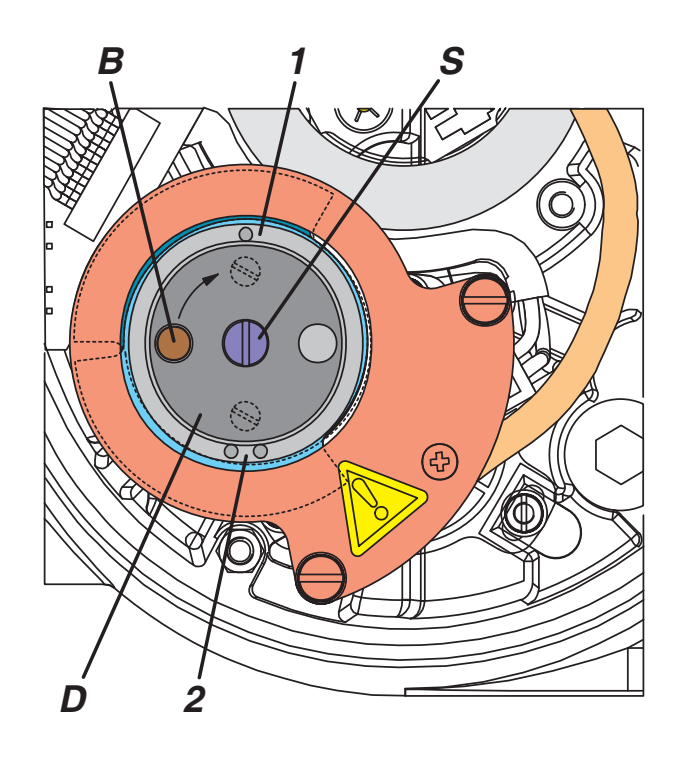

#### **7.2 "Zusätzliche Ein-/Ausgänge"**

Der SRD ist für den nachträglichen Umbau auf diese Optionen vorbereitet, falls nicht bereits ab Werk eingebaut. Einbau von Optionen siehe ab Seite 48.

#### **Code Q "Stellungsrückmeldung und Alarm"** Pos.1

Der **Analog**ausgang für **Stellungsrückmeldung** gibt die Ventilstellung 0–100% als Stromsignal 4–20 mA aus<sup>1)</sup>. Signalbereich 3,8–20,5 mA, bei Fehler ca 0,5 mA.

Der **Binär**ausgang für **Alarm** wird in folgenden Fällen aktiviert (siehe auch Meldungen, Seite 54):

- **•** Kalibrierfehler (z.B. durch Abbruch der Kalibrierung) Meldung 3
- **•** Position ist außerhalb der Grenzen, die bei Autostart ermittelt wurden (Anlenkung prüfen) Meldung 5
- **•** Stromkreis zum Poti ist gestört (Kabel aufgesteckt?) Meldung 5
- **•** Stromkreis zum IP-Modul ist gestört (Kabel aufgesteckt?) Meldung 6
- **•** Keine Antriebsbewegung; Meldung 7
- **•** bleibende Regelabweichung (Packung zu fest?) Meldung 11

Signalbereich: 1 mA bzw. 4...6 mA, bei Fehler < 50 µA.

Bei einer Störung in der Elektronik des SRD wird die Selbstüberwachung aktiviert. Der Binärausgang für Alarm signalisiert dies als "Leitungsbruch". Einbau siehe Seite 50.

#### **Code P "Zwei Binär-Ausgänge"** Pos. 1

Die beiden Binärausgänge AB1 bzw. AB2 schalten auf hohen Strom, sobald die Ventilstellung den zugehörigen Grenzwert unter- bzw. überschreitet. Sollen die Binärausgänge AB1 bzw. AB2 invertiert werden (hoher Strom kein Alarm, niedriger Strom Alarm), so muss die Zuordnung oberer / unterer Alarm getauscht werden, siehe DTM. Signalbereich 1 mA bzw. 5–6 mA, bei Fehler < 50 µA. Einbau siehe Seite 50.

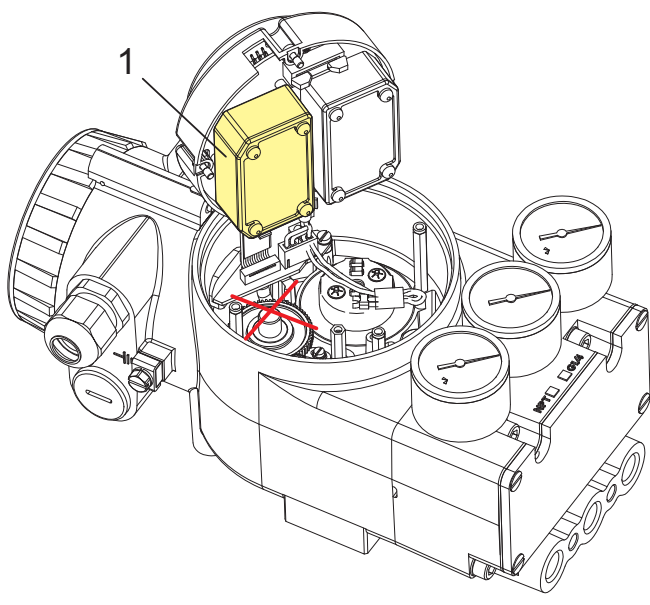

- 1) Die Wirkungsrichtung der Stellungsrückmeldung ist ab Werk eingestellt: Ventilstellung 0% = 4 mA; Ventilstellung 100% = 20 mA, kann jedoch mittels Konfigurierungssoftware invertiert werden.
- 2) Definition ab Werk. Aktionen können per Kommunikation abgeschaltet oder anders belegt werden. EB1 und EB2 können somit auch als Diagnose-Eingänge verwendet werden.

#### **Code B "Binär-Eingänge"** Pos. 1

Die Binär-Eingänge EB1 und EB2 für zwei externe Schalter bzw. Sensoren lösen folgende Aktionen <sup>2)</sup> aus:

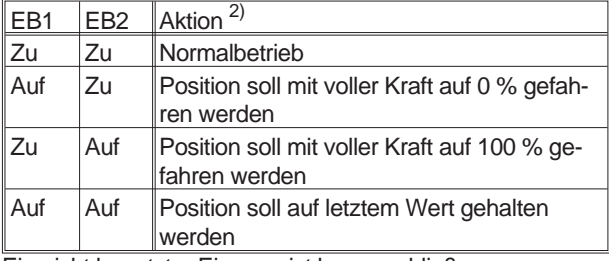

Ein nicht benutzter Eingang ist kurzzuschließen (Drahtbrücke zwischen + und –).

**Achtung:** Selbst wenn Software-Grenzwerte wie "Dichtschließen" oder "Hubbegrenzung" eingestellt sind: Diese Aktionen sind übergeordnet, und der Antrieb fährt wirklich auf die mechanischen Anschläge 0 % bzw. 100 %. Einbau siehe Seite 50.

Per DTM können die beiden Eingangskanäle zusätzlich so konfiguriert werden, dass sie z.B. einen PST Start auslösen oder auch für Kommunikationszwecke ein Status-Bit setzen können. Siehe auch Anweisungen auf dem DTM-Bildschirm.

#### **Code E "Binär Ein- / Ausgänge"** Pos. 1

Jeder der beiden Kanäle kann per DTM einzeln als Eingang oder Ausgang für Binärsignale konfiguriert werden.

Konfiguriert als Eingang, gilt das gleiche Verhalten wie oben beschrieben bei "Code B".

- Konfiguriert als Ausgang, kann ausgewählt werden:
- Signalpegel (NAMUR oder Binär 0 / 40 mA)
- Logik active high oder active low current
- Aktivieren des Ausgangs auf Grund von Ereignissen (PST-Ergebnis, Alarme etc.; umfangreiche Auswahl-Liste siehe DTM-Bildschirm.)

Einbau siehe Seite 50.

**7.3 Option -B "Premium Diagnostic"** Pos. 3

Mit Drucksensoren zur Überwachung von Zuluft, Y1 und Y2 per Kommunikation, auch für PST. Einbau siehe Seite 49.

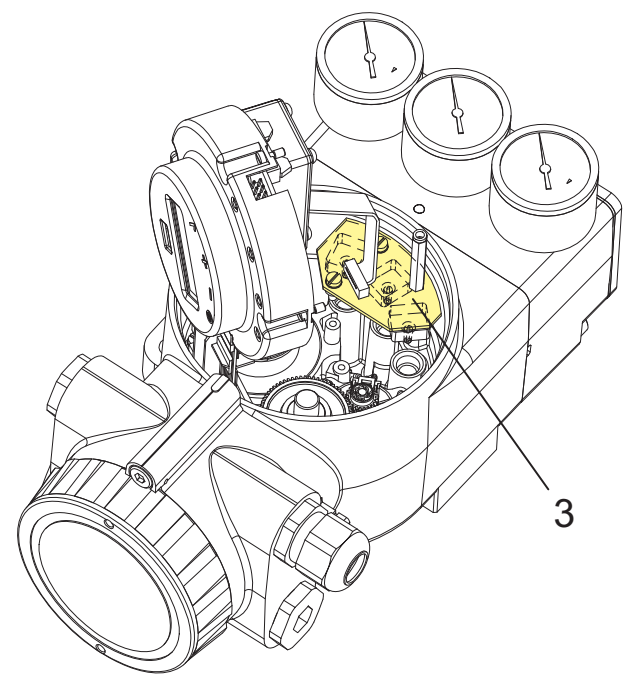

# **8 INBETRIEBNAHME**

### **8.1 Allgemeines**

Zuerst sollte grundsätzlich das Typenschild geprüft werden, besonders auf die Einträge Ex / nicht Ex, Eingangssignal, Kommunikation, Ausgang einfach- / doppeltwirkend, zusätzliche Ein- / Ausgänge.

Zur Inbetriebnahme muss der SRD am Antrieb angebaut sein; es muss ein entsprechendes Eingangssignal anliegen und die Zuluft angeschlossen sein. Es ist Zuluft mit ausreichender Luftkapazität mit 1,4 - 6 bar (20 - 90 psig) Druck, jedoch nicht mehr als dem maximalen Betriebsdruck des Antriebes vorzugeben.

**Achtung**: Beim Konfigurieren über Drucktasten bzw. über Kommunikation können Vorgänge eingeleitet werden, die den aktuellen Prozess stören können!

Daher sollte während der Konfigurierung kein Medium durch das Ventil strömen.

Zur **Erst-Inbetriebnahme** siehe nächste Seite.

#### **Tastenblende** (optional)

Nach Lösen der Schraube *A* kann die Blende *B* weggeschwenkt werden, und die 4 Bedientasten sind zugänglich.

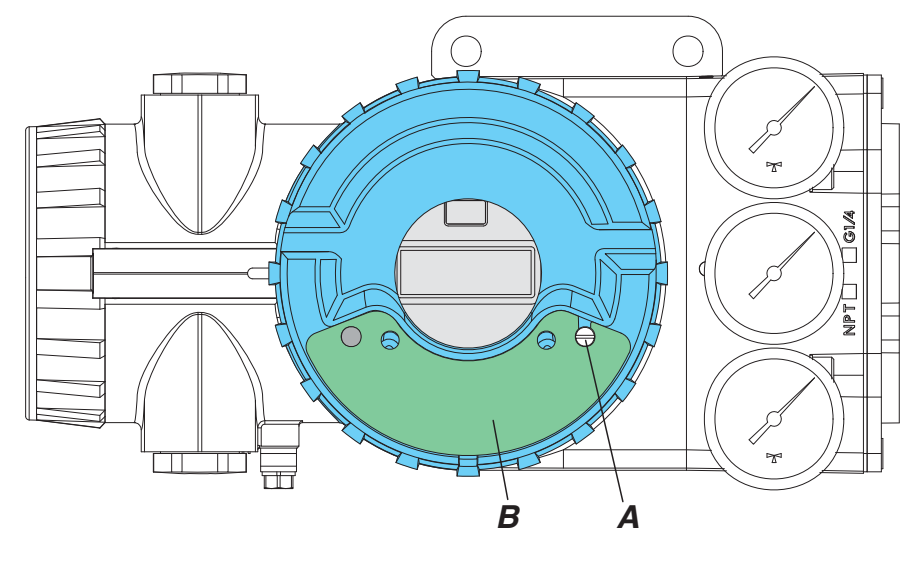

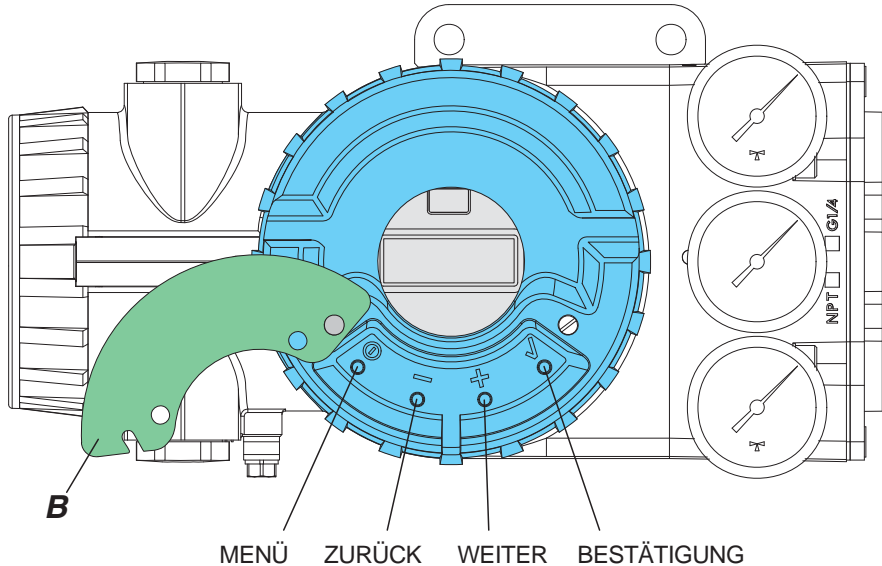

# **Einstellung über lokale Tasten**

Der SRD960 lässt sich über lokale Tasten einstellen (von außen zugänglich). Die Tasten haben folgende Funktion:

- **()** Menü starten / beenden
- **(–)** herunterzählen der Menü- bzw. Parameter-Nr.
- **(+)** hochzählen der Menü- bzw. Parameter-Nr.
- $($ **)** Bestätigung zum Start oder
- Eingabe, Speichern, Verändern

**() (–) (+) gleichzeitig**:

Reset = Neustart des SRD, danach Initialisierung

# **Darstellung mit LCD-Anzeige**

#### Im Klartext:

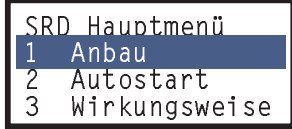

Falls mit den lokalen Drucktasten keine Bedienung am Gerät möglich ist (es erscheint Meldung 1, siehe S. 54), sollte geprüft werden, ob der Schreibschutz gesetzt ist! Ändern z.B. mit PC20 / IFDC oder PC50 (FDT)-Software.

**Achtung**: Beim Betätigen der Tasten nicht mit der Hand hinter das Stellungsreglergehäuse greifen! VERLETZUNGSGEFAHR !

# **Darstellung mit LED-Anzeige**

Die Leuchtdioden können auf verschiedene Weise anzeigen:

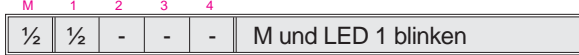

- 1 Dauerlicht, AN
- ¼ Blinken: kurz AN, lang AUS
- ½ Blinken: AN und AUS gleich lang ¾ Blinken: lang AN, kurz AUS
	-
- AUS

# **8.2 BEDIENUNG**

#### **Nach dem Einschalten**

**INIT:** Nach Einschalten des Eingangssignals oder nach Reset initialisiert sich der SRD, d.h. die verschiedenen Komponenten der Elektronik werden geprüft und gestartet. (Die im SRD abgespeicherten Daten des Antriebs sind hiervon natürlich nicht betroffen und bleiben unververändert). Die laufende Aktion wird auf dem LCD im Klartext ausgegeben (siehe Seite 53).

Die Initialisierung nach Geräte-Neustart dauert etwa 3 sek, danach geht der SRD

- in Betrieb (Autostart war bereits ausgeführt) oder
- zur Konfigurierung, Menü 1 (bei LCD wird vorher noch die Textsprache (Umschalten auf z.B. deutsche Sprache)...

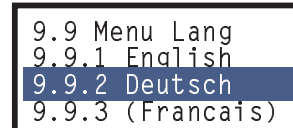

Auswählen mit Tasten **(+)** oder **(–)** und Bestätigen mit **()** .

... und Orientierung ausgewählt ...

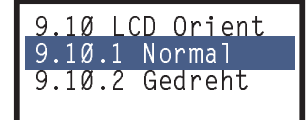

... danach automatisch weiter zur Konfigurierung:

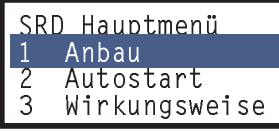

# **Konfigurierung**

**MENÜ:** Die verschiedenen Angaben zur Konfigurierung sind in Menüs geordnet:

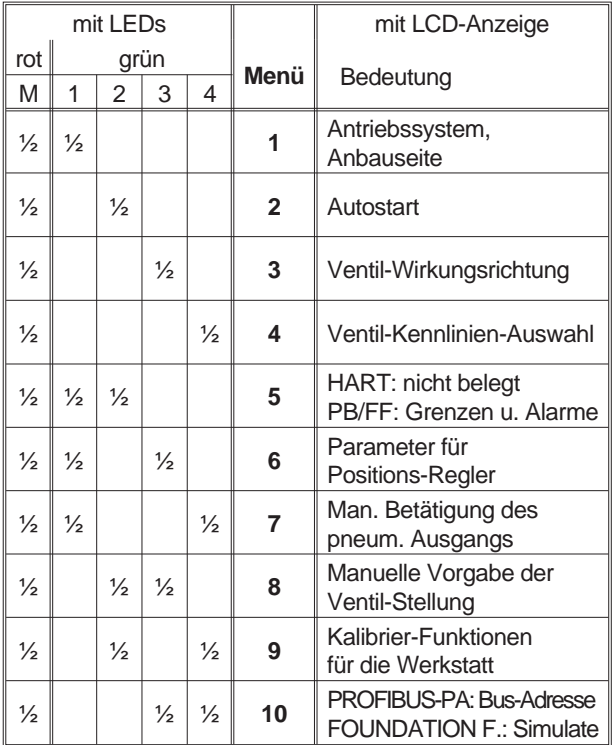

Bei LED: ½ = AN und AUS gleich lang blinkend

Details zu den Menüs und Parametern siehe Folgenseiten.

# **In Betrieb**

Nach ausgeführtem Autostart geht der SRD selbständig IN BETRIEB. (Es können natürlich noch weitere Parameter konfiguriert werden, durch Drücken der Taste MENÜ ( $\odot$ )).

Auf der LCD-Anzeige wird die Prozessvariable angezeigt:

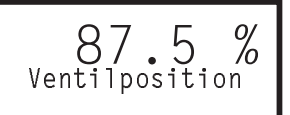

(Bei der LED-Version sind im Betrieb alle LEDs aus.)

Durch Drücken der Tasten (+) oder (–) können noch weitere Informationen aus dem SRD abgerufen werden:

```
Antriebsstellung
 Eingangsstrom
Sollwert digital
Sollwert Spindel
Ausgangsdruck 1
Ausgangsdruck 2
 Eingangsdruck
   Temperatur
    Hubsumme
  Ventilzyklen
   SRD-Version
```
(Manche Daten stehen nur mit den entsprechenden Optionen zur Verfügung.)

#### **Manueller Betrieb**

Durch zweimaliges Drücken der Taste **()** geht der SRD in den manuellen Betriebsmodus, wo Sollwertsprünge (siehe Menü 8) vorgegeben werden können. Verlassen des Menüs durch zweimaliges Drücken von (O).

# **Diagnose im Betrieb**

Falls die Diagnose ein Ereignis feststellt, wird dies in der untersten Zeile angezeigt: (bzw. Blinkcode bei LEDs)

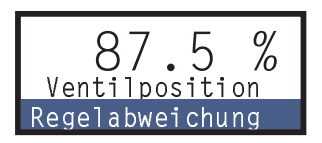

**MELDUNG:** Der SRD erkennt ein Ereignis, das der Anwender durch geeignete Maßnahmen (siehe Seite 54) beseitigen muss, um den Betrieb fortzusetzen. Das kann z.B. eine falsche Konfigurierung sein oder fehlende Zuluft. Mit der Taste (+) können weitere Informationen abgerufen werden.

**FEHLER:** Der SRD erkannte im Selbsttest einen Fehler und ist nicht mehr betriebsbereit, siehe Seite 53.

# **Drucktasten-Bedienung**

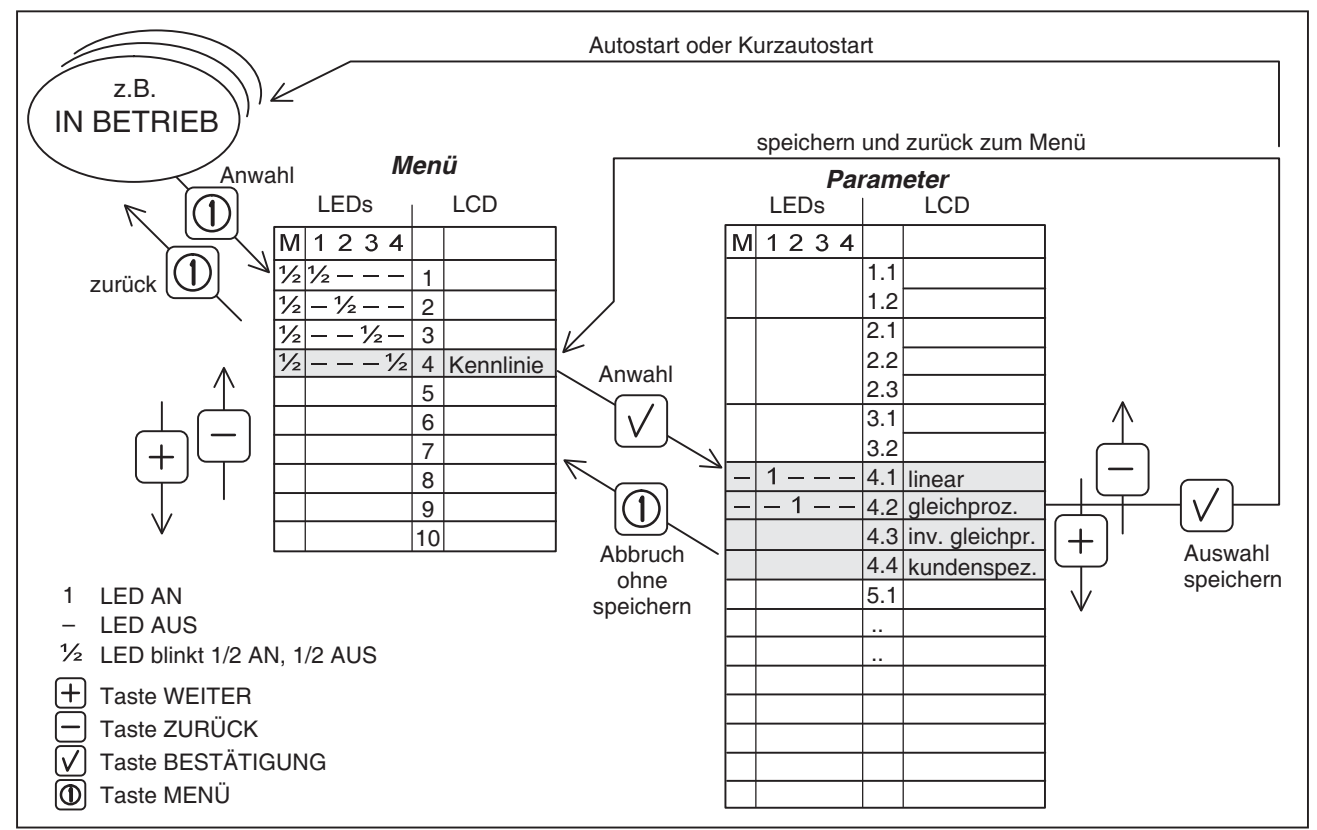

# **mit LCD**

- **•** Eintritt in die *Menü* -Auswahl durch Drücken der Taste (<sup>O</sup>), und Menü 1 wird angezeigt (siehe auch Seite 31).
- **•** Auswählen des gewünschten Menüs durch Drücken der Taste **(+)** oder **(–)**, siehe Tabelle. Jede Betätigung schaltet ein Menü vor (oder zurück).
- **•** Eintritt in die *Parameter* -Auswahl für das Menü durch Bestätigen mit Taste (v). Der Einstellparameter bzw. der eingestellten Wert wird angezeigt. Einstellung siehe Tabelle *Parameter* auf der nächsten Seite.
- **•** Verlassen der *Menü* -Auswahl durch erneutes Drücken der Taste (O). Wenn das Gerät IN BETRIEB ist, erscheint die Anzeige mit der Ventilposition. Bleibt das Gerät in der Menü-Auswahl, so ist es noch AUSSER BETRIEB, und AUTOSTART muss noch ausgeführt werden.

Hat man ein Menü angewählt, und drückt dann aber keine weiteren Tasten mehr, so schaltet der SRD nach einigen Minuten selbstständig zurück auf Betrieb.

# **mit LED**

- **•** Eintritt in die *Menü* -Auswahl durch Drücken der Taste (<sup>O</sup>). Die rote LED blinkt abwechselnd mit der grünen LED 1, die jetzt das Menü 1 anzeigt.
- **•** Auswählen des gewünschten Menüs durch Drücken der Taste **(+)** oder **(–)**, siehe Tabelle. Jede Betätigung schaltet ein Menü vor (oder zurück). Die Kombination blinkender grüner LEDs zeigt das ausgewählte Menü an.

LED-Test vor Konfigurierung: Menüs 1 bis 4 auswählen und dabei beobachten, ob die jeweiligen LEDs blinken.

- **•** Eintritt in die *Parameter* -Auswahl für das Menü durch Bestätigen mit Taste (v). Die rote LED erlischt, und dauernd leuchtende grüne LEDs zeigen den Einstellparameter bzw. den eingestell-ten Wert an 1). Einstellung siehe Tabelle *Parameter* auf der nächsten Seite.
- **•** Verlassen der *Menü* -Auswahl durch erneutes Drücken der Taste (O). Wenn das Gerät IN BETRIEB ist, erlöschen alle LEDs. Bleibt das Gerät in der Menü-Auswahl, so ist es noch

AUSSER BETRIEB, und AUTOSTART muss noch ausgeführt werden.

Hat man ein Menü angewählt, und drückt dann aber keine weiteren Tasten mehr, so schaltet der SRD nach einigen Minuten selbstständig zurück auf Betrieb.

Eintritt in die Parameter-Auswahl dann wie beschrieben.

<sup>1)</sup> Ausnahme in Menü 6 (und bei PROFIBUS Menü 10). Hier erscheint zunächst keine Parameter-Anzeige, sondern ein Blinkrhythmus mit langen Grün- und kurzer Rotphase. Damit wird deutlich gemacht, dass es sich um ein Untermenü handelt.

#### Menüstruktur des SRD991 / SRD960 mittels LCD

SRD Hauptmenü

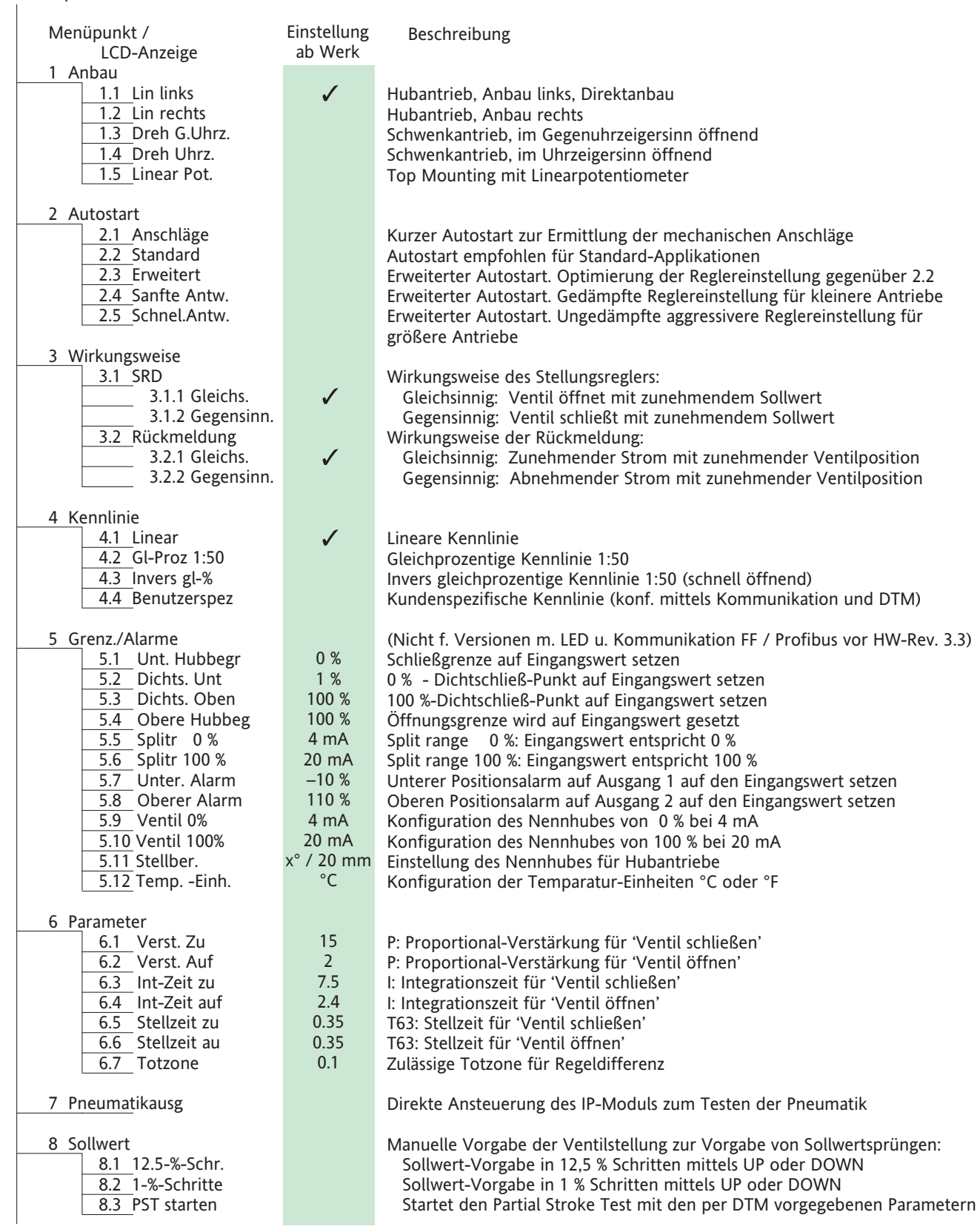

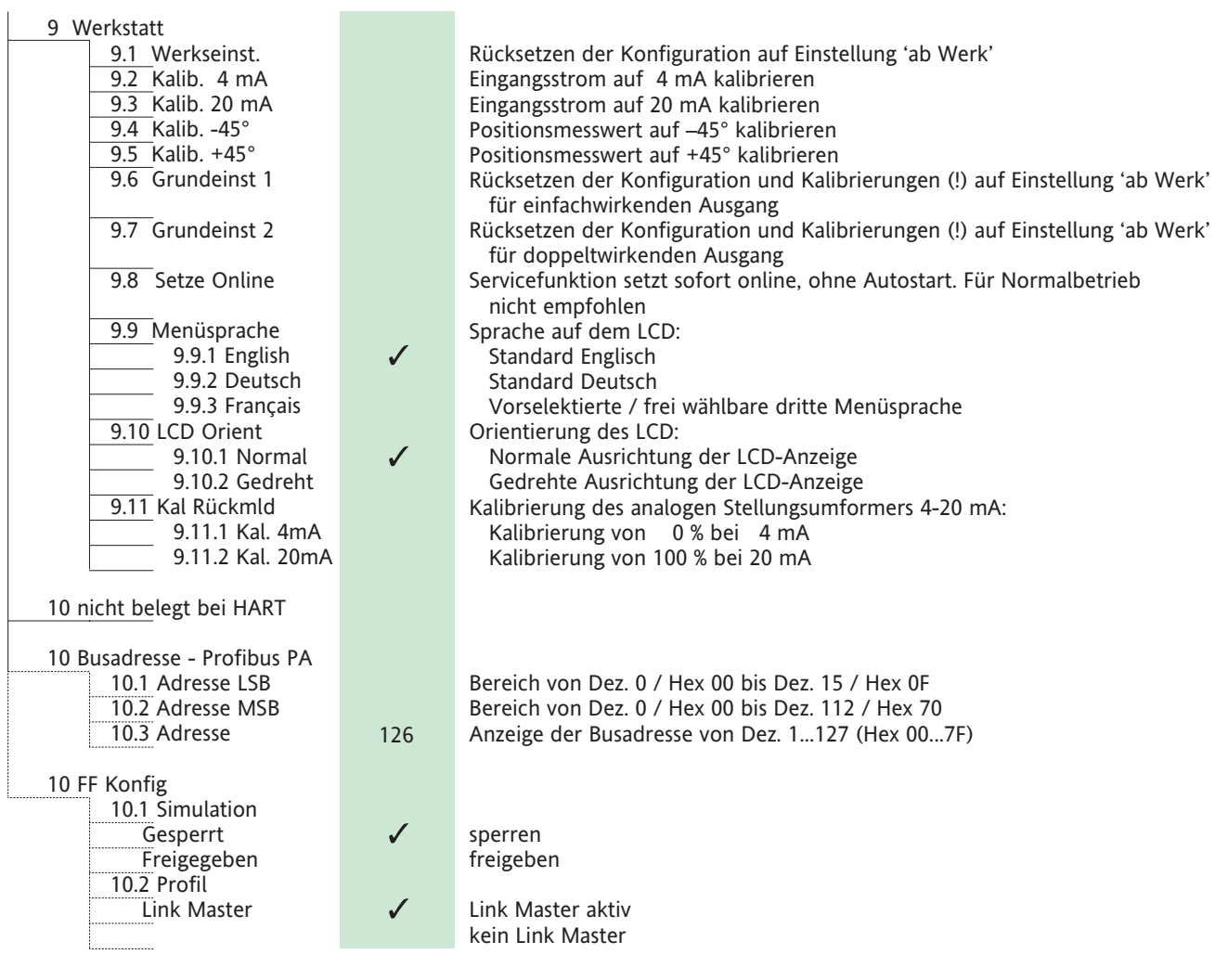

#### **Weitere Parameter**

Es sind noch weitere Parameter vorhanden, die jedoch nur über Kommunikation erreichbar sind, zum Beispiel:

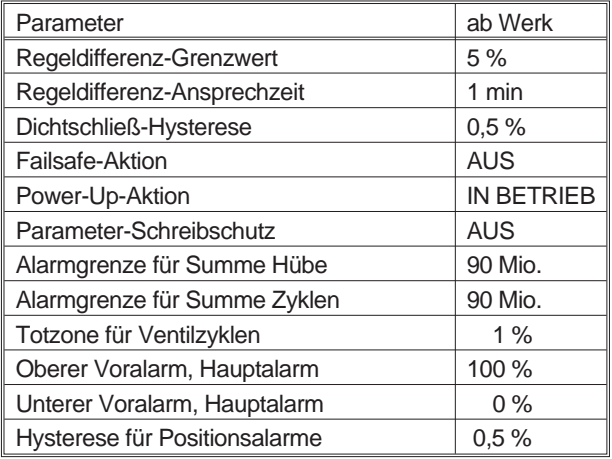

Vollständige Liste siehe PC20 / PC50 / IFDC-Software.

# **8.3 Beschreibung der Menüs**

Durch die optimierte lokale Bedienung ist für die Konfigurierung kein PC oder Leitsystem erforderlich.

Falls mit den lokalen Drucktasten keine Bedienung am Gerät möglich ist, sollte geprüft werden, ob der Schreibschutz gesetzt ist! Ändern z.B. mit PC20 / IFDC oder PC50 (FDT)-Software.

#### **Menü 1: Antriebssystem, Anbauseite**

|     | SRD Hauptmenü |
|-----|---------------|
| 11, | Anbau         |
| 2   | Autostart     |
| 3   | Wirkungsweise |

Bestätigen mit Taste(v)

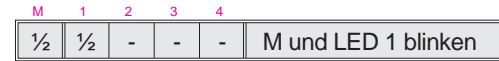

Für eine optimale Antriebsanpassung muss der SRD auf Schwenk- oder Hubantrieb konfiguriert werden.

Beim **Schwenk**antrieb kann der Regler direkt mit dem Positions- Sensorwert arbeiten. Beim **Hub**antrieb entsteht durch den Winkel des Abgriffs ein Fehler tan(a), der bei Auslenkung von 30° bereits 1% Nicht- Linearität ausmacht. Dies rechnet der SRD über die tan-Funktion auf den Hub zurück und vermeidet damit größere Linearitätsfehler.

Abhängig von der Anbauseite beim Hubantrieb ändert sich die Drehrichtung der Aufnehmerwelle für den Abgriff. Was im einen Fall 'Ventil geschlossen' bedeutet, ist im anderen Fall 'Ventil geöffnet'.

Bei Schwenkantrieben gibt es Ausführungen, die mit Druckluft im Uhrzeigersinn oder im Gegen-Uhrzeigersinn drehen.

Bei Hubantrieb mit Anbau links von der Spindel bzw. bei Direktanbau.

Auch dieses muss dem Regler bekannt gemacht werden, damit 0 % und 100 % Ventilstellung richtig zugeordnet wird.

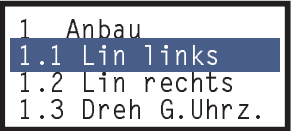

(Weitere mit der (**+**) Taste:)

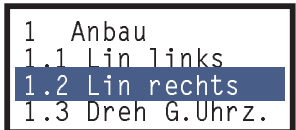

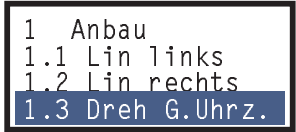

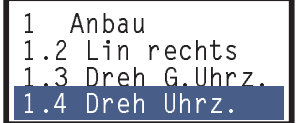

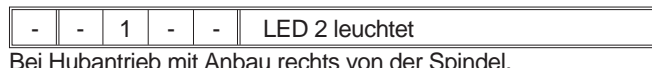

Bei Hubantrieb mit Anbau rechts von der Spindel.

 $1 \mid - \mid - \mid - \mid$  LED 1 leuchtet

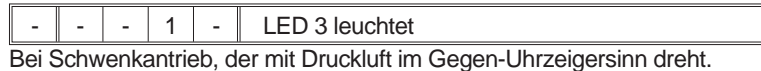

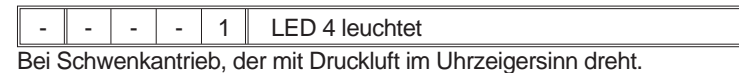

#### **Menü 2: Autostart**

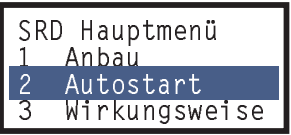

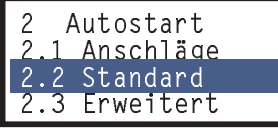

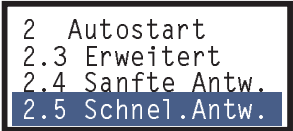

Es kann gewählt werden zwischen verschiedenen Autostarts (wechseln mit Taste (**+**) oder (**–**):)

#### **Autostart:**

Zur automatischen Anpassung des Stellungsreglers an das Stellgerät. Geometrische Daten des Antriebes werden ermittelt und optimale Regelungsparameter zugeordnet. Falls der "Standard"-Autostart keine stabile Regelung ergibt, sollte - je nach Stellgerät - eine andere Autostart-Methode ausgewählt werden. Bei der **Erst-Inbetriebnahme** sollte immer ein Autostart durchgeführt werden.

**Achtung**: Autostart überschreibt vorherige Regelungsparameter!

#### **2.2** Bereit für "**Standard**"-Autostart:

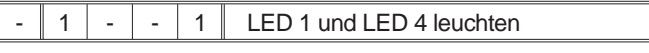

Mit Taste (**+**) oder (**–**) zu anderen Autostart-Methoden:

#### **2.1** Bereit für **"Anschläge"**-Autostart:

Ermittelt nur die mechanischen Anschläge des Antriebes/Ventiles

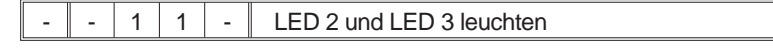

#### **2.3** Bereit für **"Erweitert"**-Autostart:

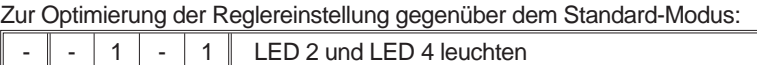

#### **2.4** Bereit für **"Sanfte Antwort"**-Autostart:

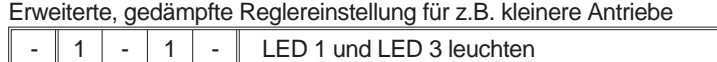

#### **2.5** Bereit für **"Schnelle Antwort"**-Autostart:

Erweiterte, ungedämpfte Reglereinstellung für z.B. größere Antriebe

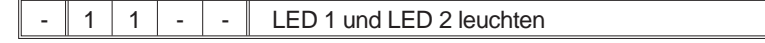

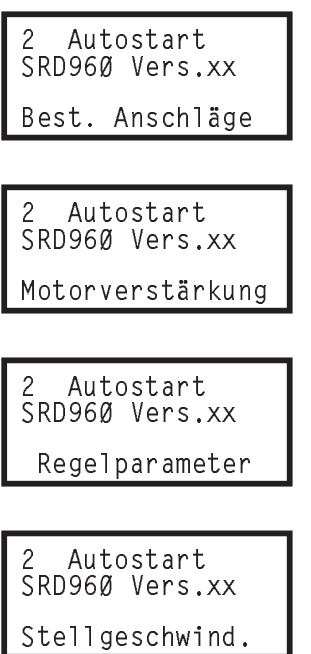

Nach Auswahl und Start durch Taste (v) kann der mehrere Minuten dauernde Ablauf an den grünen LEDs (bzw. LCD) verfolgt werden. Die Verweilzeit auf einer Ventilposition kann u.U. längere Zeit dauern, je nach Antriebsvolumen, Zuluftdruck etc.

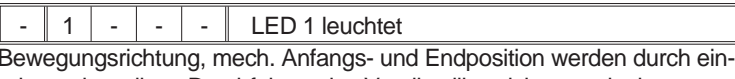

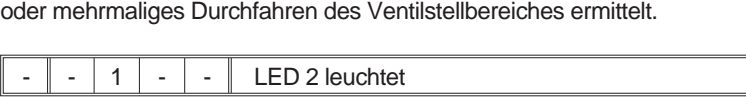

Rampen werden vorgegeben und die Streckenverstärkung (Verhältnis Position/Stellgröße) bestimmt.

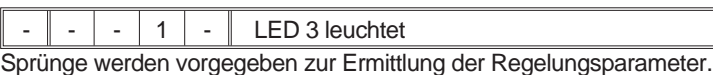

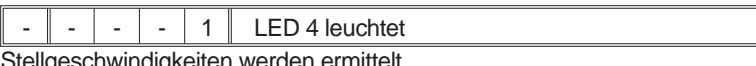

ligeschwindigkeiten werden ermittelt.

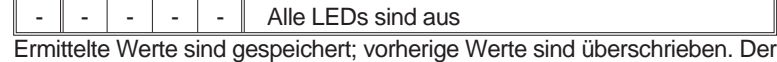

SRD befindet sich wieder IN BETRIEB, mit neuen Parametern.

#### **Menü 3: Wirkungsweise SRD (und zus. Rückmeldung)**

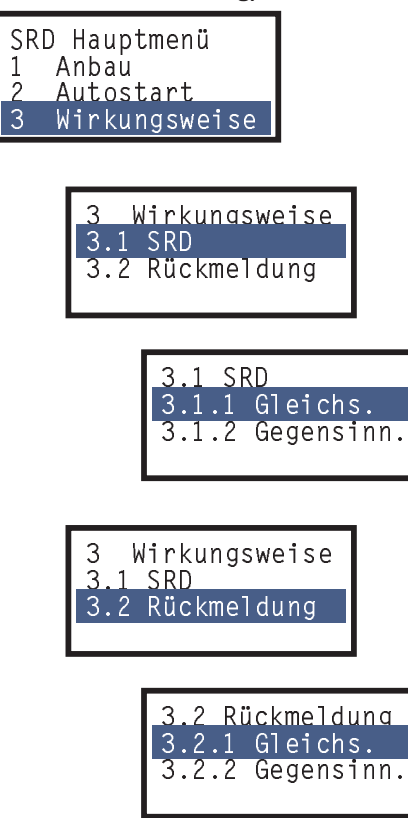

#### **Menü 4: Kennlinienform**

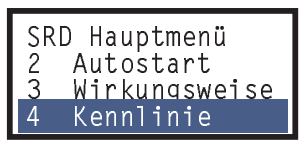

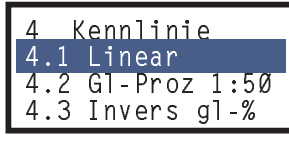

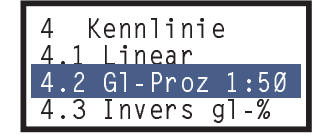

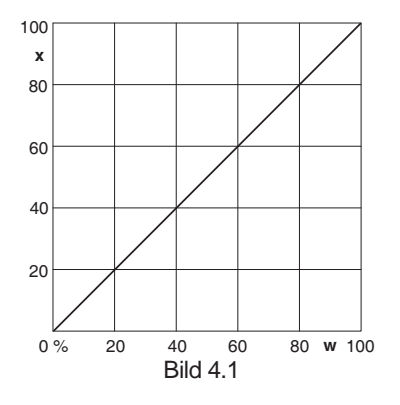

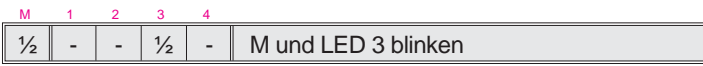

Es wird die Wirkungsweise des Stellungsreglers und der ggf. vorhandenen Rückmeldung eingestellt. Ohne die Steckkarte "Stellungsrückmeldung" wird der Menüpunkt "Rückmeldung" nicht angezeigt.

#### **3.1 Auswahl "SRD":**

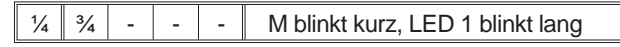

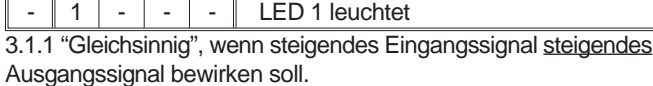

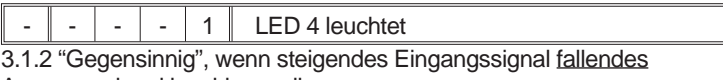

Ausgangssignal bewirken soll.

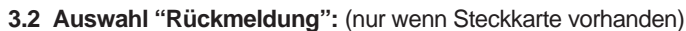

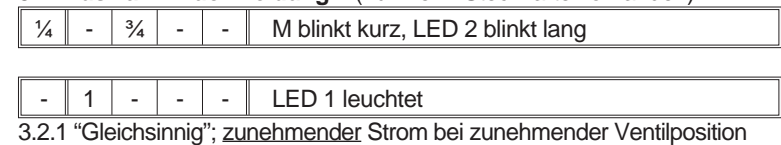

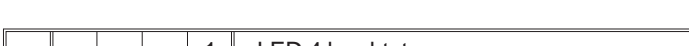

- | - | - | 1 || LED 4 leuchtet 3.2.2 "Gegensinnig"; abnehmender Strom bei zunehmender Ventilposition

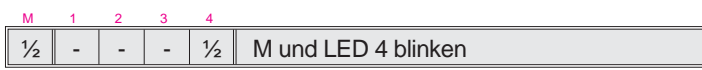

Es wird die Charakteristik zwischen Eingangssignal und Ventilstellung eingestellt.

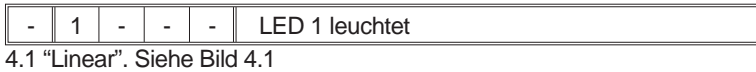

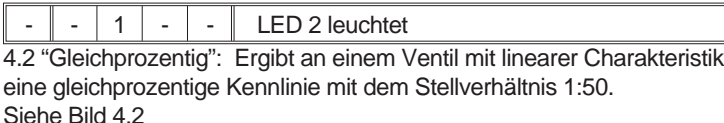

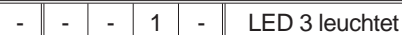

4.3 "Invers gleichprozentig" : Ergibt an einem Ventil mit linearer Charakteristik eine invers gleichprozentige Kennlinie mit dem Stellverhältnis 50:1. Siehe Bild 4.3

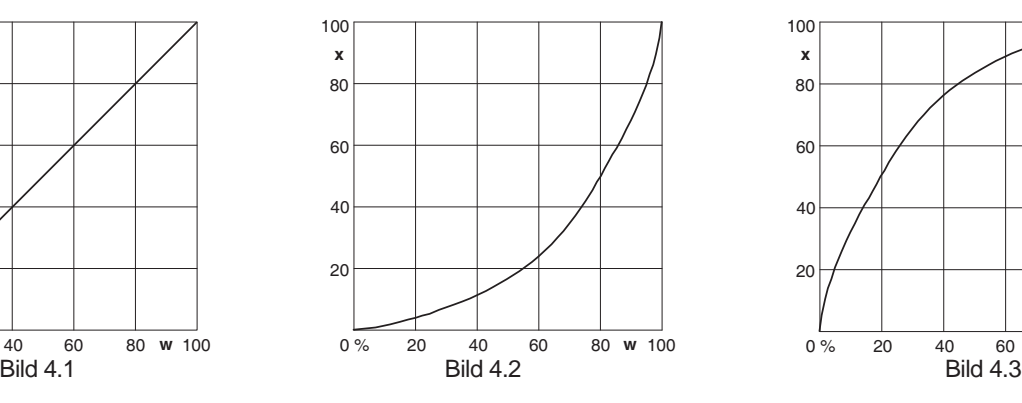

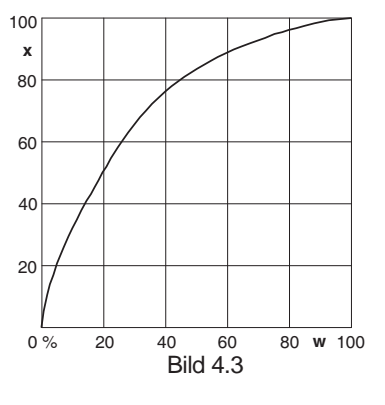

| G1-Proz 1:50<br>Invers al-% | Kennlinie    |
|-----------------------------|--------------|
|                             |              |
|                             |              |
|                             | Benutzerspez |

 $1$   $\parallel$  LED 4 leuchtet "Kundenspezifische Kennlinie":

Eine per Kommunikation (nicht mit den lokalenTasten) eingegebene Kennlinie mit 2 bis 22 Stützstellen wird hier aktiviert. Ab Werk ist eine lineare Kennlinie hinterlegt.

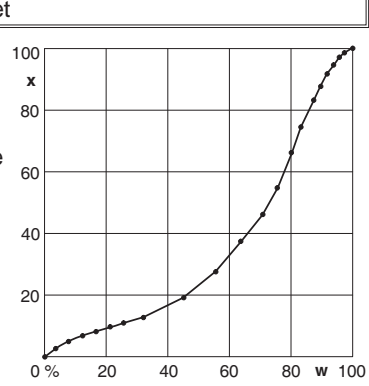

#### **Menü 5: Grenzen und Alarme**

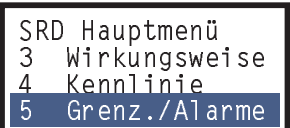

#### **Hinweis:**

Bei Versionen mit LCD können die Werte lokal im "Klartext" mit Tasten **(+)** und **(–)** schrittweise verstellt werden.

Bei Versionen mit LED und HART oder "ohne Kommunikation" wird der dem Wert entsprechende Strom per Stromgeber vorgegeben und mit der (v)-Taste übernommen.

Bei Version LED und Feldbus lassen sich die Werte nur mittels Kommunikation eingeben.

Bei Versionen mit Kommunikation können die Werte auch mittels entsprechender Software konfiguriert werden.

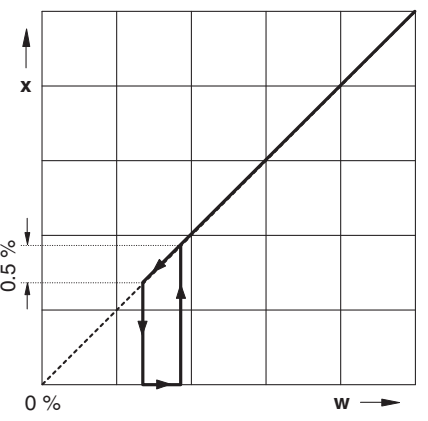

Dichtschließend, lineare Kennlinie

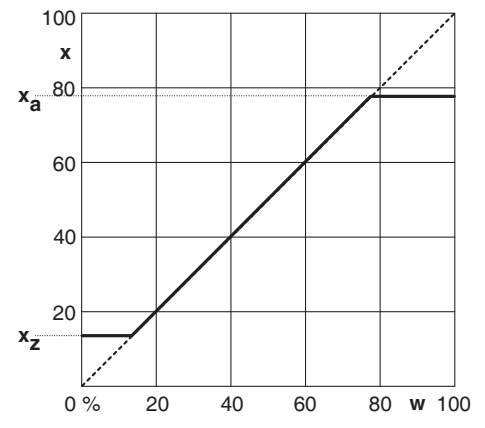

Öffnungsgrenze xa, Schließgrenze xz, lineare Kennlinie

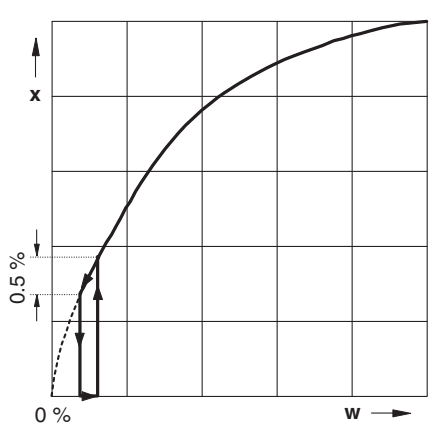

Dichtschließend, invers gleichprozentige Kennlinie

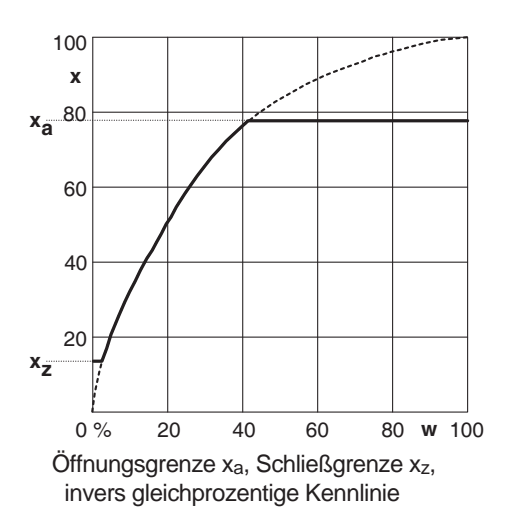

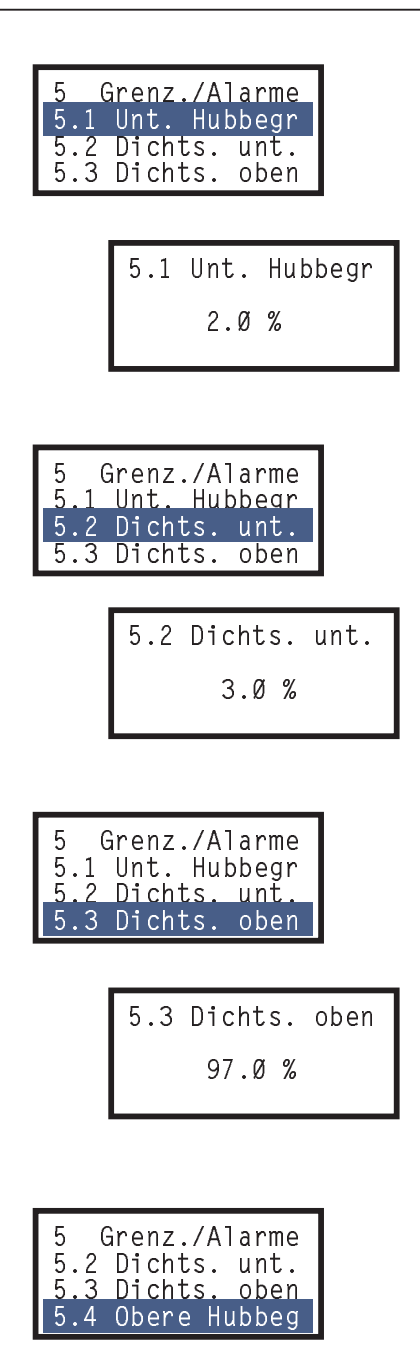

#### **5.1 Untere Hubbegrenzung ("Schließgrenze")**

#### $1 \mid - \mid - \mid$  LED 1 leuchtet

Der Stellungsregler sorgt dafür, dass in Betriebsart "IN BETRIEB" die Ventilstellung nicht weiter schließt, als es durch die Untere Hubbegrenzung definiert ist. Unterschreitet der Sollwert diese Grenze, so wird die Meldung 12 (siehe Seite 55) erzeugt.

Durch Drücken der Tasten (+) oder (−) wird der Wert verstellt und mit der Taste (√) bestätigt. Die Tasten haben Autorepeat: Bei Drücken und Halten einer Taste **(+)** oder **(–)** wird der Wert hochgezählt; nach einiger Zeit in größeren Schritten.

Beispiel: Die untere Hubbegrenzung ist auf 2 % gesetzt.

#### **5.2 Dichtschließen Unten ("0%-Dichtschließ-Punkt")**

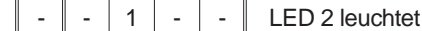

Bei Vorgabe eines unteren Dichtschließ-Punktes sorgt der SRD bei Unterschreitung eines bestimmten Sollwertes (z.B. bei 3 %), dass der pneumatische Ausgang mit voller Kraft das Ventil in den Sitz auf 0% drückt, um damit das Ventil dicht zu schließen.

Sobald der Sollwert wieder 0,5%\* über diesem Dichtschließ-Punkt liegt, folgt die Stellung wieder dem Sollwert.

\* Dies ist die "Dichtschließ-Hysterese"; werksseitig auf 0,5% eingestellt. Der Wert kann per Kommunikation geändert werden.

#### **5.3 Dichtschließen Oben ("100%-Dichtschließ-Punkt")**

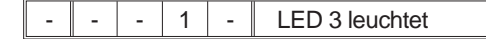

Bei Vorgabe eines oberen Dichtschließ-Punktes sorgt der SRD bei Überschreitung eines bestimmten Sollwertes (z.B. bei 97 %), dass der pneumatische Ausgang mit voller Kraft das Ventil in den Sitz auf 100% drückt. Diese Funktion ist bei 3-Wege-Ventilen sinnvoll.

Es können auch beide Dichtschließpunkte angewendet werden, um im Teilungsbetrieb den jeweils abgeschalteten Weg dicht zu schließen.

Durch Drücken der Tasten (+) oder (-) wird der Wert verstellt und mit der Taste (v) bestätigt. Die Tasten haben Autorepeat: Bei Drücken und Halten einer Taste **(+)** oder **(–)** wird der Wert hochgezählt; nach einiger Zeit in größeren Schritten.

Beispiel: Oberen Dichtschließ-Punkt auf 97 % gesetzt.

#### **5.4 Obere Hubbegrenzung ("Öffnungsgrenze")**

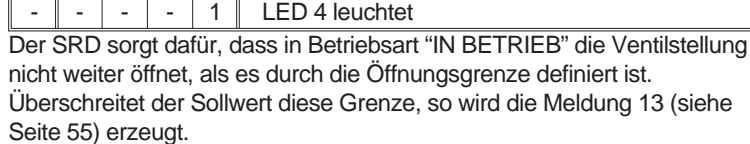

#### **Begriffserläuterungen**

**Hub, Hubbereich** des Membranantriebes gilt beim Schwenkantrieb als **Winkel, Winkelbereich**.

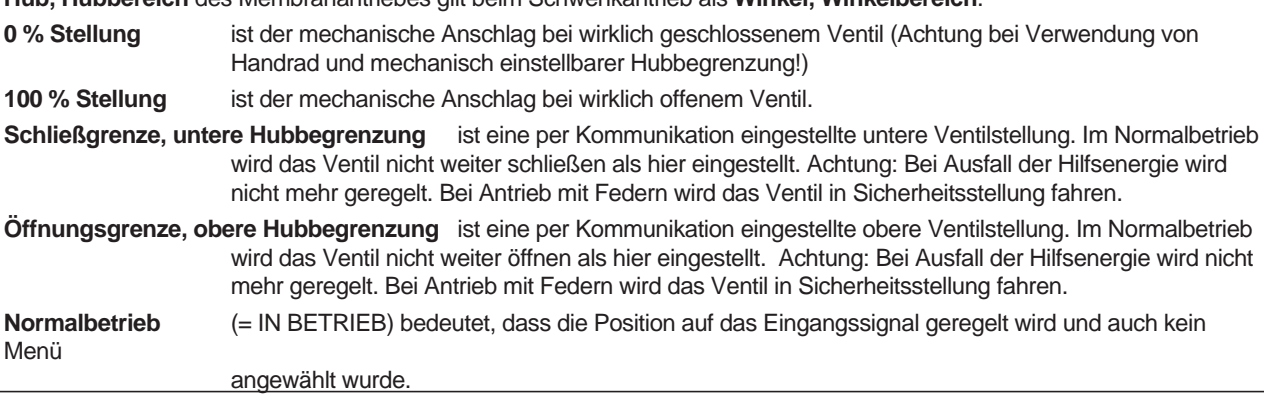

# **Split Range**

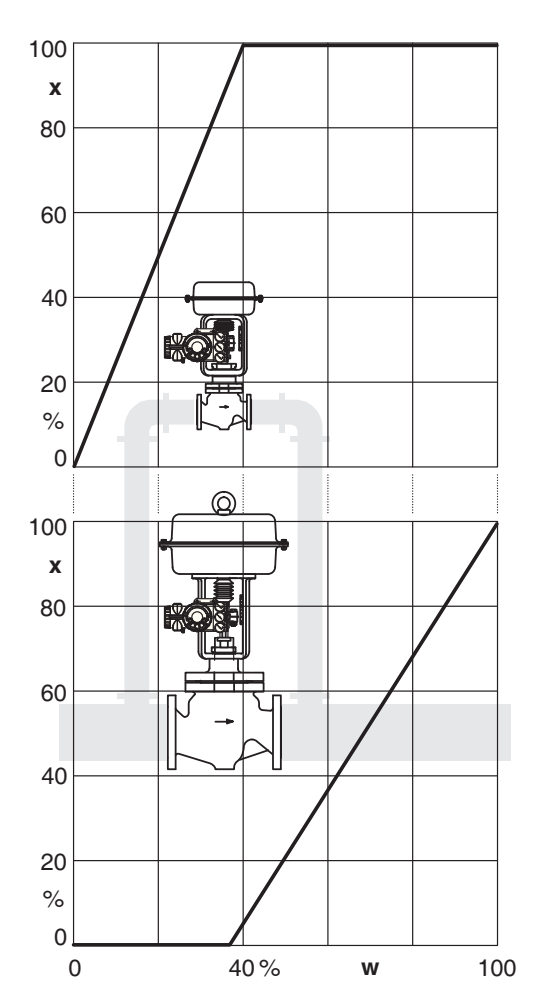

# **Split-Range, PV\_Scale Splitting**

Split Range ist nützlich, wenn ein so weiter Regelungsbereich gefordert ist, der mit nur einem Ventil nicht abgedeckt werden kann. Hier kann ein Ventil mit kleiner Nennweite eingesetzt werden, das die kleinen Mengen übernimmt; ein dazu parallel montiertes Ventil mit großer Nennweite übernimmt dann die großen Mengen.

Diese Funktion wird bei konventionellen Stellungsreglern durch Reihenschaltung der Geräte und Zuordnung individueller Stellbereiche realisiert (siehe Abb.). Beim SRD mit analogem Sollwert (Version HART oder "Ohne Kommunikation") kann dies mit den Menüs 5.5 und 5.6 eingestellt werden.

Die anderen Versionen des SRD erhalten den Sollwert in digitaler Form; das Eingangssignal kann nicht aufgeteilt werden. Die Funktion kann entweder im übergeordneten Leitsystem realisiert werden, indem für jedes Ventil eigene Sollwerte berechnet werden, oder mittels der Variablen PV\_SCALE. Mit PV\_Scale kann der digitale Eingangssollwert der Spanne des Ventils zugeordnet werden.

Split range, Beispiel: Bei kleinem Sollwert stellt nur das kleine Ventil; ab ca. 40 % kommt das große Ventil hinzu

### **SRD960 mit HART oder "Ohne Kommunikation"**

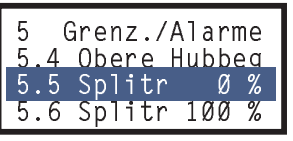

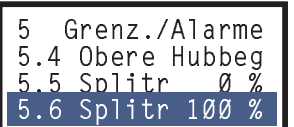

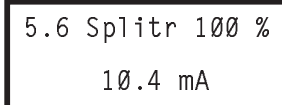

(Bei den anderen Versionen des SRD können diese Menüs nicht angewählt werden.)

#### **5.5 Split Range 0 %**

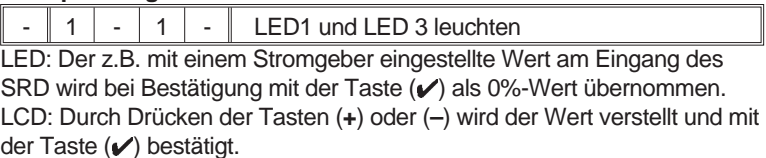

#### **5.6 Split Range 100 %**

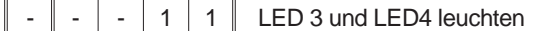

LED: Der z.B. mit einem Stromgeber eingestellte Wert am Eingang des SRD wird bei Bestätigung mit der Taste (v) als 100%-Wert übernommen. LCD: Durch Drücken der Tasten (**+**) oder (**–**) wird der Wert verstellt und mit der Taste (v) bestätigt.

Die Tasten haben Autorepeat: Bei Drücken und Halten einer Taste **(+)** oder **(–)** wird der Wert hochgezählt; nach einiger Zeit in größeren Schritten.

Beispiel: Ein Eingangsstrom von 10,4 mA soll der Ventilstellung von 100 % entsprechen.

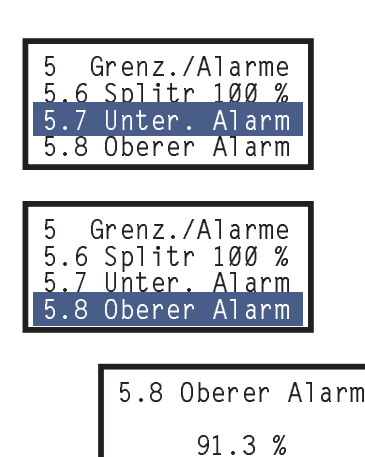

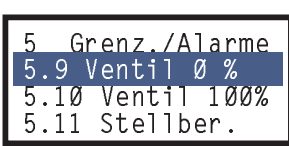

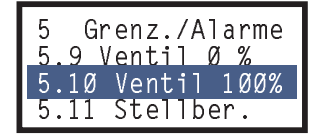

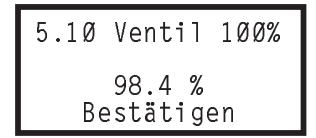

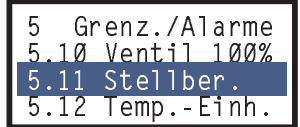

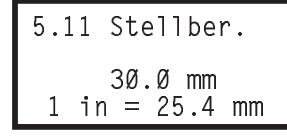

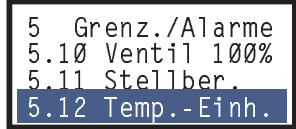

#### **5.7 Alarmgrenze Unten**

 $1 \mid 1 \mid - \mid - \mid$  LED 1 und LED 2 leuchten

Bei Unterschreiten des Sollwertes unter die eingestellte Alarmgrenze wird ein Alarm aktiv. Zum Abschalten des Alarms den Wert –10 % eingeben.

#### **5.8 Alarmgrenze Oben**

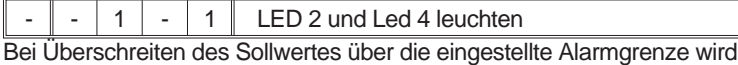

ein Alarm aktiv. Zum Abschalten des Alarms den Wert +110 % eingeben.

Durch Drücken der Tasten (+) oder (-) wird der Wert verstellt und mit der Taste ( $\checkmark$ ) bestätigt. Die Tasten haben Autorepeat: Bei Drücken und Halten einer Taste **(+)** oder **(–)** wird der Wert hochgezählt; nach einiger Zeit in größeren Schritten.

Beispiel: Alarmgrenze oben bei 91,3 %.

#### **5.9 Ventilgrenzen** (Nicht bei Versionen FF/PB)

Bei Autostart ermittelt der SRD die realen Grenzen des Antriebs (die meist etwas größer sind als im Datenblatt spezifiziert). Ein Antrieb mit 30 mm Hub könnte real 33 mm Hub aufweisen. Um nun einen präzisen Zusammenhang zwischen Eingangssignal und Hub herzustellen, können die Toleranzen des Antriebs mit den Menüs 5.9 und 5.10 ausgeglichen werden. Bei unverändertem 0 % könnte der Antrieb so lange verfahren werden, bis genau 30 mm erreicht sind. Durch Ausführung der Funktion 5.10 kann die jetztige Position als 100 % deklariert werden und bei Sollwert von 50 % wird der Antrieb exakt auf 15 mm fahren.

Zur Neukonfiguration des Hubs bei 0 % oder 100 % muss das Ventil in die betreffende Position gefahren, und danach bestätigt werden.

#### **5.9 Ventil 0 %**

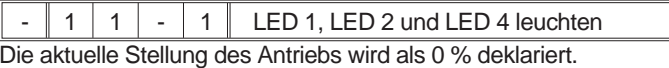

#### **5.10 Ventil 100 %**

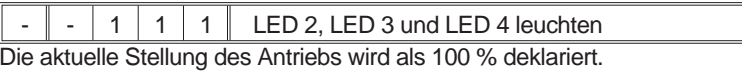

Durch Drücken der Tasten (+) oder (-) wird der Wert verstellt und mit der Taste ( $\checkmark$ ) bestätigt. Die Tasten haben Autorepeat: Bei Drücken und Halten einer Taste **(+)** oder **(–)** wird der Wert hochgezählt; nach einiger Zeit in größeren Schritten.

Beispiel: Die aktuelle Ventilposition 98,4 % soll als 100 % gelten.

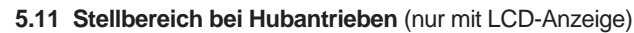

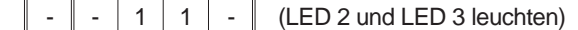

Der SRD misst mit seinem Anlenkhebel immer nur einen Winkel, und mittels seiner Tangens-Funktion wird daraus ein linearer Weg von 0 bis 100 % errechnet. Um auch einen realen Weg in mm anzeigen zu können, kann man in diesem Menü den Hub bei 100 % angeben. Der LCD-Anzeiger wird dann die aktuelle Position in mm / inch angeben. (Umschaltung der Anzeige auf "inch" per Kommunikation.)

Durch Drücken der Tasten (**+**) oder (−) wird der Wert verstellt und mit der Taste (∠) bestätigt. Die Tasten haben Autorepeat: Bei Drücken und Halten einer Taste **(+)** oder **(–)** wird der Wert hochgezählt; nach einiger Zeit in größeren Schritten.

Beispiel: Stellbereich des Ventils sei 30 mm.

**5.12 Temperatur-Einheit** (nur mit LCD-Anzeige) Auswahl der Temperaturanzeige in °C oder °F.

#### **Menü 6: Parameter für den Positionsregler**

Mit der Funktion AUTOSTART in Menü 2 werden zur Ermittlung der Antriebsgeometrie und Streckenparameter auch die geeigneten Einstellparameter für den Positionsregler ermittelt. Die Beurteilung eines Regelungsverhaltens ist i.A. sehr subjektiv. Z.T. wird ein schnelles Einschwingen verlangt, ohne Rücksicht auf die Überschwingweite, z.T. wird auch ein sehr sanftes Einschwingen gewünscht, mit wenig Überschwingen.

Wir empfehlen grundsätzlich, zuerst die Ausführung der automatischen Einstellung über AUTOSTART in Menü 2 vorzunehmen, um zu einem stabilen Regelungsverhalten zu kommen. Von den ermittelten Werten aus können dann Korrekturen vorgenommen werden.

In seltenen Fällen findet AUTOSTART nicht die optimale Einstellung für die entsprechende Applikation. Siehe "Anmerkungen zur Regleroptimierung" hinter Tabelle 4.

Bei kleinen Antrieben kann auch durch Erhöhung der Dämpfung am pneumatischen Ausgang (siehe Seite 47) eine Verbesserung des Regelverhaltens erreicht werden. Danach kann durch Wiederholung von Autostart eine weitere Optimierung erfolgen.

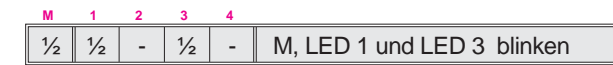

Sieben Regelungs-Parameter sind im Menü 6 zusammengefasst, die jeweils über ein Untermenü verfügen. In jedem können einer von 15 verschiedene Werte selektiert und durch Drücken der Taste (v) in den Positionsregler als Festwert übernommen werden. Der Regler-Typ ist ein PI-Regler.

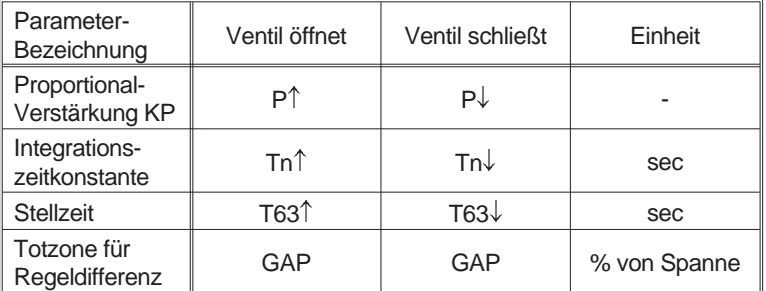

Die Totzone verhindert (auf Kosten der Genauigkeit), dass sich das Ventil im eingeregelten Zustand ständig um den Sollwert herumbewegt. Dadurch wird die Antriebsmechanik, und besonders die Ventilpackung, geschont.

#### **Auswahl des Untermenüs:**

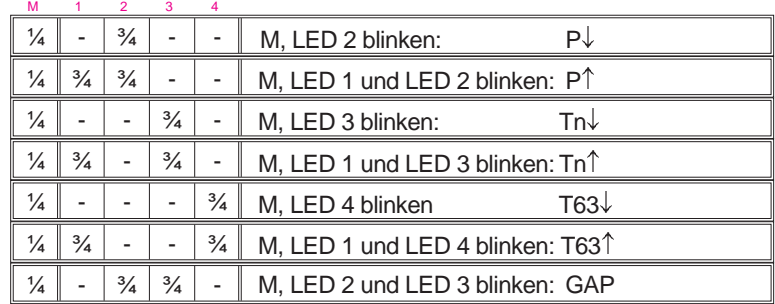

Nach Auswahl des Untermenüs durch Drücken der Taste (v) können die Codes für die Werte der Parameter (Tabelle 4) ausgewählt werden:

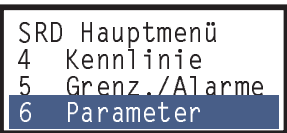

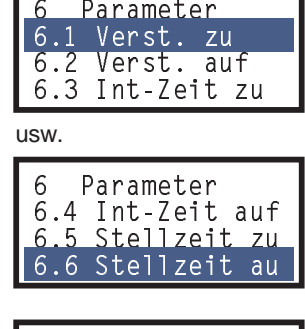

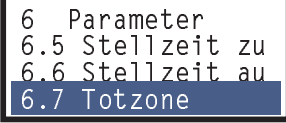

| rapelle 4. Die Farameter-vverte-zuchung zur Coulerung |             |                                        |                     |                        |         |  |  |  |
|-------------------------------------------------------|-------------|----------------------------------------|---------------------|------------------------|---------|--|--|--|
|                                                       |             | Im LCD angezeigte Werte: [in Menü Nr.] |                     |                        |         |  |  |  |
|                                                       |             | $P^{\uparrow}$ [6.2]                   | Tn $\uparrow$ [6.4] | T63 <sup>↑</sup> [6.6] | Totzone |  |  |  |
|                                                       | <b>LEDs</b> | $P\downarrow$ [6.1]                    | Tn↓ [6.3]           | T63↓ [6.5]             | [6.7]   |  |  |  |
| Code                                                  | 1234        |                                        | (sec)               | (sec)                  | (%)     |  |  |  |
| 1                                                     | 1000        | 2                                      | 1                   | 0,1                    | 0       |  |  |  |
| 2                                                     | 0100        | 2,66                                   | 1,33                | 0,15                   | 0,12    |  |  |  |
| 3                                                     | 1100        | 3,50                                   | 1,75                | 0,25                   | 0,16    |  |  |  |
| 4                                                     | 0010        | 4,7                                    | 2,4                 | 0,35                   | 0,22    |  |  |  |
| 5                                                     | 1010        | 6,3                                    | 3,2                 | 0,5                    | 0,3     |  |  |  |
| 6                                                     | 0110        | 8,4                                    | 4,2                 | 0,75                   | 0,4     |  |  |  |
| $\overline{7}$                                        | 1110        | 11,2                                   | 5,6                 | 1,15                   | 0,53    |  |  |  |
| 8                                                     | 0001        | 15                                     | 7,5                 | 1,75                   | 0,7     |  |  |  |
| 9                                                     | 1001        | 20                                     | 10                  | 2,6                    | 0,94    |  |  |  |
| 10                                                    | 0101        | 26,6                                   | 13,3                | 3,9                    | 1,25    |  |  |  |
| 11                                                    | 1101        | 35,5                                   | 17,8                | 5,9                    | 1,67    |  |  |  |
| 12                                                    | 0011        | 47,3                                   | 23,7                | 8,85                   | 2,22    |  |  |  |
| 13                                                    | 1011        | 63,1                                   | 31,6                | 13,3                   | 2,96    |  |  |  |
| 14                                                    | 0111        | 84,2                                   | 42,1                | 20                     | 3,95    |  |  |  |
| 15                                                    | 1111        | 112,2                                  | -aus-               | 30                     | 5,3     |  |  |  |

Tabelle 4: Die Parameter-Werte-Zuordung zur Codierung

#### **Anmerkungen zur Regleroptimierung**

Wenn AUTOSTART nicht die optimale Einstellung findet, kann das Resultat dann folgendes Verhalten sein:

- A) Langsames Einschwingen auf den Sollwert, lange Stellzeit oder lange Totzeit
- B) Anhaltende Oszillation nach einem Sollwert-Sprung
- C) Breites und hohes Überschwingen

Zur Beurteilung der Regelung können im Menü 8 Sprünge von 12,5% in beiden Richtungen ausgeführt werden. Am LCD oder am mechanischen Anzeiger kann die Ventil-Dynamik beobachtet werden.

Bevor man die Parameter für die Ventil-Dynamik ändert, sollte man eine Reihe von Punkten, s.u., geprüft haben. Mit Menü 7 kann dabei der pneumatische Ausgang direkt, ohne Regler, angesteuert und die Ventil-Bewegung beurteilt werden, siehe Menü 7.

Bei Verhalten A) prüfen:

1. Ist die Proportionalverstärkung P↑ (Menü 6.1) oder P↓ (Menü 6.2) zu klein?

Abhilfe: Die Parameter gemäß Tabelle 4 erhöhen.

- 2. Ist der Zuluftdruck hoch genug, um die Antriebsfederkraft und Reibung problemlos zu überwinden (Dimensionierung)? Abhilfe: Durch Erhöhung des Zuluftdrucks.
- 3. Handelt es sich um einen voluminösen Antrieb, der evtl. eine erhöhte Luftleistung für eine schnelle Ventilbewegung benötigt? Abhilfe: Durch pneum. Leistungsverstärker (Booster), siehe Zubehör.

(Fortsetzung nächste Seite)

- 4. Wurde " AUTOSTART" in Menü 2 durchgeführt und sind dabei die Meldungen 8 bzw. 9 aufgetreten? (Meldungen, siehe Tabelle Seite 41) Abhilfe: Durch " AUTOSTART" in Menü 2, bzw. Hinweise in Tabelle Seite 41 beachten.
- 5. Ist der Parameter für die Stellzeit-Verzögerung auf einem zu hohen Wert? Abhilfe: Durch Verkleinern der beiden Parameter "T63" im Menü 6.5 oder 6.6 .
- 6. Ist die Ventil-Sitz-Packung zu fest angezogen, so dass die Reibung sehr hoch ist?
- 7. Ist das Zuluft-Filter verstopft? Abhilfe: Siehe Seite 47.
- 8. Ist die Zuluft kontaminiert durch Öl-Tröpfchen bzw. Partikel, oder sind ggf. pneumatische Teile verstopft? Abhilfe: Austausch der pneumatischen Teile; ggf. eine geeignete Zuluftstation einsetzen.

Bei Verhalten B) und C) prüfen:

- 1. Ist der Zuluftdruck zu hoch eingestellt? Abhilfe: Druckminderer zurückstellen, bzw. einbauen.
- 2. Ist die Proportionalverstärkung in Menü 6.1 oder 6.2 zu hoch? Die Werte könnten u.U. bei Code 15 liegen. Abhilfe: In diesem Fall auf z.B. Code 10 reduzieren.
- 3. Ist die Luftleistung evtl. zu hoch, z.B. durch Spool valve oder nachgeschalteten Leistungsverstärker? Abhilfe: Ggf. ohne Booster zu arbeiten bzw. Version ohne Spool valve verwenden.

Ändern der Ventil-Dynamik beim Verhalten A):

Hat das Ventil einen hohen Reibungsanteil (z.B. häufig bei kleinen Schwenkantrieben bei niedrigem Zuluftdruck, oder durch zu fest sitzende Ventil-Sitz-Packung), dann bleibt nach einem Sollwert-Sprung die Ventil-Stellung hängen und wird ggf. über die Nachstellzeit Tn, u.U. geraume Zeit später, nachgeregelt.

Hierbei hat man prinzipiell folgende Möglichkeiten.

- a) eine bleibende Abweichung zu akzeptieren
- b) einige Einschwingvorgänge (z.T. kurze Zeit verharren im Überschwingen, z.T. kurze Zeit verharren unterhalb Sollwert und Nachlaufen) zu akzeptieren.

Bei der Entscheidung für a) sollte "Tn" unwirksam werden, Tabellen-Wert (15). Dafür sollte "P(kp)" solange vergrößert werden, bis die Sollwertsprünge innerhalb kurzer Zeit und ohne erhebliches Überschwingen etwa den Sollwert erreichen (in beiden Bewegungsrichtungen anpassen).

Bei der Entscheidung für b) sollte wie für a) begonnen werden. Danach wird jedoch "Tn" wieder hinzugeschaltet und solange verkleinert, bis die Sollwertabweichung in kurzer Zeit ohne langes Nachschwingen nachgeregelt wird (in beiden Bewegungsrichtungen anpassen).

Es empfiehlt sich, die Tn's für beide Richtungen in etwa gleich zu halten.

Tritt ein Nachschwingen nach einem Sollwertsprung auf, so ist "Tn" zu klein, evtl. ist auch "P(kp)" zu groß gewählt.

Die Stellzeit-Verzögerung, "T63", auch Ventildämpfung genannt, wirkt sich zwar nicht beim AUTOSTART in Menü 2 aus, jedoch gelangen Sollwertsprünge in Menü 8 nur gedämpft zum Positions-Regler, der dann nicht so leicht zum Schwingen angeregt wird. Dieses Verhalten gilt genauso für den Sollwerteingang.

Der Regler kann so auf höhere "P(kp)"-Werte eingestellt werden, ohne dabei Oszillationen zu erzeugen. Dies hilft einerseits dem Positionsregler, Störgrößen durch Reibung, Laständerungen oder Zuluftdruckänderungen schneller auszuregeln. Es hilft andererseits dem übergeordneten Ventil-Regelkreis, dass sich Totzeiten in der Ventil-Strecke nicht so stark auswirken (Stabilität im Ventil-Regelkreis).

Ändern der Ventil-Dynamik beim Verhalten B): Das "Tn" für beide Bewegungs-Richtungen vergrößern, ggf. abschalten und wie unter Verhalten A) Möglichkeit b) vorgehen.

#### **Menü 7: Pneumatischer Ausgang** (für Fehlersuche)

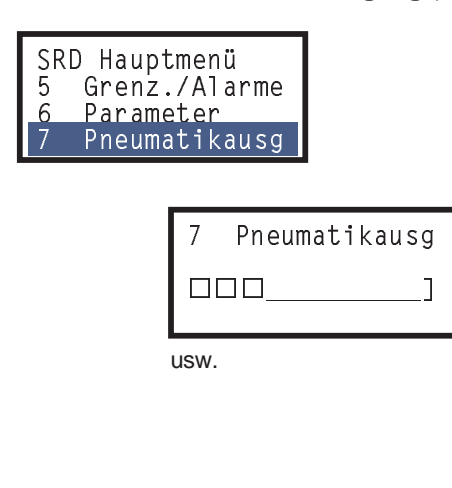

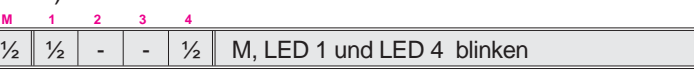

Zum Überprüfen der Pneumatik des SRD und der richtigen Verrohrung zum Ventil kann mit den Tasten UP- und Down direkt der Strom für das IP-Modul vorgeben werden (keine Regelung; Software- Grenzwerte wie "Hubbegrenzung" oder "Dichtschließen" werden ignoriert).

Der Strom des IP-Moduls wird in 32 Schritten zu ca. 3 % erhöht. Durch Messung des Ausgangsdrucks ergibt sich prinzipiell die folgende Kennlinie des IP- Moduls. Die Rampe kann steiler oder flacher sein und früher oder später beginnen, auch abhängig vom Zuluftdruck.

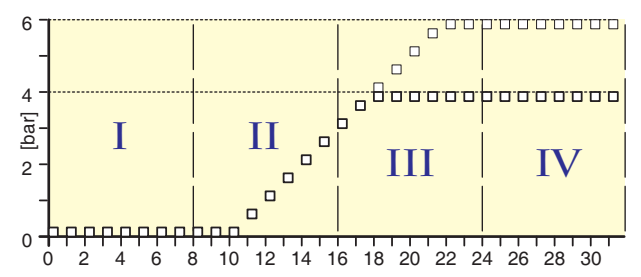

Die Pneumatik ist einwandfrei, wenn der Antrieb im Abschnitt II die Bewegung beginnt und spätestens im Abschnitt IV in die Endlage fährt.

Falls sich gar keine Wirkung zeigt, so ist zu prüfen:

– Zuluft vorhanden? – Stecker zu IP-Modul gesteckt? Wenn dieses in Ordnung ist, so ist möglicherweise die Elektronik oder ein pneumatisches Teil defekt. Siehe auch ab Seite 47. Nach Verlassen dieses Menüs durch Drücken Taste **()** oder **(**-) wird automatisch wieder der vorgegebene Sollwert angefahren.

#### **Menü 8: Manuelle Vorgabe der Ventilstellung**

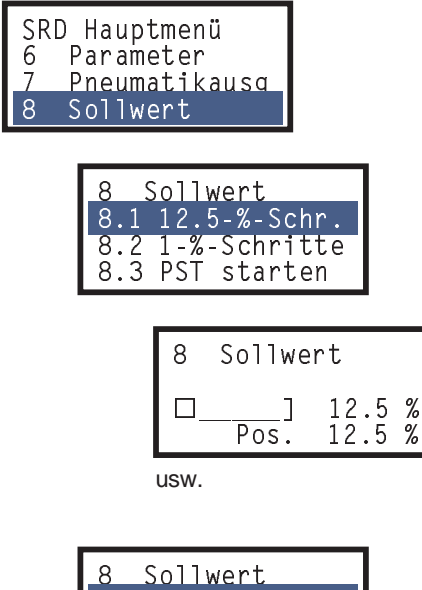

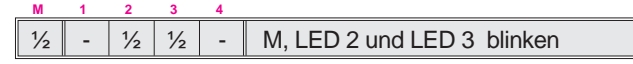

Zur Überprüfung der Regelung kann die Reaktion des Antriebs auf einen Sollwertsprung beobachtet werden. Sofern das Gerät IN BETRIEB ist, können mit den **(+)(–)**Tasten jeweils Sprünge von 12,5 % (oder 1 %) ausgelöst werden. Der Anfangswert für Menü 8 ist stets der aktuelle Sollwert.

Soll das Regelverhalten verbessert werden, so kann dies durch Ausführung eines vollständigen Autostart (siehe Menü 2) erreicht werden, oder durch manuelle Optimierung (siehe Menü 6).

Nach Verlassen dieses Menüs wird automatisch wieder der am Eingang anliegende Sollwert angefahren.

Dieser Menüpunkt kann auch im normalen Betriebszustand durch zweimaliges Drücken der Taste (√) aufgerufen werden.

#### <u>8 Sollwert</u> <u>8.3 PST starten</u> 8.1 12.5-%-Schr.<br>8.2 1-%-Schritte @ 
/=/!

#### **8.3 PST starten**

Mit dieser Funktion wird der Partial Stroke Test gestartet, mit den per DTM vorgegebenen Parametern. Wird der Test bestanden, zurück ins Menü. Falls der PST nicht bestanden wird, wird die Fehlermeldung "PST Fehler" auf dem LCD angezeigt.

# **Menü 9: Kalibrierfunktionen** (für die Werkstatt)

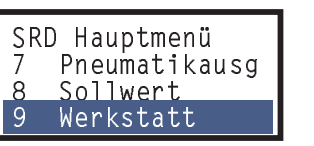

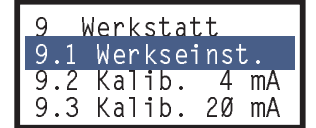

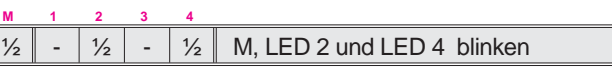

Die Werkskalibrierungen werden mit hinreichender Genauigkeit durchgeführt und bleiben über die Betriebsdauer weitgehend unverändert. In verschiedenen Fällen kann dennoch ein Abgleich notwendig werden.

### **9.1 Reset der Konfigurierung auf Werkseinstellung**

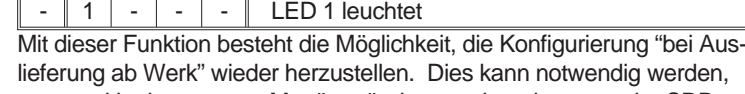

wenn unklar ist, was per Menü verändert wurde, oder wenn der SRD von einem Antrieb ab- und auf einen anderen Antrieb angebaut werden soll. Nach dieser Funktion wird das Gerät in den Zustand AUSSER BETRIEB geschaltet. Jetzt muss ein Autostart folgen, um die Kalibrierung wieder auf den Antrieb anzupassen und IN BETRIEB zu gehen.

Die Parameter der Werkseinstellung sind in Tabelle 'Menüstruktur' (siehe Seite 29) vermerkt.

#### **Die folgenden Kalibrierfunktionen dürfen nur von geschultem Personal durchgeführt werden.**

### **SRD960 mit HART**

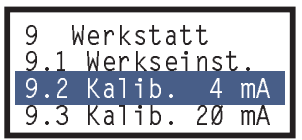

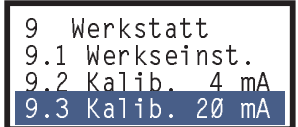

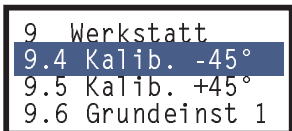

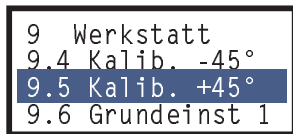

Die Kalibrierung von Eingangsstrom oder Positionssensor ist sinnvoll, wenn nach Austausch der Elektronik die Ventilposition ungenau angezeigt wird.

**Eingangsstrom kalibrieren** (Nur bei SRD mit analogem Sollwerteingang; trifft bei Feldbusgeräten nicht zu und wird dort übersprungen.) Dient dazu, mögliche Ungenauigkeiten in der gesamten Stromschleife auszugleichen.

#### **9.2 Kalibrierung Eingangsstrom 4 mA**

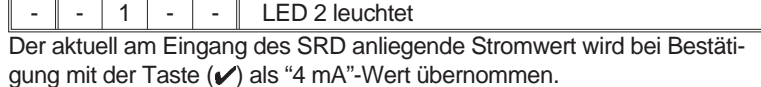

#### **9.2 Kalibrierung Eingangsstrom 20 mA**

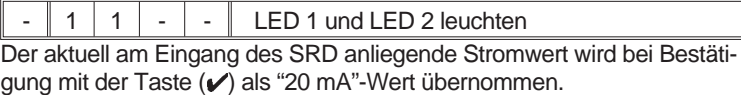

#### **Positionssensor kalibrieren**

Für den Stellungsabgriff wird werksseitig der Winkel bezüglich waagrechter Abgriffstellung (Pfeil-Marke) kalibriert. Wird der Positionssensor oder die Elektronik-Platine ausgewechselt, so müssen die mechanischen und elektrischen Toleranzen durch erneutes Kalibrieren ausgeglichen werden. Vorgehensweise siehe Seite 52.

#### **9.4 Positionsmesswert auf –45° kalibrieren**

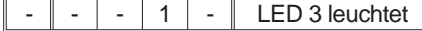

Bei Drücken der Taste (v) wird der aktuelle Positionswert als Winkel -45° übernommen.

#### **9.5 Positionsmesswert auf +45° kalibrieren**

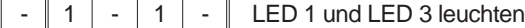

Bei Drücken der Taste (v) wird der aktuelle Positionswert als Winkel +45° übernommen.

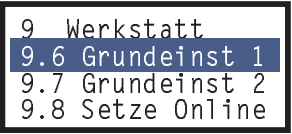

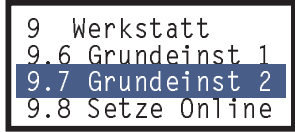

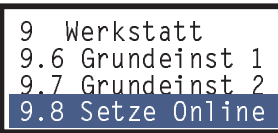

### **Konfigurierungsfunktionen für alle Versionen mit LCD**

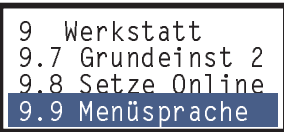

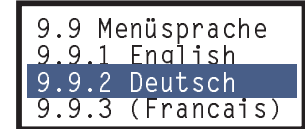

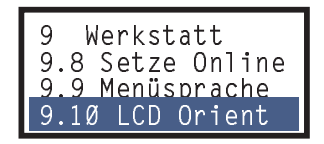

### **9.9 Auswahl der Menüsprache** 1)

Es kann eine der drei gespeicherten Sprachen ausgewählt werden (nur bei Version mit LCD-Anzeige).

Ab Werk ist die aktive Sprache stets Englisch. Die Umschaltung auf eine der anderen beiden Sprachen darf auch im Betrieb erfolgen.

Die dritte Menüsprache ist wählbar und wurde im Werk nach Auftrag des Kunden eingespeichert. Wird eine andere dritte Menüsprache gewünscht, so kann die Sprachfile von unserer Website herunter geladen werden.

Dann die Datei vom PC einfach mittels FDT/DTM-Software in den SRD überspielen. Siehe auch Hinweise auf der Internet-Seite.

# **9.10 LCD Orientierung** 1)

Anzeige Normal oder um 180° gedreht.

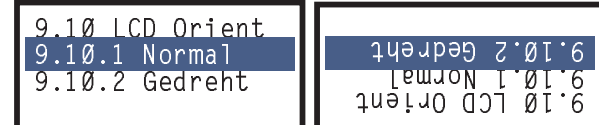

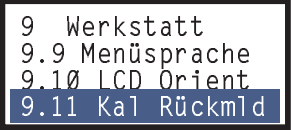

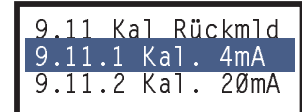

#### **9.11 Kalibrierung der Option "Stellungsumformer 4-20 mA"**

An die Klemmen dieser Option (siehe Seite 23) eine Spannungsquelle von 24 V DC anschließen und einen präzisen Strommesser in diesen Stromkreis einschleifen.

Nach Anwahl von "Kal. 4 mA" soll ein Strom von 4 mA fließen. Mit den Tasten (+) oder (-) kalibrieren. Bestätigen mit Taste (√).

Nach Anwahl von "Kal. 20 mA" soll ein Strom von 20 mA fließen. Mit den Tasten (+) oder (-) kalibrieren. Bestätigen mit Taste (v).

1) Die Menüs 9.9 und 9.10 erscheinen automatisch bei der Erst-Inbetriebnahme, d.h. wenn der SRD zum ersten Mal an die elektrische Versorgung geschaltet wird.

# **9.6 Rücksetzen Konfigurierung und Kalibrierung auf Grundeinstellung**

Beim Austausch der Elektronik muss dem SRD vorgegeben werden, ob es sich um einen einfach- oder doppelt- wirkenden pneumatischen Ausgang handelt, damit sich der SRD bei der nächsten Inbetriebnahme richtig verhält.

**Achtung:** Auch die Stromkalibrierung für Ein- und Ausgänge, die Winkelkalibrierung und alle anderen Kalibrierungen werden auf den werksseitig definierten Zustand zurückgesetzt!

#### **9.6 Rücksetzen für einfachwirkenden Ausgang**

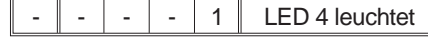

Bei Bestätigung mit Taste (V) wird die Werkskalibrierung für einfachwirkenden pneumatischen Ausgang zurückgeholt.

#### **9.7 Rücksetzen für doppeltwirkenden Ausgang**

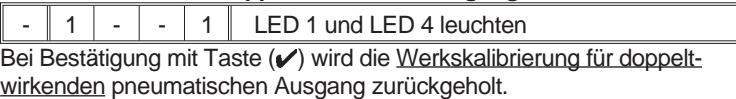

#### **9.8 Online setzen ohne Autostart**

Grundsätzlich wird bei der Inbetriebnahme zuerst ein Autostart ausgeführt, bei dem der SRD optimal an das Stellgerät angepasst wird, danach geht der SRD online und beginnt zu regeln.

Mit dieser Servicefunktion wird der SRD sofort online gesetzt, ohne Autostart. Nur für Testzwecke. Nicht empfohlen für regulären Betrieb.

# **SRD960 mit PROFIBUS-PA:**

# **Menü 10: Bus-Adresse**

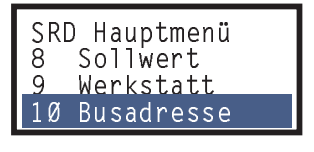

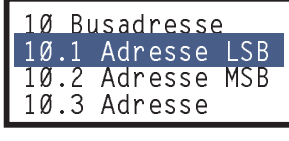

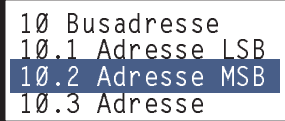

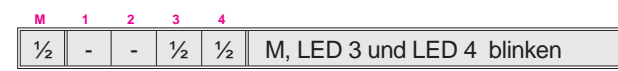

Hier kann die Busadresse des SRD angezeigt und geändert werden. Die Busadresse liegt im Wertebereich von 0 bis 127; für die Darstellung werden 7 Bit benötigt. Jedes Bit hat eine bestimmte Wertigkeit (Bit 1=1, Bit 2=2, Bit 3=4, Bit 4=8, Bit 5=16, Bit 6=32, Bit 7=64). Die Busadresse ist dann die Summe der einzelnen Wertigkeiten.

Um dies mit 4 LEDs darstellen zu können, muss ausgewählt werden zwischen unteren und oberen 4 Bits (wobei das höchste Bit 8 keine Verwendung hat und immer 0 ist).

#### **10.1 Auswahl untere 4 Bit:**

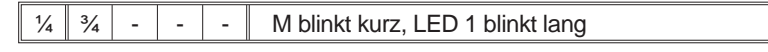

Mit Taste **(+)** oder **(–)** zur Auswahl obere 4 Bit:

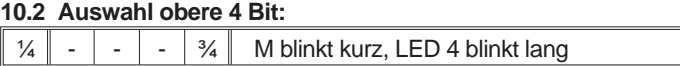

Nach Auswahl werden die Bits dargestellt. Durch Betätigen der Tasten **(+)** oder (-) wird der Wert jeweils um 1 verstellt. Bei Drücken der Taste (v) wird die neu eingestellte Adresse übernommen.

Die Busadresse ist die Summe der einzelnen Wertigkeiten:

#### Werte der **unteren** 4 Bits und der **oberen** 4 Bits:

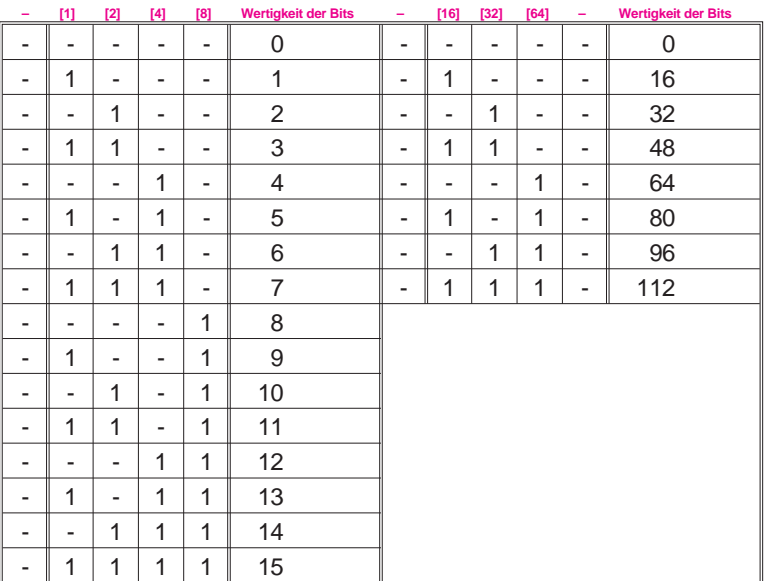

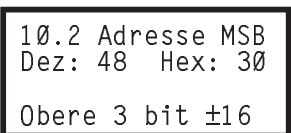

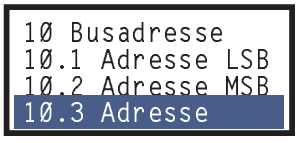

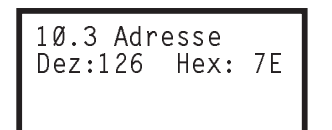

#### **10.3 Adresse**

Mit LCD-Anzeiger wird diese Funktion empfohlen, bei der die Adresse komplett eingegeben werden kann, ohne Trennung in LSB und MSB. Die Tasten haben Autorepeat: Bei Drücken und Halten einer Taste **(+)** oder **(–)** wird der Wert hochgezählt; nach einiger Zeit in größeren Schritten.

Hinweis: Die Adressen 0 und 127 dürfen nicht belegt werden. Die Adresse 126 (Lieferzustand) ist für den zyklischen Betrieb nicht zulässig.

In der Version mit LCD-Anzeiger wird die Adresse im dezimalen und

Weitere Informationen siehe TI EVE0105 P.

hexadezimalen Zahlensystem angezeigt.

# **SRD960 mit FOUNDATION Fieldbus: Menü 10: FF konfigurieren**

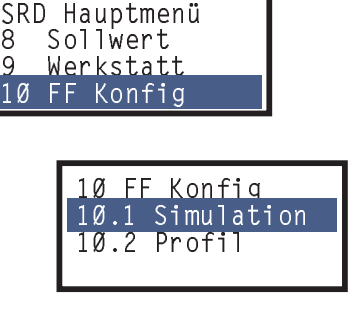

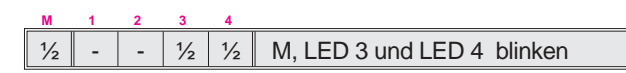

Spezielle Einstellungen für Betrieb mit Foundation Fieldbus.

#### **10.1 Simulate freigeben / sperren**

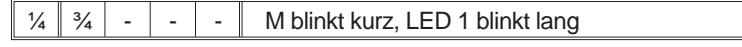

Der SRD960 liefert im Normalbetrieb seinen aktuellen Positions-Ist-Wert 1) zurück ans Leitsystem.

Wenn jedoch "Simulate" im SRD freigegeben ist und zusätzlich per Kommunikation Simulate aktiviert ist, dann wird ein vom Leitsystem kommender Simulationswert als Ist-Wert ans Leitsystem zurückgesendet. So kann im Leitsystem z.B. die Reaktion auf bestimmte Ventilstellungen getestet werden, ohne das Ventil zu verstellen - der SRD regelt auf den 'richtigen' Sollwert weiter.

Weitere Informationen zum Simulate siehe TI EVE0105 Q.

#### **10.1.1 Simulate sperren**

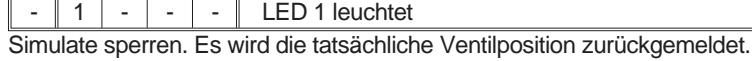

#### **10.1.2 Simulate freigeben**

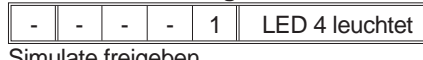

Simulate freigeben.

#### **10.2 Foundation Fieldbus Profil: Link-Master aktivieren**

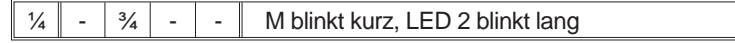

#### **10.2.1 Link Master aktiv**

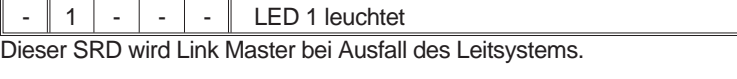

#### **10.2.2 Basisgerät**

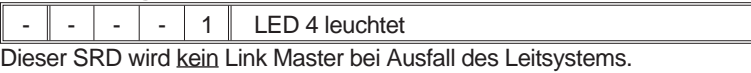

Durch Betätigen der UP- oder DOWN-Taste wird der gewünschte Zustand ausgewählt und durch gleichzeitiges Drücken der Tasten UP und DOWN übernommen.

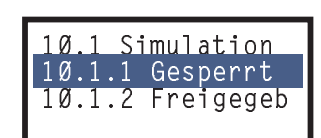

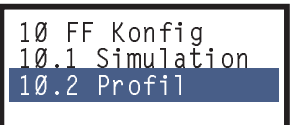

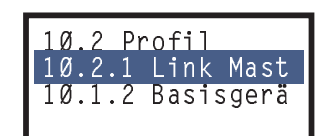

# **9 AUSSERBETRIEBNAHME**

Vor Außerbetriebnahme sind Zuluft und elektrisches Eingangssignal abzuschalten.

Auch nach Abschalten des elektrischen Eingangssignales bleibt die zuletzt bestätigte Konfigurierung des Stellungsreglers dauerhaft erhalten.

#### **Gerätetausch**

Wenn ein SRD vorübergehend stillgelegt werden soll, um ihn später an einen anderen Antrieb anzubauen, empfehlen wir, vorher im Menü 9-1 die Konfigurierung zurückzusetzen. Dadurch wird die Einstellung 'ab Werk' wiederhergestellt, und das Gerät ist im Zustand AUSSER BETRIEB. Damit wird verhindert, dass bei einer späteren Wieder-Inbetriebnahme ein Ventil mit möglicherweise falschen Einstellungen betrieben wird.

# **10 INSTANDHALTUNG, INSTANDSETZUNG**

Der Stellungsregler SRD960 bedarf keiner turnusmäßigen Wartung. Beim Austausch von Bauteilen bei Instandsetzungsarbeiten sind die Sicherheitsbestimmungen auf Seite 58 zu beachten!

# **10.1 Servicestecker und IrCom**

Alle Grundgeräte des SRD960 sind mit einem Servicestecker *A* ausgerüstet. Dort kann über das Modem EDC82 (galv. getrennt, nicht Ex) über RS232 ein PC mit Software PC20/ PC50 angeschlossen werden.

Diese universelle Schnittstelle zusammen mit der PC-Software ermöglicht die Konfigurierung aller SRD960-Versionen unabhängig vom Protokoll – damit können Versionen HART, FOUNDATION Fieldbus, PROFIBUS PA und auch die Version "ohne Kommunikation" vom PC aus konfiguriert werden, ohne kostspielige Modems anschaffen zu müssen. Details siehe TI zum EDC82.

Der Servicestecker (6polige Stiftleiste) ist nach Abschrauben des Deckels zum Elektronikraum seitlich zugänglich. Dort wird ein Flachkabel zum EDC82-Modem aufgesteckt und vom EDC82 über ein 9pol. subD-Kabel zur RS232- Schnittstelle am PC.

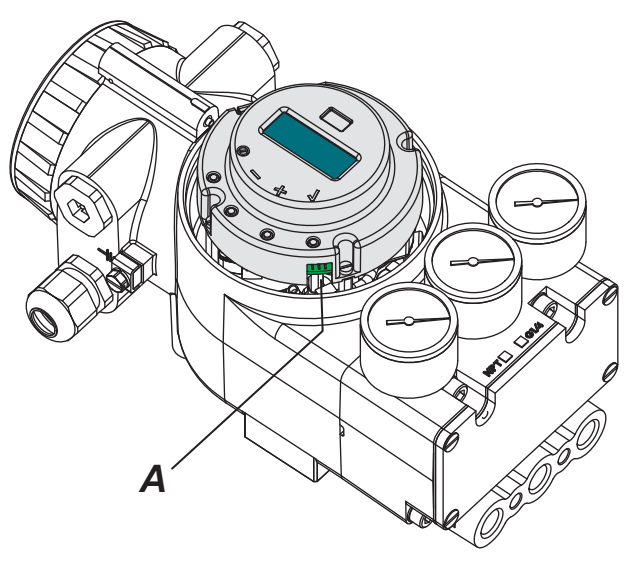

# **10.2 Austausch des Zuluftfilters**

Bei Verstopfung des Zuluftfilters ist dieses auszutauschen. Dazu die Anschlussverschraubung am Zuluftanschluss entfernen, das Siebfilter aus der Anschlussbohrung entnehmen und durch ein neues ersetzen.

### **10.3 Pneumatische Verstärker**

Nach Abschrauben der seitlichen Abdeckung ist der Pneumatikraum zugänglich.

Abb.: Einfach-wirkender Ausgangsverstärker

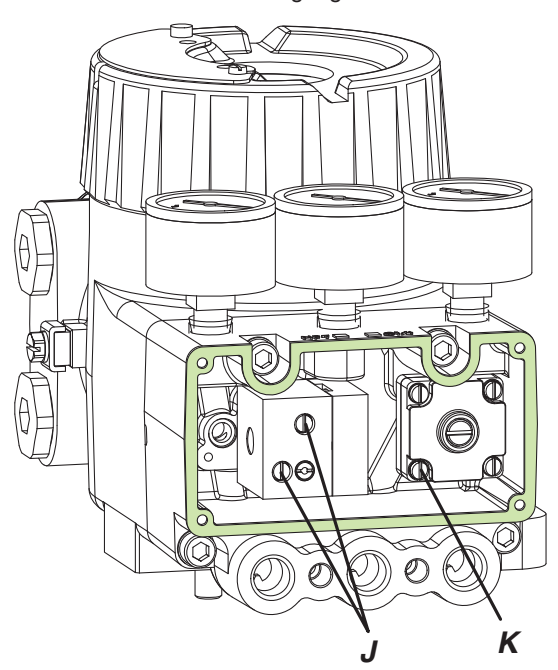

Vorverstärker: Die 4 Schrauben *K* herausdrehen Leistungsverstärker: Die 2 Schrauben *J* herausdrehen

Beim Wiedereinbau den richtigen Sitz der Dichtringe beachten.

#### **Dämpfungsschrauben** (nur für Servicezwecke)

Die Dämpfungsschrauben sind ab Werk optimal eingestellt; der Schraubenkopf ist mit der Verstärkeroberfläche plan. Dies ist in der Regel die günstigste Einstellung.

#### **10.4 Austausch der mechanischen und elektrischen Baueinheiten**

Siehe Folgeseiten.

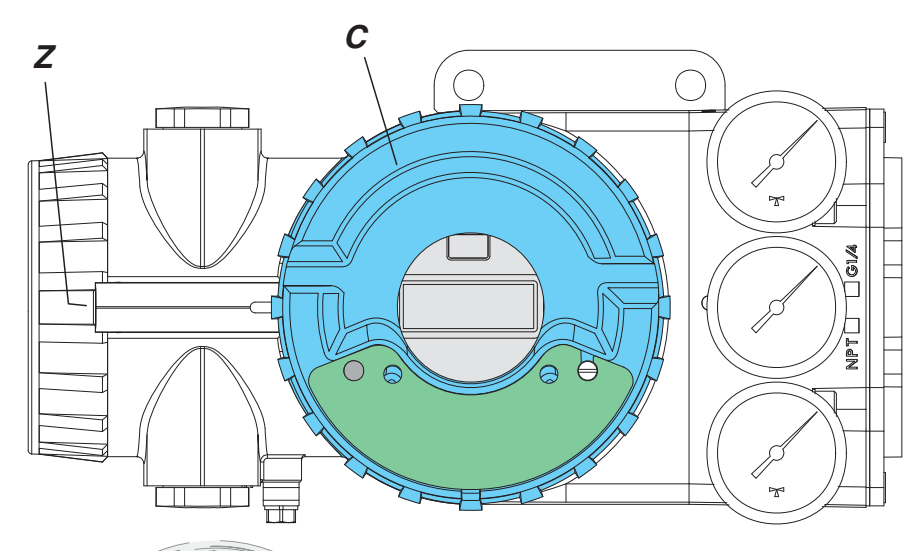

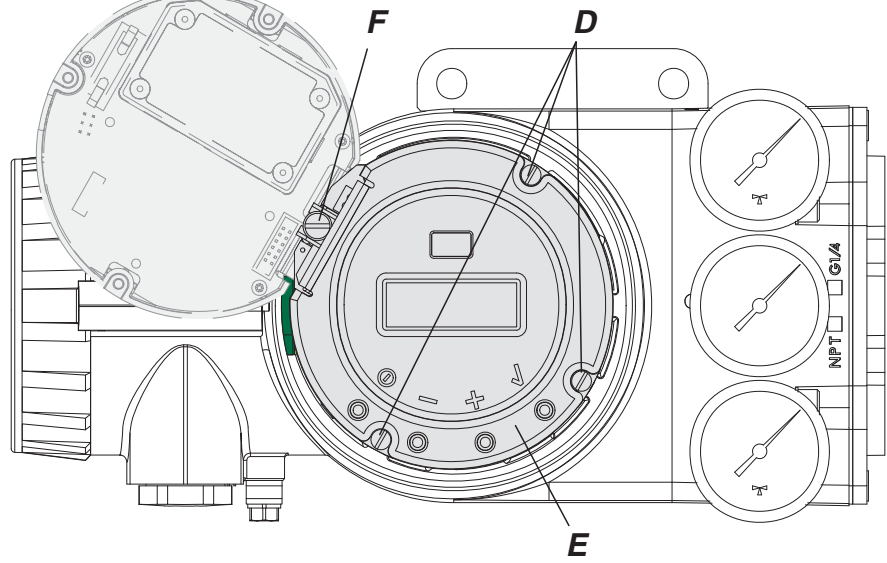

# C  $G1/4$ )<br>P

# **Gehäuse öffnen**

Deckelsicherung *Z* soweit herausschrauben, bis Deckel *C* frei ist.

Dann Deckel *C* abschrauben.

# **Elektronik herausklappen**

3 Schrauben *D* herausschrauben, und die runde Elektronik *E* kann herausgeklappt werden.

Soll die Elektronik *E* ganz ausgebaut werden, dann auch die Schraube *F* herausdrehen, und den Stecker *U* von der Elektronik abziehen.

Beim Ausbau (und beim Wiedereinbau) die richtige Lage der eingefädelten Flachkabel beachten.

Elektronik *E* ausgebaut.

Nach Austausch der Elektronik *E* muss die Winkelkalibrierung (Seite 52) und ein Autostart durchgeführt werden!

# **Option "Drucksensoren"**

Nach dem Herausdrehen der 3 Schrauben *D* die runde Elektronik *E* vorsichtig herausklappen - wenn bereits Drucksensoren eingebaut sind, muss zuerst das Flachkabel *G* abgenommen werden. Dazu die beiden Halteklammern *H* entriegeln und Stecker abnehmen.

Die Baugruppe "Drucksensoren" *J* wird befestigt mit den beiden Schrauben *K* und dem Bolzen *L* .

Bei Nachrüsten auf diese Option müssen die Dichtschrauben in den Messbohrungen *M* entfernt werden, und der (bestehende) Bolzen *L'* muss gegen den (etwas kürzeren) Bolzen *L* ausgetauscht werden (1,6 mm Höhenunterschied durch die Leiterplatte).

Beim Einbau ist darauf zu achten, dass die Dichtringe der Reduzierhülsen richtig aufgesteckt sind und die 3 Messbohrungen *M* frei sind.

Flachkabel *G* aufstecken und mit Halteklammern *H* verriegeln.

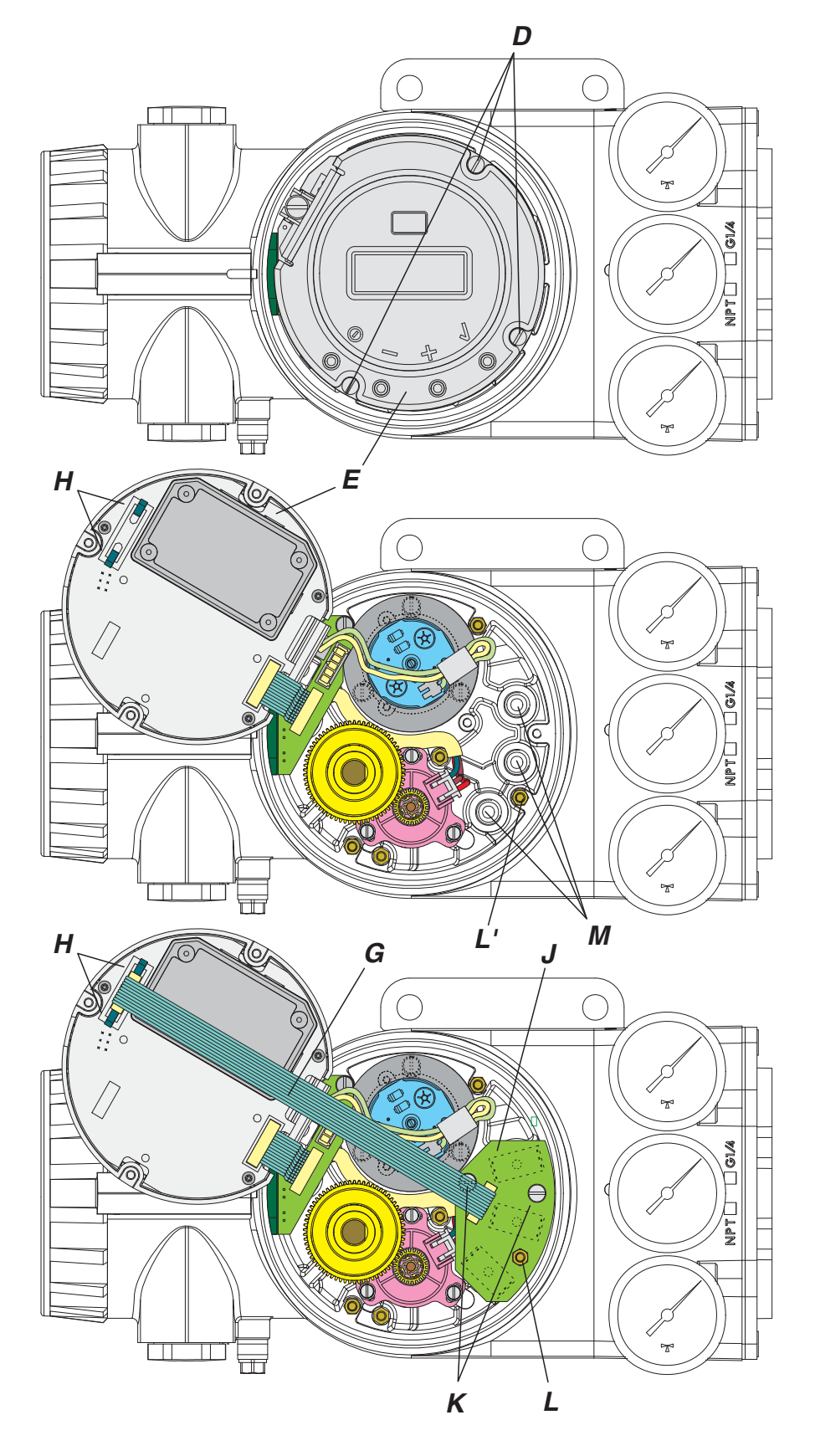

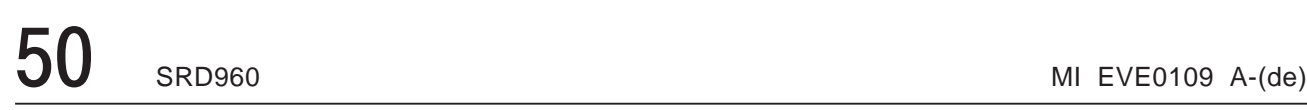

П

# **Optionen "Zusätzliche Ein- / Ausgänge"**

Öffnen wie zuvor beschrieben.

Ein solches Zusatzmodul *R* ist von der "Bedienerseite" der Elektronik *E* mit 3 Schrauben *T* befestigt. Zum Ausbau (oder Einbau) muss die runde Elektronik *E* aus der Kunststoffschale entnommen werden. Hierzu die 3 Schrauben *S* herausdrehen.

 $\mathbf C$ *'* ক্রে  $G1/4$ )<br>P

Das neue Modul auf die runde Elektronik stecken, von der Bedienerseite die 3 Schrauben *T* eindrehen, die runde Elektronik *E* in die Kunststoffschale setzen und mit 3 Schrauben *S* befestigen.

Das Kabel des Zusatzmoduls in die Halteklammern einklipsen und den Stecker *P* aufstecken.

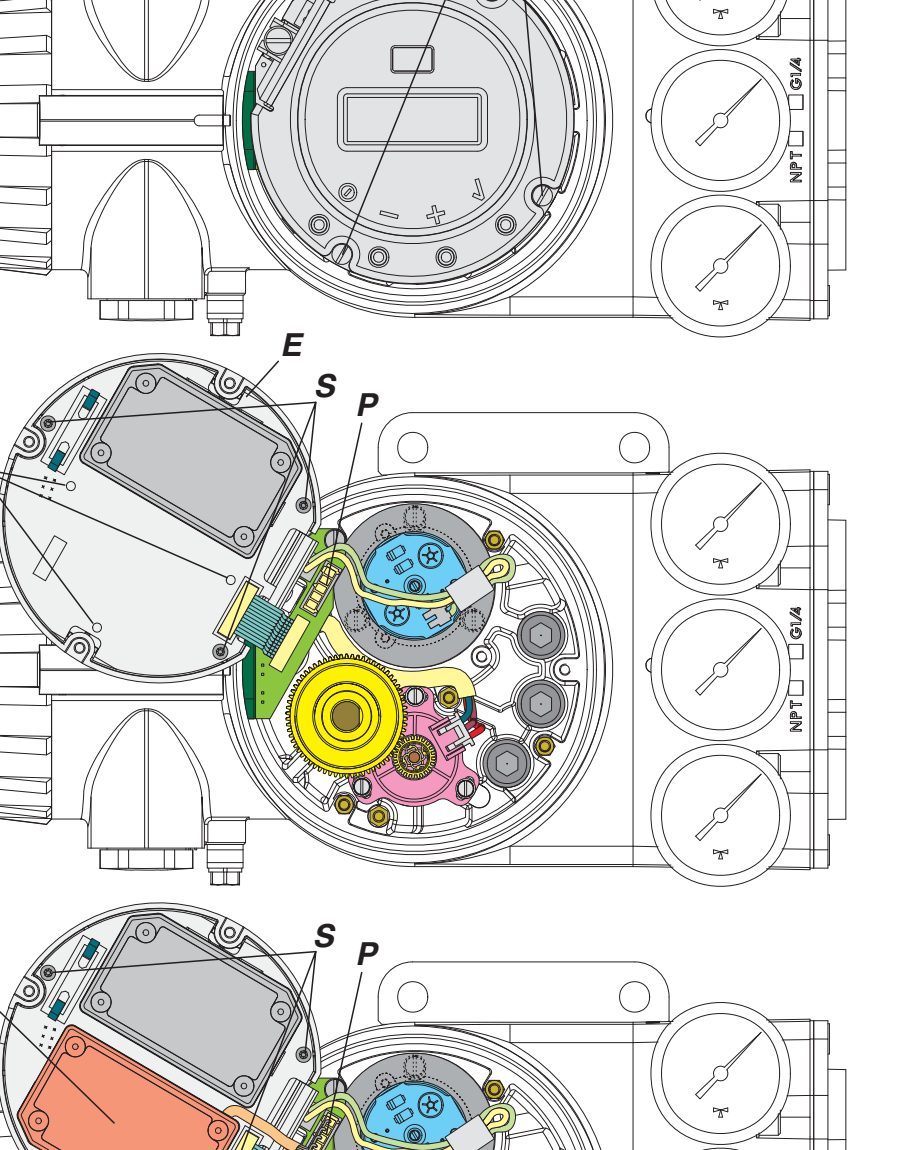

 $\bigcap$ 

D

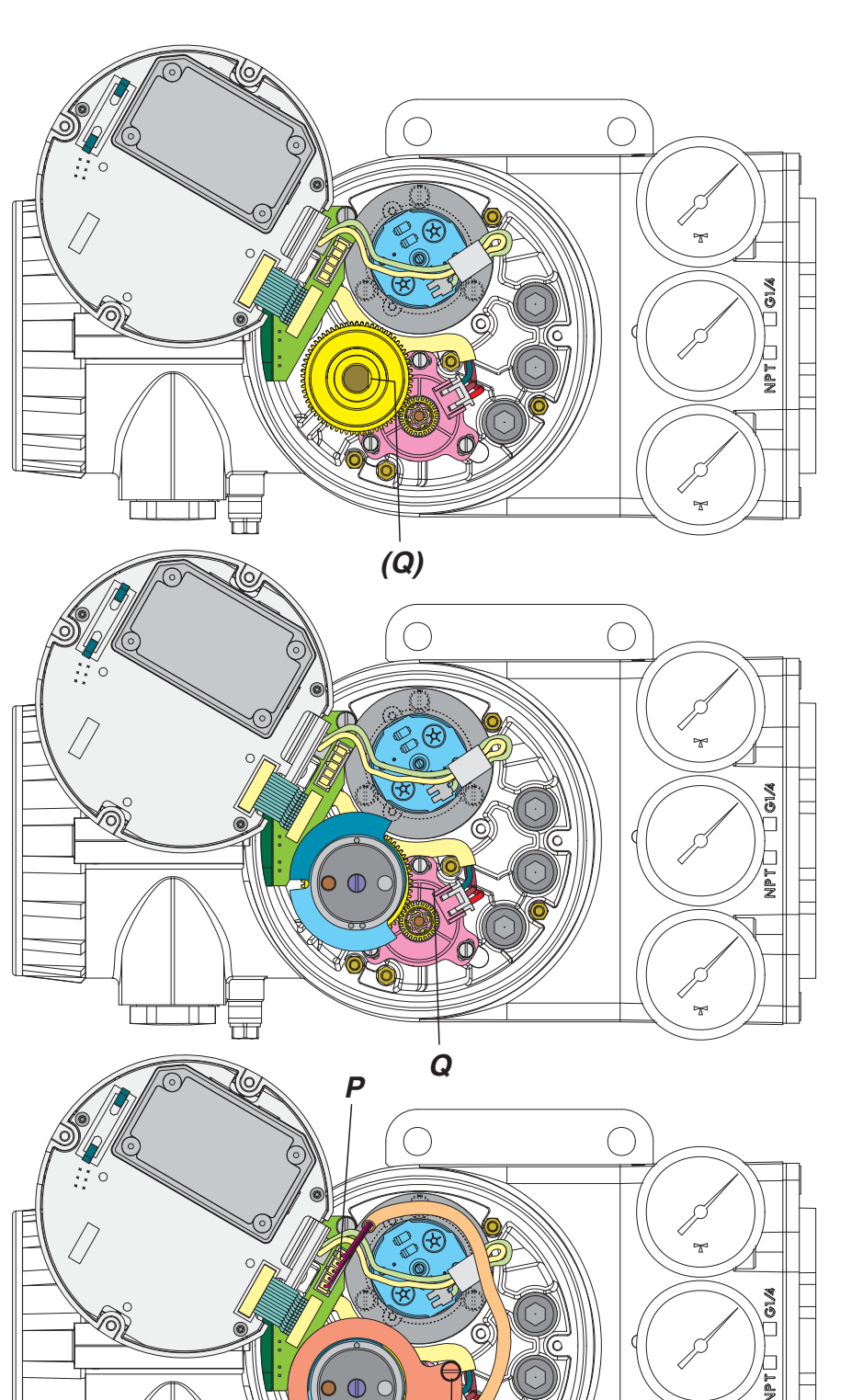

*)*

 $\boldsymbol{o}$ 

# **Option "Grenzwertgeber"**

Öffnen wie zuvor beschrieben.

#### Geberteil:

Beim Einbau ist darauf zu achten, dass der Gewindestift *Q* auf die flache Stelle der Welle geschraubt wird.

Der Geberteil mit den Schaltfahnen auf die Anlenkwelle (mit dem grossen Zahnrad) aufstecken und mit einem seitlichen Gewindestift *Q* (Innensechskant SW 2) sichern.

Der Gewindestift ist von rechts zugänglich, wenn die 1er Markierung oben ist (und die 2er Markierung unten).

Die Kontaktbaugruppe und die Abdeckung *N* aufsetzen und mit beiden Schrauben *O* befestigen. Bei induktiven Gebern dürfen die Schaltfahnen die Kontaktbaugruppe nicht berühren.

Das Kabel am Stecker *P* aufstecken.

### **10.5 Winkelkalibrierung**

Nach Austausch der elektrischen Baueinheit muss der Drehwinkelsensor neu kalibriert werden. Hierfür wird das Werkzeug 'Winkelkalibrierer' (WKX 425 014 038) benötigt.

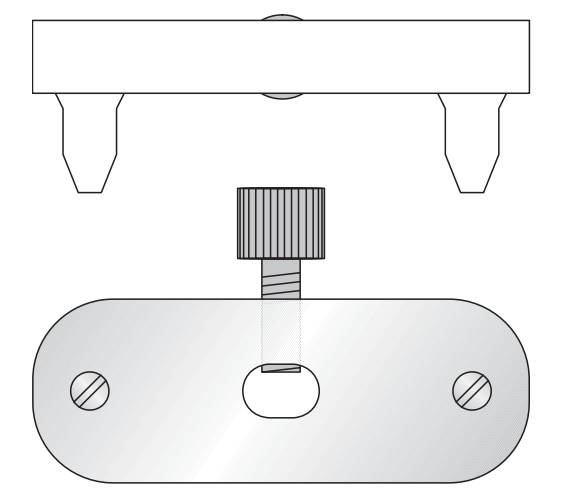

Abb.: Winkelkalibrierer

Im Menü 9.1 Konfigurierung zurücksetzen; damit ist der SRD "Außer Betrieb".

Anlenkwelle so drehen, dass die Flachstelle auf den Pfeil auf dem Gehäuse zeigt. Den Winkelkalibrierer auf die Anlenkwelle stecken. Die Anlenkwelle im Gegen-Uhrzeigersinn drehen, bis die Zentrierstifte über den Befestigungsbohrungen *AA* liegen. Siehe Abb.

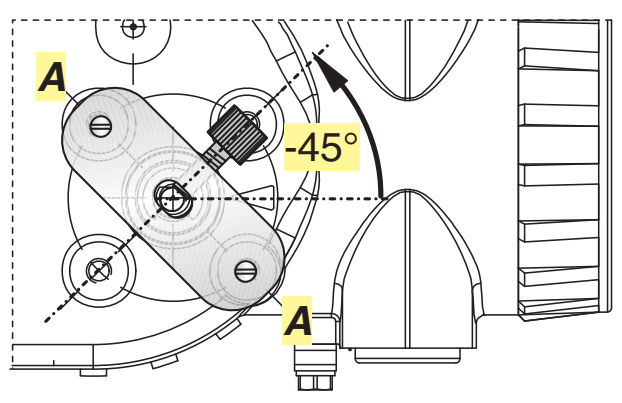

Abb.: Position "–45"

Den Winkelkalibrierer so hinunterdrücken, dass die Zentrierstifte in die Befestigungsbohrungen *AA* passen, und dann festschrauben. Die Anlenkwelle ist nun in Stellung "–45°" fixiert.

Nun muss der Wert, den der Winkelsensor jetzt liefert, im SRD gespeichert werden. Hierzu kann die PC20 / PC50 - Software verwendet werden. Entsprechende Werkstatt-Funktion aufrufen. Nun den Wert "–45" eingeben und bestätigen.

Bei lokaler Bedienung wird nun im Menü 9.4 die Funktion "Positionsmesswert auf –45° kalibrieren" angewählt und bestätigt durch Drücken der Taste (v).

Dann Winkelkalibrierer lösen, die Anlenkwelle um 90° im Uhrzeigersinn so drehen, bis die Zentrierstifte genau über den Befestigungsbohrungen *BB* liegen. Siehe Abb.

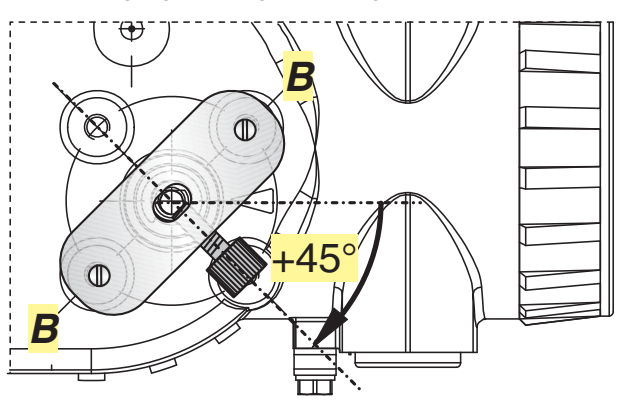

Abb.: Position "+45"

Den Winkelkalibrierer so hinunterdrücken, dass die Zentrierstifte in die Befestigungsbohrungen *BB* passen, und dann festschrauben. Die Anlenkwelle ist nun in Stellung "+45°" fixiert.

Bei PC20 / PC50 nun als zweiten Wert "+45" eingeben und bestätigen.

Bei lokaler Bedienung wird nun im Menü 9.5 die Funktion "Positionsmesswert auf +45° kalibrieren" angewählt und bestätigt durch Drücken der Taste (v).

Den Winkelkalibrierer abmontieren.

Den SRD am Antrieb anbauen und AUTOSTART durchführen, ggf. Konfigurierungen vornehmen.

# **11 DIAGNOSE, FEHLERSUCHE**

Durch den eingebauten Mikrocontroller werden die Komponenten des Stellungsreglers ständig überprüft. Erkannte Fehler werden auf den Leuchtdioden bzw. LCD angezeigt.

Bestimmte Zustände (z.B. 'Hubbegrenzung aktiv') werden als Meldung auf den Leuchtdioden bzw. LCD angezeigt.

#### **11.1 Fehler, bei der Initialisierung erkannt**

Nach dem Einschalten oder Reset<sup>1)</sup> werden verschiedene Initialisierungsphasen durchlaufen, die auf dem LCD bzw. den grünen LEDs angezeigt werden. Stoppt der Durchlauf, so wurde ein Fehler festgestellt.

Wenn die Anzeige nach erneutem Reset 1) auf dem Fehlercode stehenbleibt, so ist das Gerät vermutlich defekt und ist zur Reparatur an den Hersteller einzuschicken. Die Angabe des Fehlercodes hilft der Reparaturabteilung.

LED-Fehlercodes (bei LCD im Klartext)

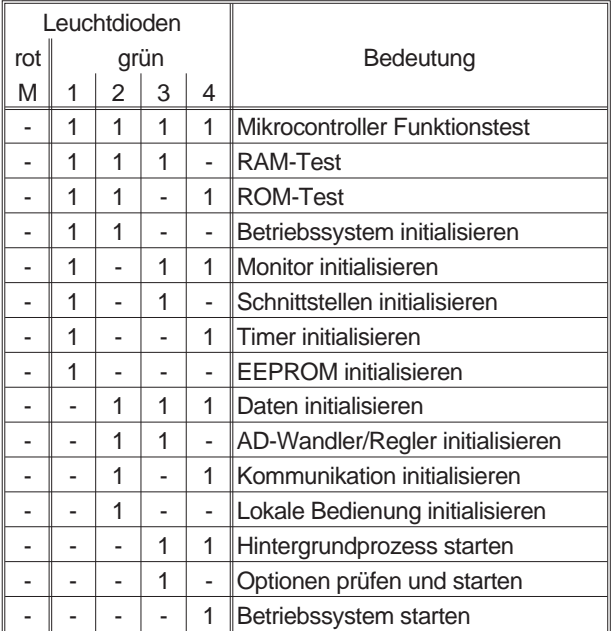

 $1 = LED$  Dauerlicht

#### **LED-Anzeige für Diagnose, Fehler**

Es können folgende Kombinationen auftreten: Nach Einschalten / Reset:  $(X X X X = \text{Fehlercode})$ M1 2 3 4 - X X X X Beim Init wird Fehler erkannt s. 11.1 Im laufenden Betrieb:

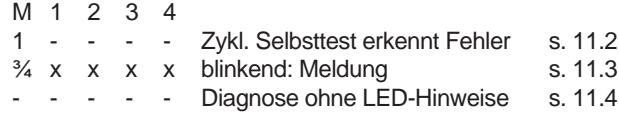

#### **11.2 Fehler, beim zykl. Selbsttest erkannt**

Beim zyklischen Selbsttest werden ständig bestimmte Komponenten des Stellungsreglers geprüft.

Beim Erkennen einer Störung in der Elektronik wird dies auf dem LCD angezeigt bzw. die rote LED eingeschaltet; der Ausgang y1 wird drucklos ('Sicherheitsstellung'). Wenn die Anzeige nach einem Reset <sup>1)</sup> den Fehler erneut zeigt, so ist das Gerät vermutlich defekt und ist zur Reparatur an den Hersteller einzuschicken.

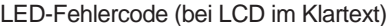

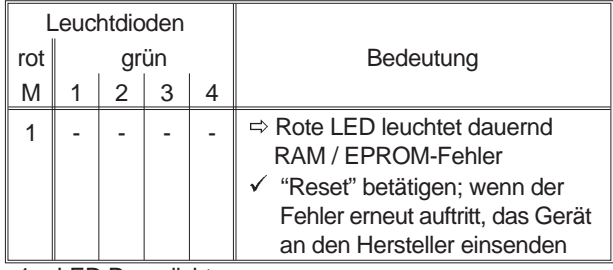

 $1 = LED$  Dauerlicht

1) Reset ausführen durch gleichzeitiges Drücken der Tasten (0) (-) (+), oder durch Aus- und Wiedereinschalten des Eingangssignals

# 11.3 Meldungen Beim SRD mit Option "Drucksensoren" ist das Blinken von einem Flackern überllagert.

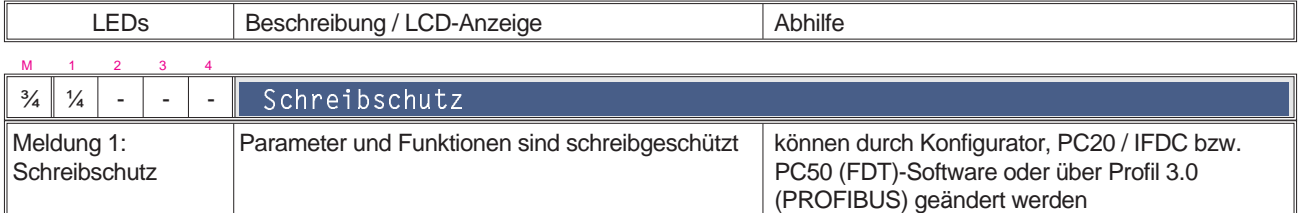

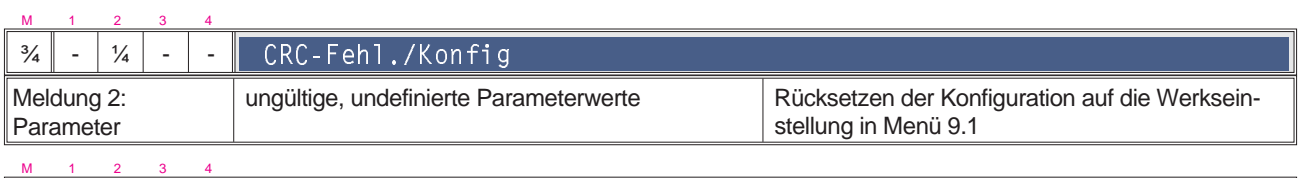

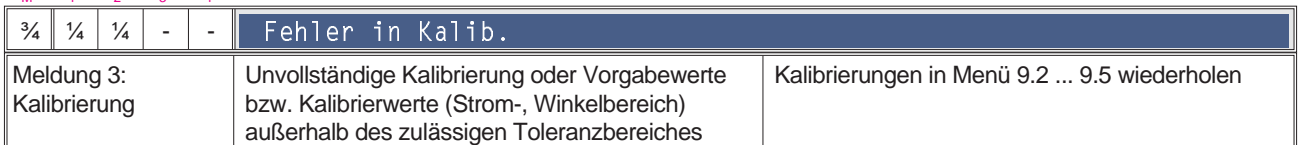

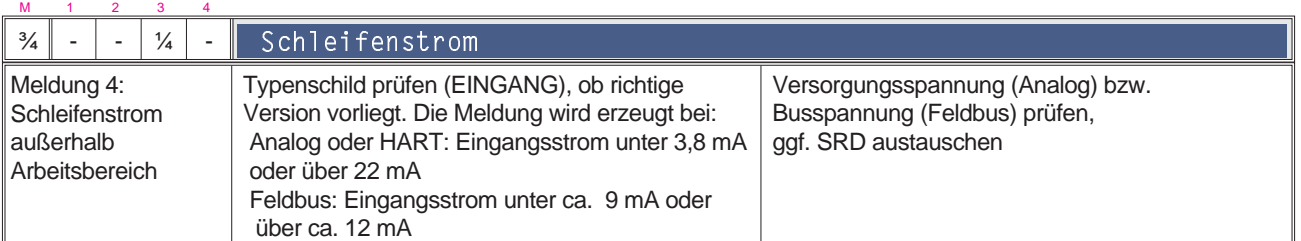

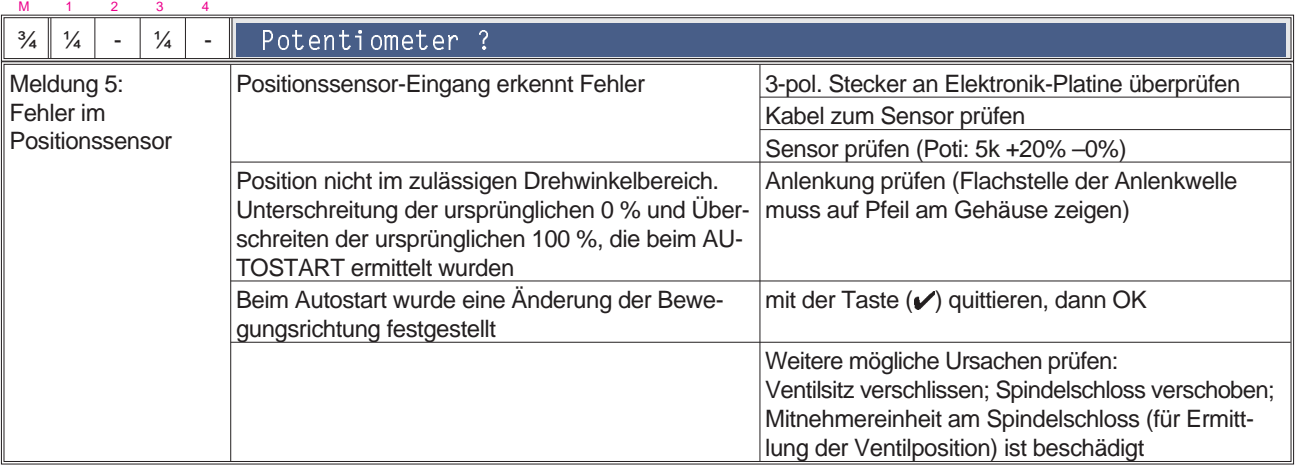

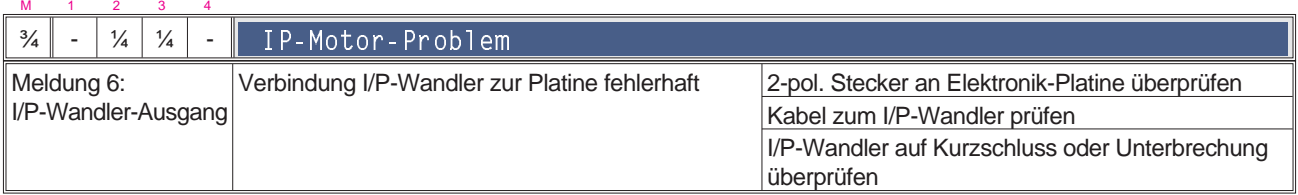

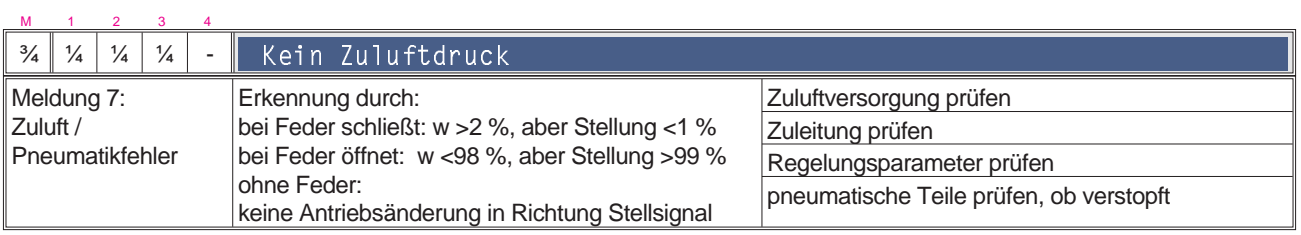

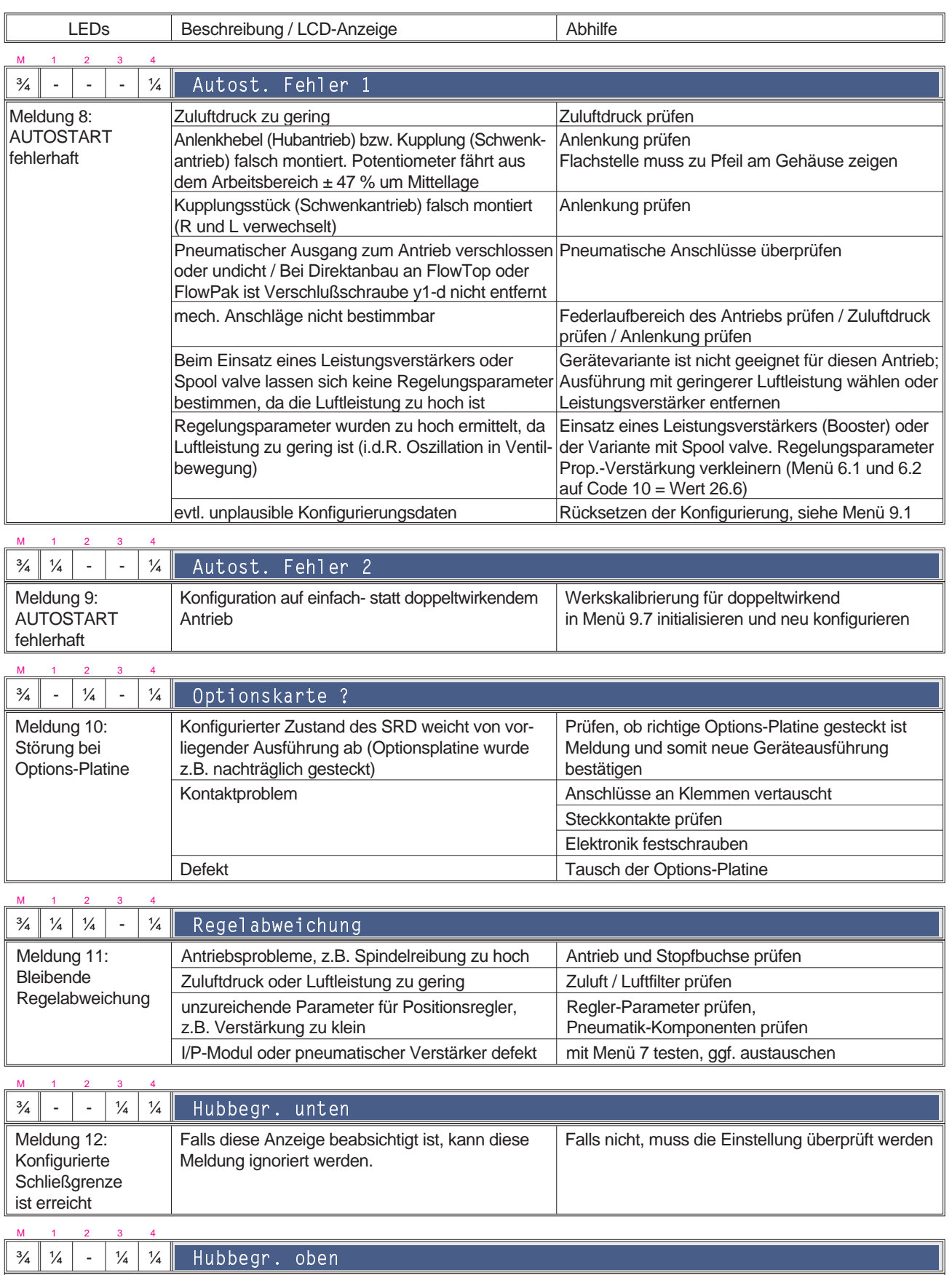

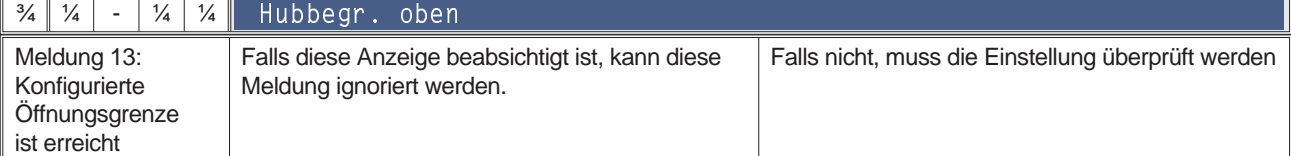

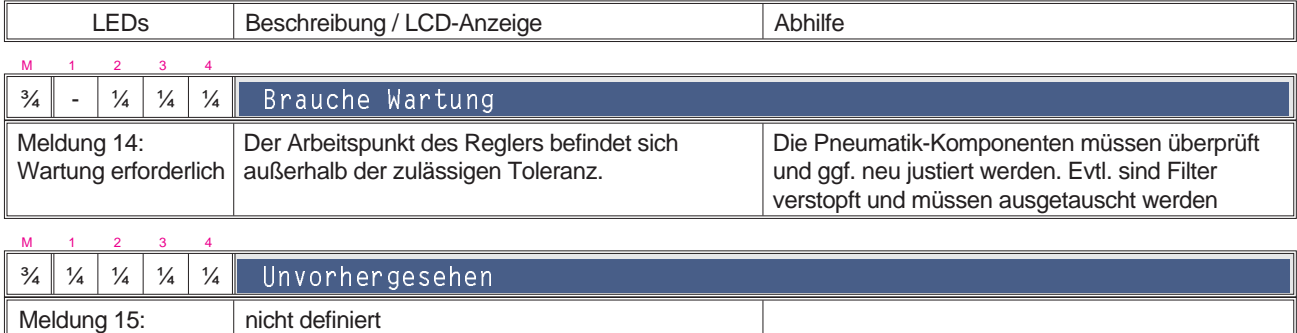

# **11.3 Diagnose ohne Hinweise auf LED- oder LCD-Anzeige**

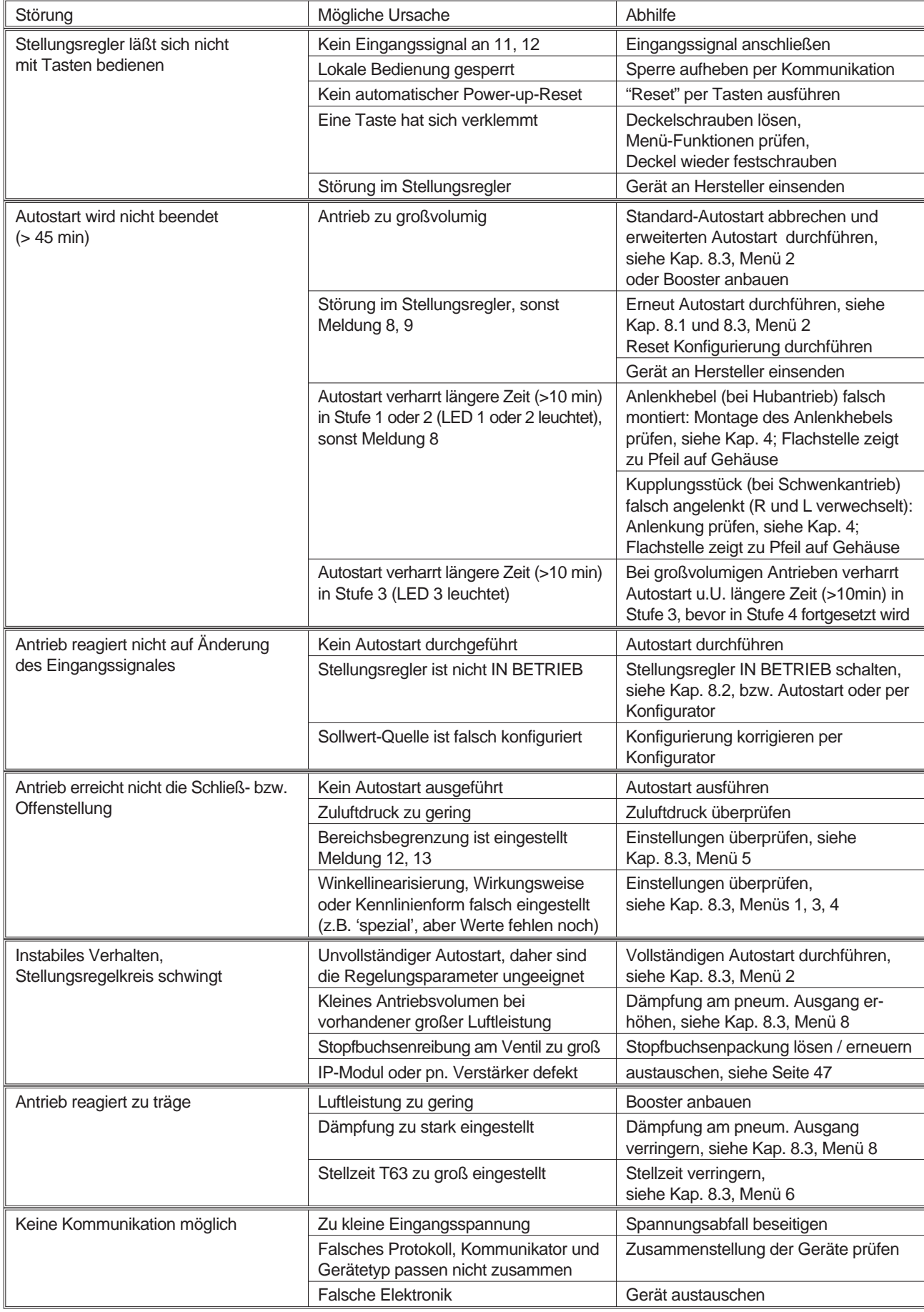

Zur Optimierung der Reglerparameter siehe auch Hinweise ab S. 38.

# **12 SICHERHEITSBESTIMMUNGEN**

### **12.1 EMV und CE**

Hinweise zur Elektomagnetischen Verträglichkeit EMV und zur CE-Kennzeichnung siehe Typenblatt PSS EVE0109 A.

Um den EMV-Schutz sicherzustellen, muss das verschraubte Elektronikgehäuse verschlossen sein.

#### **12.2 Explosionsschutz**

(Nur bei entsprechender Bestellung)

Technische Daten zum Explosionsschutz siehe auch Typenblatt PSS EVE0109 A-(de) oder Baumusterprüfbescheinigung EX EVE0109A-(de)(en).

Für Anlagen in Verbindung mit explosionsgefährdeten Bereichen sind die dafür gültigen nationalen Vorschriften und Errichtungsbestimmungen zu beachten, z. B. in der Bundesrepublik Deutschland ElexV und DIN VDE 0165.

#### **Achtung:**

werden.

Bei Instandsetzung oder Änderung von explosionsgeschützten Geräten sind die nationalen Bestimmungen zu beachten.

Bei Instandsetzungen und Reparaturen dürfen nur Original-Ersatzteile verwendet werden.

Für die Bundesrepublik Deutschland gilt: Instandsetzungen oder Änderungen, die Teile betreffen, von denen der Explosionsschutz abhängt, müssen entweder vom Hersteller durchgeführt werden, oder sie müssen von einem hierfür anerkannten Sachverständigen geprüft und durch sein Prüfzeichen oder eine Bescheinigung bestätigt

# **13 ZUSAMMENSCHALTUNG MIT SPEISEGERÄTEN**

Die Sicherheitsbestimmungen (siehe oben) beachten!

# **13.1 HART-Kommunikation**

Bei Verwendung der 'Kommunikation' (ein Wechselstromsignal, das dem 4-20 mA - Signal aufmoduliert ist) muss beachtet werden, dass die angeschlossenen Ausgänge für die genutzten Frequenzbereiche geeignet sind. Neben der Bürde sind auch die Wechselstrom-Impedanzen zu beachten.

Es wird daher empfohlen, nur geeignete Geräte zu verwenden.

Um ein Übersprechen zwischen Leitungen zu vermeiden und Störungen durch elektromagnetische Einflüsse zu reduzieren, wird empfohlen, paarig verdrillte, abgeschirmte Leitungen (0,3...2,5 mm<sup>2</sup>, max. 100 pF/m) zu verwenden.

Die Kapazitäten der Leitungen und angeschlossenen Geräte dürfen die für HART genannten Höchstwerte nicht überschreiten.

Alle Komponenten, die im ex-gefährdeten Bereich an den SRD angeschlossen werden, benötigen eine Ex-Zulassung. Deren Grenzwerte dürfen in keinem Fall überschritten werden. Diese Grenzwerte müssen auch beim Anschluß weiterer Kapazitäten, Induktivitäten, Spannungen und Ströme beachtet werden.

#### **Pegel des HART-Kommunikationssignals**

Falls keine zuverlässige Kommunikation erreichbar sein sollte, kann es sinnvoll sein, mit einem Oszilloskop die Pegel zu prüfen. Das erste Datenpaket kommt stets vom Konfigurator, das zweite Paket ist die Antwort vom SRD.

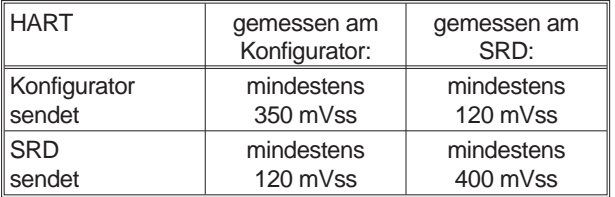

# **13.2 Mit Kommunikation PROFIBUS-PA**

Die Ansteuerung des Stellungsreglers erfolgt digital gemäß PROFIBUS-PA Profil Klasse B nach EN 50170 und DIN 19245 Teil 4. Die Datenübertragung erfolgt als bitsynchrone Strommodulation mit einer Geschwindigkeit von 31250 Bit/s über verdrillte und geschirmte Zweidrahtleitungen entsprechend IEC 1158-2, mit beidseitig aufgelegtem Schirm und Busabschlüssen entsprechend der Empfehlung nach IEC 1158-2.

Der Stellungsregler muss an Segmentkoppler angeschlossen werden, die IEC 1158-2-konform sind. Beim Einsatz in explosionsgefährdeten Bereichen muss ein Segmentkoppler in der entsprechenden explosionsgeschützten Ausführung verwendet werden. Die Speisung wie auch die Kommunikation erfolgt dabei über den Bus.

Alle Komponenten, die im Ex-gefährdeten Bereich an den SRD angeschlossen werden, benötigen eine Ex-Zulassung. Deren Grenzwerte dürfen in keinem Fall überschritten werden. Diese Grenzwerte müssen auch beim Anschluss weiterer Kapazitäten, Induktivitäten, Spannungen und Ströme beachtet werden. Die Elektronik ist so ausgeführt, dass für alle Versionen das FISCO- Modell zugrunde gelegt werden kann.

Weitere Informationen zur Beachtung:

"Technische Richtlinie zur PROFIBUS-Anschlusstechnik" PROFIBUS-Nutzerorganisation Best.Nr. 2.141

# **13.3 Mit Kommunikation FOUNDATION Fieldbus**

Die Ansteuerung des Stellungsreglers erfolgt digital gemäß FOUNDATION Fieldbus Spezifikation Rev. 1.4. Die Datenübertragung erfolgt als bitsynchrone Strommodulation mit einer Geschwindigkeit von 31250 Bit/s, über verdrillte und geschirmte Zweidrahtleitungen entsprechend IEC 1158-2, mit beidseitig aufgelegtem Schirm und Busabschlüssen entsprechend der Empfehlung nach IEC 1158-2.

Der Stellungsregler muss an Segmentkoppler angeschlossen werden, die IEC 1158-2-konform sind. Beim Einsatz in explosionsgefährdeten Bereichen muss ein Segmentkoppler in der entsprechenden explosionsgeschützten Ausführung verwendet werden. Die Speisung wie auch die Kommunikation erfolgt dabei über den Bus.

Alle Komponenten, die im Ex-gefährdeten Bereich an den SRD angeschlossen werden, benötigen eine Ex-Zulassung. Deren Grenzwerte dürfen in keinem Fall überschritten werden. Diese Grenzwerte müssen auch beim Anschluss weiterer Kapazitäten, Induktivitäten, Spannungen und Ströme beachtet werden. Die Elektronik ist so ausgeführt, dass für alle Versionen das FISCO- Modell zugrunde gelegt werden kann.

Weitere Informationen zur Beachtung: "Wiring and Installation 31.25 kBit/s, Voltage Mode, Wire Medium Application Guide" by FOUNDATION fieldbus

# **13.5 Speisung der Geräte**

Zündschutzart ATEX "EEx d - Druckfeste Kapselung" II 2 G EEx d IIC Temperaturklassen T4...T6

(Bauart AD 639) EG-Baumusterprüfbescheinigung PTB 02 ATEX 1084 X Zulässiger Umgebungstemperaturbereich:<br>Temperaturklasse T4 -30 °C... +80 °C Temperaturklasse T4

(–22 °F ... 176 °F) Temperaturklasse T4 (auf Anfrage) –40 °C ... +80 °C (-40 °F ... 176 °F)<br>-30 °C ... +75 °C Temperaturklasse T6 (–22 °F ... 167 °F) Temperaturklasse T6 (auf Anfrage) –40 °C ... +75 °C  $(-40 °F ... 167 °F)$ 

#### **Zündschutzart FM "explosion proof"**

Class I Division 1, Groups B, C, D hazardous locations, indoor and outdoor, NEMA 4X

Verwendbar in explosionsgefährdeten Bereichen gemäß Richtlinie 94/9/EG Anhang II mit den folgenden technischen Daten.

# **Elektrischer Anschluss**

Klemmenraum siehe Seite 23

**Elektrischer Anschluss für SRD960 in nicht eigensicherer und druckfester (EEx d) Ausführung**

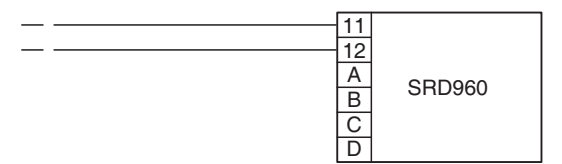

#### **Anschlussklemmen:**

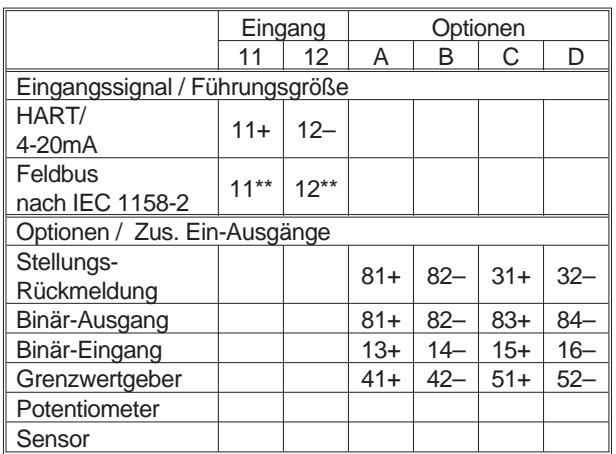

# **Anschlusswerte**

**HART / 4-20 mA** Anschlussklemmen 11+/12-<br>Signalbereich 4... 20 mA Signalbereich

**FOUNDATION Fieldbus**

Anschlussklemmen 11/12<sup>\*\*</sup><br>Busanschluss Feldbusin

Versorgungsspannung Max. Versorgungsspannung DC 36V Stromaufnahme 10,5 mA ± 0,5 mA

#### **PROFIBUS-PA**

Anschlussklemmen 11 / 12\*\*

Versorgungsspannung Max. Versorgungsspannung DC 36V Stromaufnahme 10,5 mA ± 0,5 mA

Eingangsspannung DC 12 ... 36 V (unbelastet)

Feldbusinterface gemäß IEC 1158-2<br>DC 9 ... 32 V <sup>2)</sup>

Busanschluss Feldbusinterface gemäß IEC 1158-2<br>DC 9 ... 32 V <sup>2)</sup>

\*\* Polarität beliebig

2) Bei Einsatz im Ex-gefährdeten Bereich sind die max. Versorgungsspannungen etc. auf Typenschild bzw. Baumusterprüfbescheinigung zu beachten!

**Stellungsrückmeldung**

#### **Anschlusswerte "Zus. Ein-/Ausgänge"**

Anschlussklemmen AI1: 31+/32-Spannungsversorgung: DC 8 ... 36 V Signalbereich 3,8 ... 21,5 mA 0 % und 100 % konfigurierbar Geräteausfall < 1mA Anschlussklemmen AB1: 81+/82-1 Alarmausgang binär, galvanisch getrennt Zum Betrieb in Zweidrahttechnik nach DIN 19234 an externen Speisegeräten Speisung DC 8 ... 36 V Logik: kein Alarm < 1 mA  $\lambda$ larm  $> 2.2 \text{ mA}$ Geräteausfall < 50 µA **Binär-Eingang** Anschlussklemmen EB1: 13+ / 14- Anschlussklemmen EB2: 15+ / 16- Schalter werden mit 3,5 V, 150 µA belastet. Schalter 1 Schalter 2 Steuerfunktion für Antrieb zu zu Normalbetrieb auf zu gegen Anschlag auf 0 % zu auf gegen Anschlag auf 100 % auf auf Halten der letzten Position Bedingungen für angeschlossene Schalter: Parallelkapazität < 100 nF Widerstand bei ZU < 2 kOhm bei AUF >10 kOhm Hysterese 2 ... 5 kOhm **Binär-Ausgang** Anschlussklemmen AB1: 81+/82-Anschlussklemmen AB2: 83+ / 84- Zum Betrieb in Zweidrahttechnik nach DIN 19234 an externen Speisegeräten. zul. Speisespannung DC 8 ... 36 V Logik: keine Grenzwertüberschreitung < 1 mA<br>Grenzwertüberschreitung > 2,2 mA (typ. 6 mA) Grenzwertüberschreitung Geräteausfall < 50 µA Konfigurierbar als Schaltausgang: keine Grenzwertüberschreitung < 50 μA<br>Grenzwertüberschreitung > 20mA / 20 V Grenzwertüberschreitung > 40mA / 10 V **Potentiometer** (in Bearbeitung) **Sensor** (in Bearbeitung) **Grenzwertgeber** Anschlussklemmen GW1: 41+ / 42- Anschlussklemmen GW2: 51+ / 52- Zum Betrieb in Zweidrahttechnik nach DIN 19234 an externen Speisegeräten zum Anschluss an einen Schaltverstärker, oder zum Betrieb in Dreidrahttechnik Stromaufnahme Steuerfahne frei  $> 2.2 \text{ mA}$ Steuerfahne eingetaucht < 1 mA bei Steuerstromkreis mit folgenden elektrischen Werten Speisespannung DC8 V, Ri ca. 1 kOhm zul Speisespannung DC 5...25 V Restwelligkeit < 10 % p.p. Leitungswiderstand < 100 Ohm Übertragungsverhalten  $1/2$ ) Schaltdifferenz 1% Schaltpunkt-Reproduzierbarkeit 0,2 %

#### **Nicht Eigensicherer und EEx d - Eingangsstromkreis**

Maximale elektrische Leistung Pmax = 2,5 W Anschlussklemmen und elektr. Durchführungen Umax = 60 V Eigenerwärmung der Gehäuseoberfläche 1,3 K/W

**Zus. Ein-/Ausgänge EEx d** (wird nachgetragen)

#### **EEx i-Eingangsstromkreis**

Eingangsstromkreis Höchstwerte HART / 4-20 mA: Ui= 30 V, Ii= 130 mA, Pi= 0,9 W, Ci= 1,3 nF, Li= 5 µH FOUNDATION Fieldbus / PROFIBUS: Ui= 24 V, Ii= 380 mA, Pi= 5,2 W, Ci= 1,3 nF, Li= 5 µH **Zus. Ein-/Ausgänge EEx i**

Option<sup>-</sup>

#### **Stellungsrückmeldung**

Ui= 16 V, Ii= 80 mA, Pi= 250 mW, Ci= 26 nF, Li= 5 µH

#### **Binär-Eingang**

Uo= 7,88 V, Io= 11,4 mA, Po= 23 mW

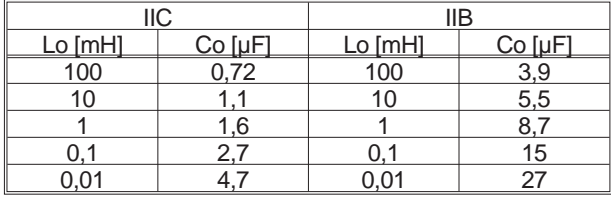

(Li und Ci eingearbeitet)

#### **Binär-Ausgang**

Ui= 16 V, Ii= 80 mA, Pi= 250 mW, Ci= 26 nF, Li= 5 µH

#### **Potentiometer**

(wird nachgetragen)

#### **Sensor**

(wird nachgetragen)

#### **Grenzwertgeber**

Ui= 16 V, Ii= 25 mA, Pi= 64 mW, Ci= 30 nF, Li= 100 µH

1) Daten ermittelt nach VDI/VDE 2177

2) Bei Hub 30 mm und Hebellänge 90 mm

# **MASSZEICHNUNGEN**

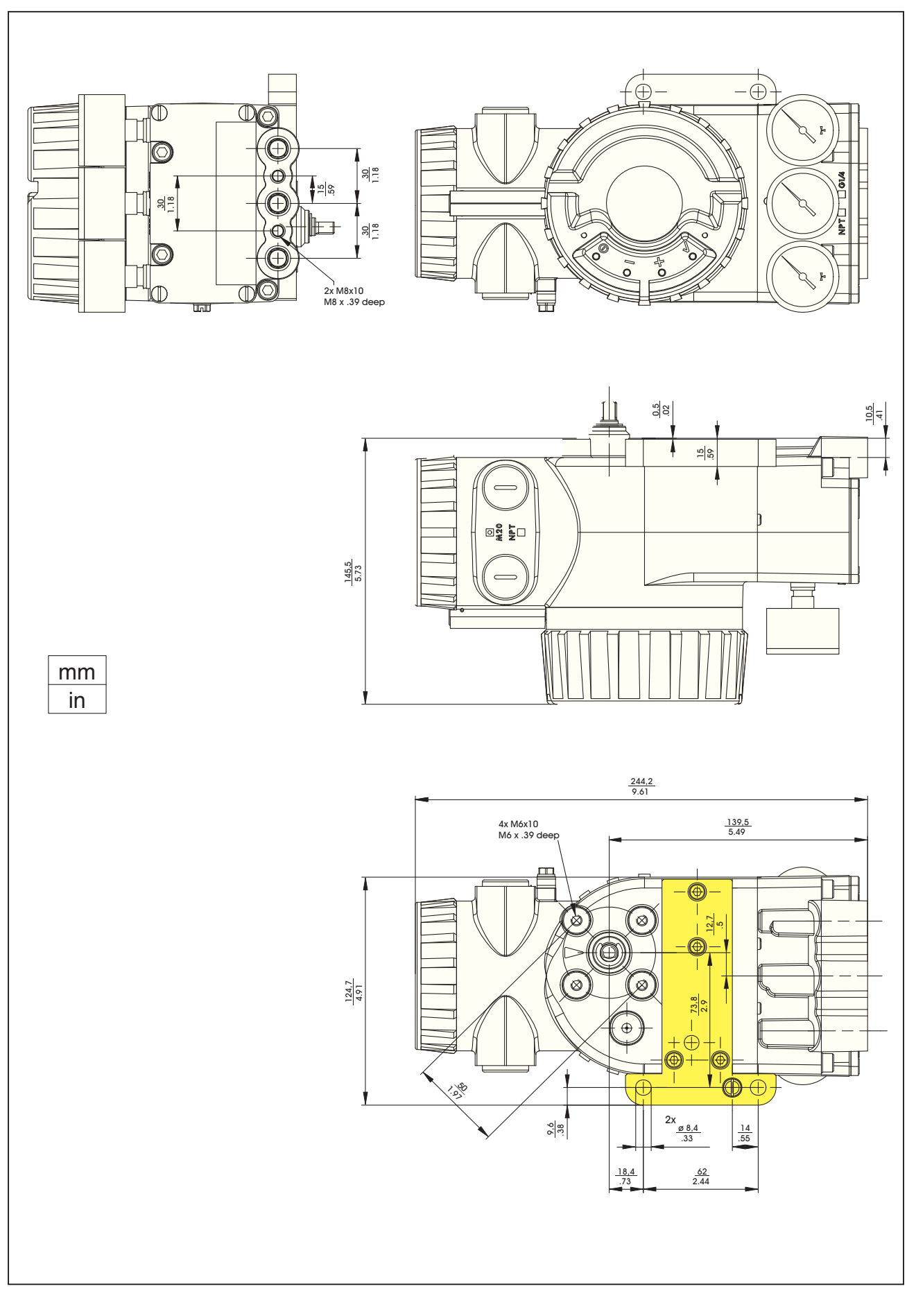

# **Zusätzliche Dokumentation zu diesem Stellungsregler:**

#### **Technische Information zu Anbausätzen für Stellungsregler**

TI EVE0011 A Übersicht über Anbausätze aller Stellungsregler an Antriebe/Ventile verschiedenster Hersteller **Kurzanleitung (Quick Guide)**

QG EVE0109 A Auszug aus der Inbetriebnahme- und Wartungsanleitung zur einfachen, übersichtlichen

und schnellen Inbetriebnahme. Konzentriert auf das Wichtigste.

**Inbetriebnahme- und Wartungsanleitung**

MI EVE0109 A SRD960 – Alle Versionen –

#### **Technische Information zur Feldbus-Kommunikation**

TI EVE0105 P SRD991/960 – PROFIBUS-PA

TI EVE0105 Q SRD991/960 – FOUNDATION Fieldbus H1

#### **Inbetriebnahme- und Wartungsanleitung zur HART-Kommunikation**

MI EVE0105 B HART mit Hand-Held Terminal

**Inbetriebnahme- und Wartungsanleitung für Bedien- und Konfigurationssoftware PC20 und Integration ins Foxboro I/A Series System**

MI 020-495 HART / PROFIBUS-PA und IRCOM mit PC mittels PC20/ IFDC B 0193 VH I/A Series System

Invensys Systems, Inc. 38 Neponset Street Foxboro, MA 02035 United States of America

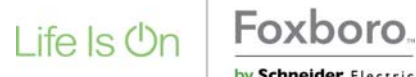

Global Customer Support Toll free: 1-866-746-6477 Global: 1-508-549-2424 by Schneider Electric Website: http://support.ips.invensys.com

Copyright 2010-2016 Invensys Systems, Inc. All rights reserved.

Invensys, Foxboro, and I/A Series are trademarks of Invensys Limited, its subsidiaries, and affiliates. All other trademarks are the property of their respective owners.

DOKT 533 495 135 FD-MI-PO-001-DE 0316